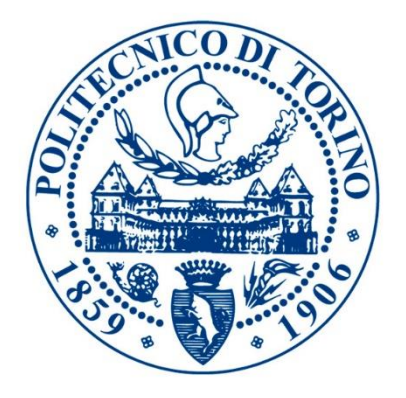

# POLITECNICO DI TORINO

Collegio di Ingegneria Edile

**Corso di Laurea Magistrale in Ingegneria Edile**

Tesi di Laurea Magistrale

# **La metodologia BIM per una efficiente manutenzione in sicurezza**

**Relatore** prof. Anna Osello prof. Alberto Lauria

**Correlatore** prof. Valentina Villa

**Candidato** Valente De Palma

29 Novembre 2018

# Sommario

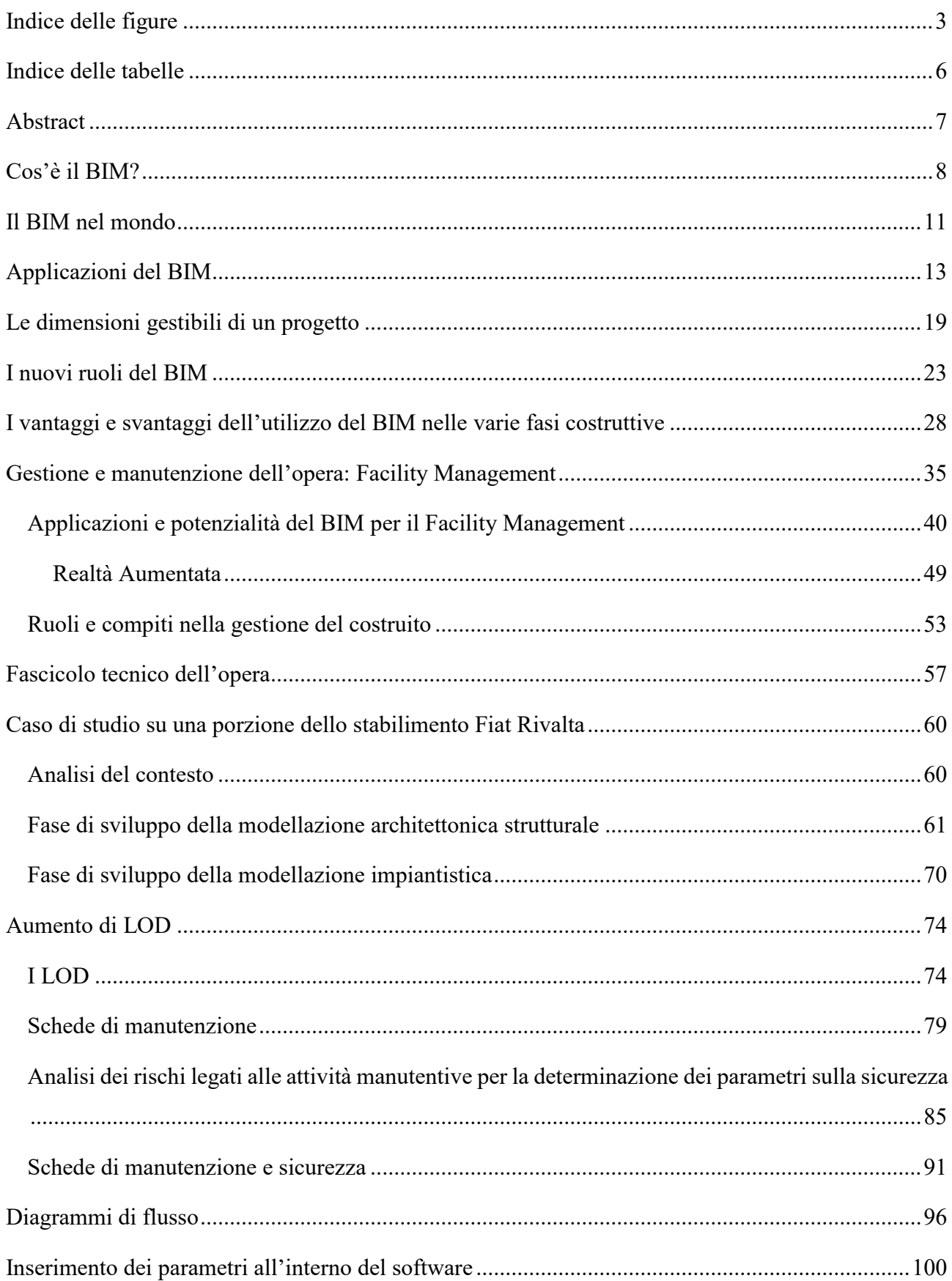

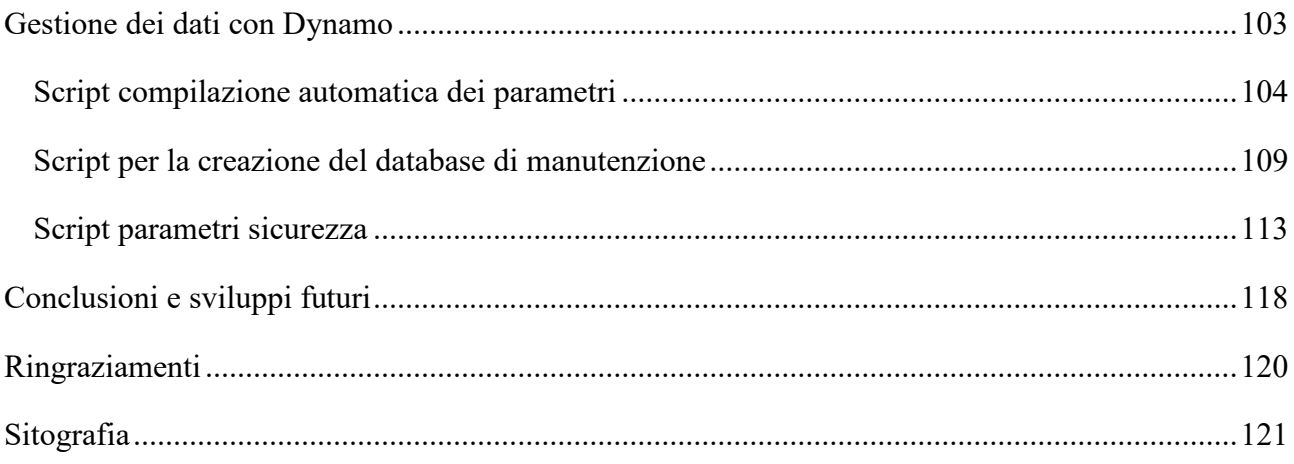

# <span id="page-4-0"></span>Indice delle figure

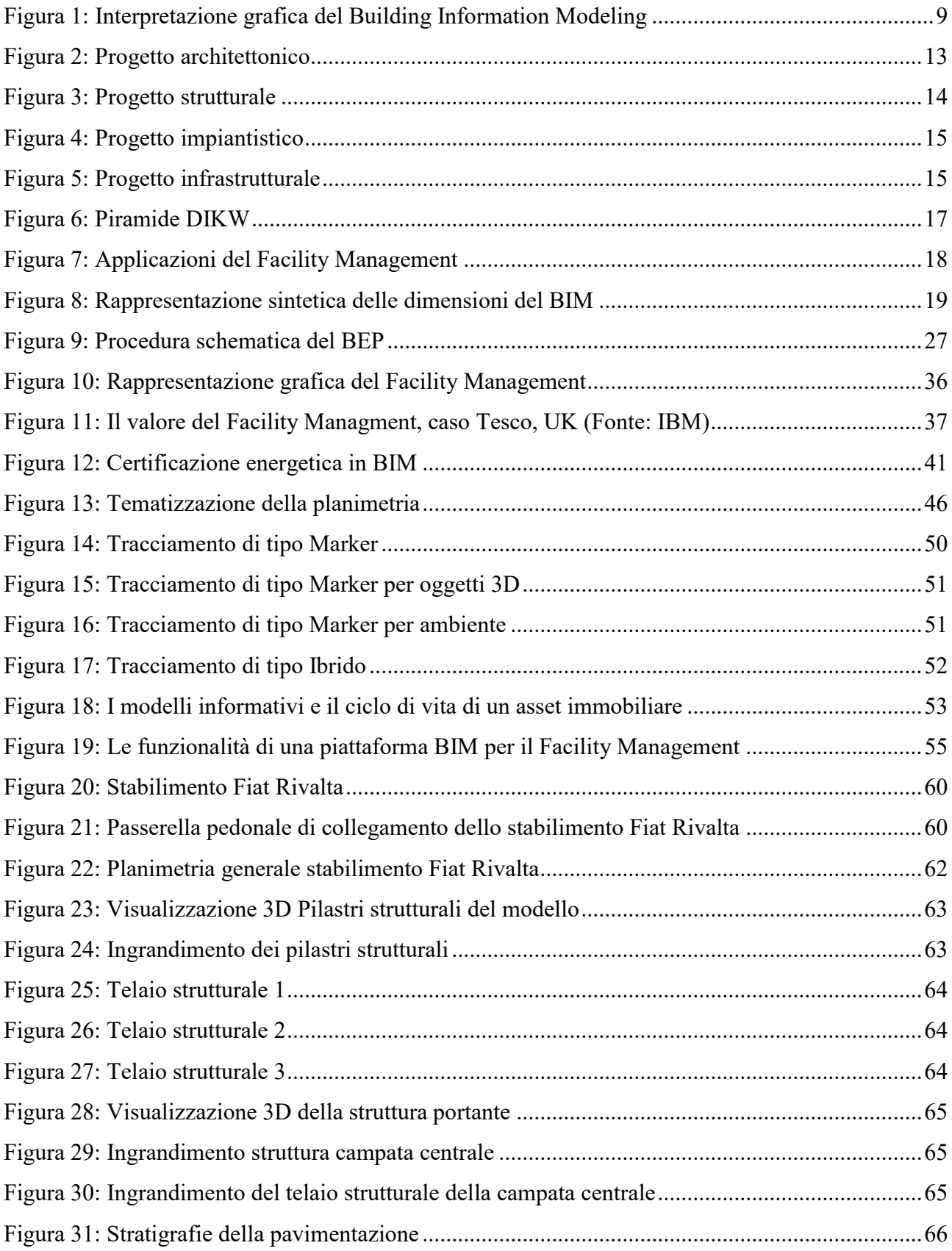

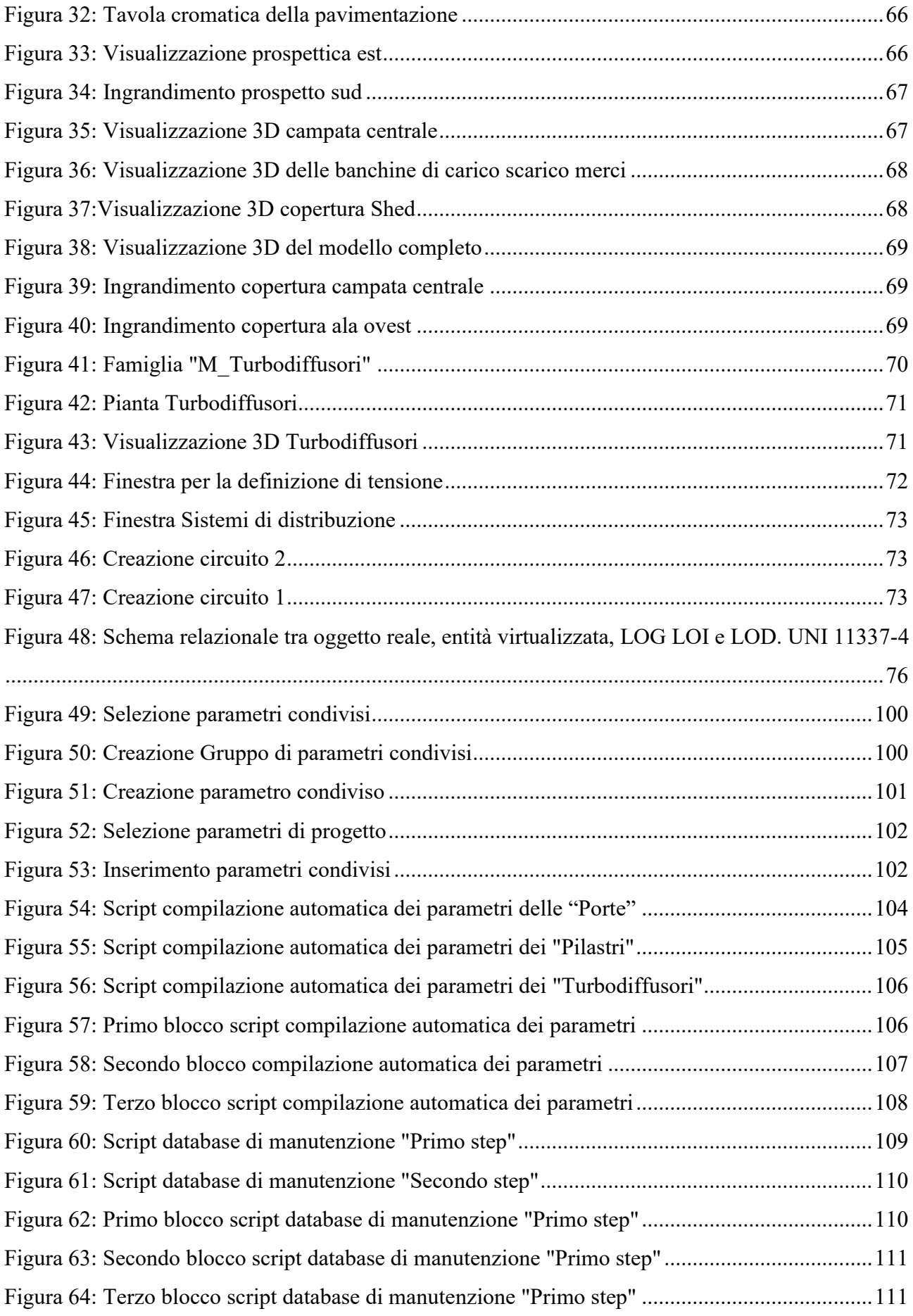

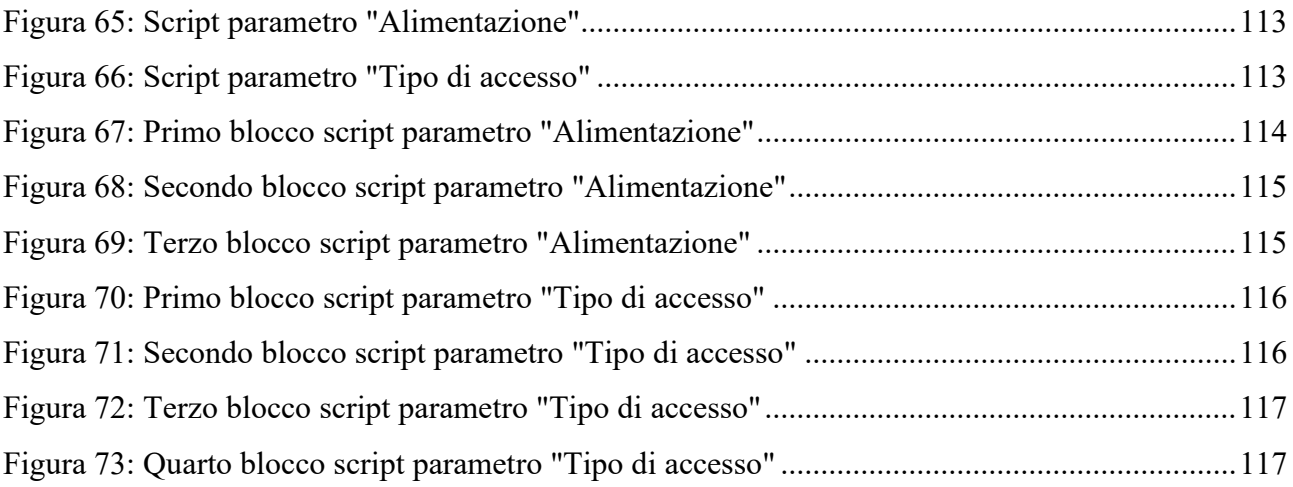

# <span id="page-7-0"></span>Indice delle tabelle

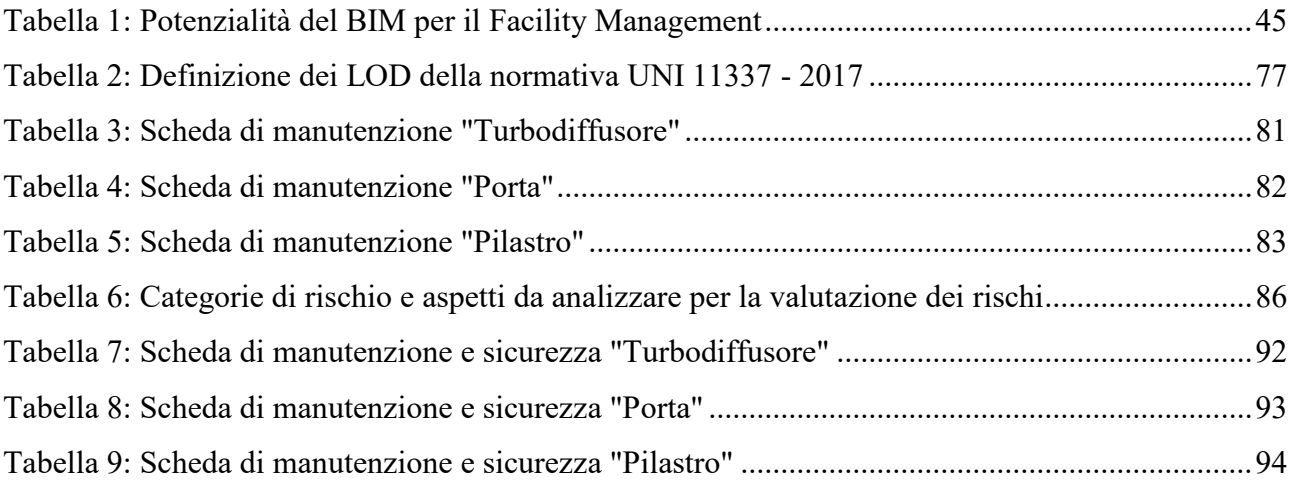

## <span id="page-8-0"></span>Abstract

L'attività di ricerca nell'ambito del BIM è particolarmente attiva nello studio delle sue effettive possibilità d'implementazione per l'efficientamento delle pratiche edilizie correnti, che interessano l'intero ciclo di vita dell'immobile.

Il presente contributo intende esplorare le potenzialità delle metodologie di Building Information Modeling (BIM) applicabili al Facility Management con specifico riferimento alla fase manutentiva. In particolare, l'obiettivo è stato quello di cercare di incorporare in un progetto BIM il fascicolo tecnico dell'opera. È stato quindi aumentato il livello informativo degli elementi (LOI) con informazioni riguardanti la sicurezza dei manutentori. Infine, è stato studiato un metodo per velocizzare la compilazione dei parametri attraverso l'utilizzo dell'applicazione Dynamo. Con la stessa applicazione si è inoltre creato un database di informazioni sulla manutenzione su un foglio di calcolo (Excel).

Il caso studio scelto è lo stabilimento Fiat di Rivalta.

Research activity within the BIM field is particularly active in the study of this actual possibilities of implementations for the effectiveness of the building codes and practices which interests the entire life cycle of the estate.

This study intends to explore the potential of the Building Information Modeling (BIM) methodologies applicable to the Facility Management, specifically referring to the maintenance stage. In particular, the aim was of trying to incorporate the technical file of the work into a BIM project. The informative level of the elements (LOL) was therefore increased by adding informations concerning the security of the maintenance workers. Finally a method to speed up the compilation of the parameters was studied by using an application named Dynamo. Furthermore with this application, a database of information concerning the maintenance on a calculus sheet (Excel) has been created.

The Fiat Rivalta plant was chosen for this study.

## <span id="page-9-0"></span>Cos'è il BIM?

BIM è l'acronimo di "Building Information Modeling" ovvero Modello di Informazioni di un Edificio ed è definito dal National Institutes of Building Science come la "rappresentazione digitale di caratteristiche fisiche e funzionali di un oggetto". Il BIM non si può quindi considerare un prodotto, uno strumento e neppure un applicativo software ma va inteso come una metodologia operativa di programmazione, progettazione, realizzazione e manutenzione di una costruzione che utilizza un modello informativo, ossia un modello che ne contiene tutte le informazioni che riguardano il suo intero ciclo di vita, dal progetto alla costruzione, fino alla sua demolizione e dismissione.

Il BIM nasce per rispondere all'esigenza di una maggiore collaborazione tra i progettisti, di un'effettiva interoperabilità a livello di software, della più facile integrazione tra i processi e, non in ultimo, di un'effettiva sostenibilità.

Il BIM è infatti un metodo di progettazione collaborativo in quanto consente di integrare in un unico modello le informazioni utili in ogni fase della progettazione, da quella architettonica a quella strutturale, da quella impiantistica a quella energetica per arrivare a comprendere quella di matrice gestionale.

La peculiarità del Building Information Modeling è dunque quella di poter ricreare un modello virtuale di edificio che non è una semplice rappresentazione tridimensionale, ma un modello informativo – dinamico, interdisciplinare, condiviso e in continua evoluzione che contiene una serie di informazioni traducibili in un pacchetto di dati che viaggiano in modo sicuro verso altre piattaforme informatiche che concorrono alla realizzazione del progetto. La metodologia di lavoro su cui si basa il BIM non può prescindere dall'utilizzo di software in grado di generare modelli virtuali specifici per ogni singola disciplina e al contempo capaci di dialogare con tutti i partecipanti al processo. La possibilità di produrre dati interoperabili da parte dei progettisti, è garantita quindi dalla compatibilità con il formato IFC (Industry Foundation Class). Questi file IFC sono classificati come file di immagine 3D, che contengono anche altre informazioni tecniche.

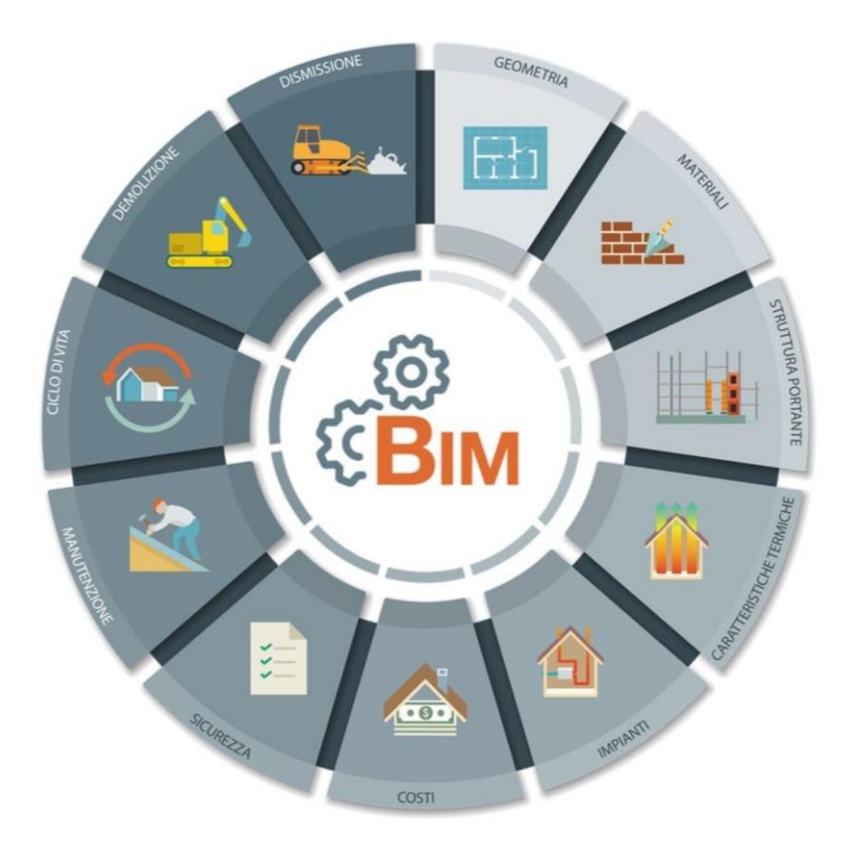

*Figura 1: Interpretazione grafica del Building Information Modeling*

<span id="page-10-0"></span>La tecnologia BIM offre inoltre maggiore efficienza e produttività dei processi attraverso:

- Riduzione del margine di errore;
- Riduzione dei tempi morti;
- Diminuzione dei costi;
- Contare su un livello superiore di interoperabilità;
- Sfruttare massivamente la condivisione delle informazioni;
- Maggiore trasparenza delle informazioni;
- Controllo più puntuale e coerente del progetto.

La Stanford University attraverso un'analisi condotta dal CIFE (Centre for Integrated Facilities Engineering) ha valutato come i vari professionisti, che concorrono alla realizzazione del progetto, possono trarre importanti benefici con l'utilizzo della tecnologia BIM riscontrando infatti:

- L'eliminazione fino al 40% di cambiamenti non previsti;

- Una riduzione fino al 80% del tempo richiesto per generare un preventivo di spesa;
- Un'accuratezza della stima dei costi con un margine di errore massimo del 3%;
- Un risparmio fino al 10% del valore del contratto attraverso l'eliminazione di divergenze;
- Una riduzione del 7% dei tempi di progettazione.

Vladimir Bazjanac, Professore del Lawrence Berkeley National Laboratory, University of California afferma che "il processo di progettazione e realizzazione delle strutture è cambiato rapidamente. Il cambiamento è dovuto soprattutto all'emergere del metodo BIM e alla sua intrinseca capacità di garantire la validità dei dati inseriti nel manufatto in ogni momento del suo ciclo di vita, permettendo una realizzazione integrata della commessa impossibile fino ad ora", infatti un progetto BIM dà la possibilità alla committenza di avere un'elaborazione virtuale del ciclo di vita dell'edificio, anche dopo la fase di progettazione; in questo modo è più semplice monitorare il processo e programmare meglio la manutenzione.

Le implicazioni e le ricadute positive del BIM riguardano quindi:

- La progettazione dell'opera (concept design, condivisione dell'idea progettuale con la committenza e le imprese esecutrici, pianificazione, simulazione di modelli, valutazione della sostenibilità);
- La realizzazione dell'opera (controllo e gestione dei costi e dei tempi, riduzione del lavoro non preventivato);
- La manutenzione e la gestione dell'opera (facility management).

# <span id="page-12-0"></span>Il BIM nel mondo

La conversione alla tecnologia BIM è un passaggio ineludibile per chi si occupa di costruzioni visti gli enormi vantaggi offerti perché riguarda la digitalizzazione dei processi e delle attività di progettazione e gestione dell'opera.

Fuori dai confini nazionali il BIM è già una realtà, tuttavia c'è da considerare che il suo utilizzo richiede un maggiore investimento e lavoro nella fase iniziale del progetto (in cui si inseriscono tutte le informazioni); in seguito però semplifica notevolmente il lavoro, qualora si voglia ricavare dal modello tridimensionale la certificazione energetica, i calcoli strutturali ecc.

Negli Stati Uniti il BIM è stato utilizzato sin dagli inizi del 2000; nel 2003, la General Services Administration (GSA) ha stabilito il programma nazionale per il 3D-4D-BIM, pubblicando delle guide che descrivono la metodologia di lavoro nell'industria delle costruzioni.

Anche il Regno Unito si è concentrato fin da subito sulla comprensione della tecnologia BIM e nel 2011 il National Building Specification (NBS) ha annunciato lo sviluppo della National BIM Library per l'industria delle costruzioni del Regno Unito, una libreria digitale di oggetti gratuita e facilmente accessibile online da tutti i professionisti del settore delle costruzioni. Ad oggi è entrato nel "2 Level" con il BIM obbligatorio.

Anche nei Paesi Nordici la tecnologia BIM è attiva dal 2000: la Finlandia già dal 2007 ha imposto l'uso di modelli BIM; in Norvegia l'utilizzo del BIM è obbligatorio per tutti i progetti promossi dall'ente che gestisce il patrimonio immobiliare dello Stato e inoltre il governo norvegese promuove costantemente iniziative volte alla creazione e diffusione di formati IFC; in Svezia non è obbligatorio l'uso del BIM per i progetti pubblici, ma molte aziende lo utilizzano da tempo e hanno già investito nella nuova tecnologia, rispondendo ai clienti che hanno richiesto di utilizzarlo per i loro progetti.

Francia e Germania hanno intrapreso azioni per promuovere l'adozione del BIM attraverso gruppi di lavoro governativi ad hoc. La Francia ad esempio ha lanciato la missione "[Mission Numérique](http://www.territoires.gouv.fr/IMG/pdf/rapport_mission_numerique_batiment.pdf)  [Bâtiment](http://www.territoires.gouv.fr/IMG/pdf/rapport_mission_numerique_batiment.pdf)" per stimolare l'evoluzione digitale nel settore edile, il Ministero federale tedesco, invece, ha sviluppato un piano che prende il nome di "Major Project Action Plan" aggiungendo che il BIM verrà utilizzato per progetti pubblici più rilevanti, per evitare fuori budget o ritardi.

La Spagna nel 2015 ha deciso di organizzare 5 task Group che si sono occupati delle tematiche maggiormente influenzate dai nuovi processi. Il primo gruppo è un "International liaison task group", il cui compito è stato quello di allineare il lavoro BIM in Spagna con quello dei vicini paesi della CE e con i paesi del Sud America.

In Italia il BIM si sta diffondendo, ma ancora in maniera spontanea, graduale e sporadica; manca ad oggi una metodologia uniforme e di ampie vedute.

La mancata diffusione del BIM in Italia potrebbe essere dovuta al fatto che il mercato della progettazione in Italia è molto parcellizzato e di conseguenza il primo attore del processo, ovvero lo studio di architettura, se non "costretto da leggi specifiche", ha difficoltà ad investire maggior tempo e lavoro in una progettazione che porta vantaggi soprattutto a coloro che si occuperanno delle fasi successive. In Italia attualmente manca una legislazione che regoli o favorisca l'utilizzo del BIM anche se il nuovo Codice degli Appalti e il D.M. 560/2017 (Decreto BIM) hanno definito le modalità e i tempi di progressiva introduzione del BIM negli appalti pubblici.

# <span id="page-14-0"></span>Applicazioni del BIM

# Progettazione architettonica

Nel settore architettonico il progettista dimostra una maggiore efficienza rispetto a chi lavora con pacchetti informatici non BIM poiché è in grado di realizzare un modello virtuale 3D e visualizzare ogni aspetto legato alla progettazione, senza tralasciare nulla, inoltre dal semplice disegno di oggetti architettonici parametrici (travi, pilastri, muri, finestre, ecc..) è in grado di ottenere automaticamente piante, prospetti, sezioni, assonometrie.

Ad ogni modifica apportata al modello virtuale corrisponde una variazione automatica e dinamica di tutti gli elaborati del progetto e delle informazioni in essi contenute, ciò si traduce in un aumento della produttività, in quanto si annulla completamente la possibilità di commettere errori o avere disallineamenti tra i vari elaborati progettuali.

Trasferire velocemente il progetto senza perdite qualitative, permette a chi lavora in modalità BIM di fornire ai propri referenti tutte le informazioni necessarie per la prosecuzione del progetto garantendo la loro validità in ogni momento.

Alcuni software BIM sono dotati, inoltre, di tecnologia "Real Time Rendering" con cui è possibile ottenere rendering fotorealistici di architettura in tempo reale, mentre si progetta, senza necessità di lunghissime attese in modo da poter valutare le scelte progettuali, sperimentare nuove forme, materiali, oggetti, luci, ecc. e verificare istantaneamente ogni ipotesi.

Risulta, quindi, evidente il vantaggio di questo approccio progettuale.

<span id="page-14-1"></span>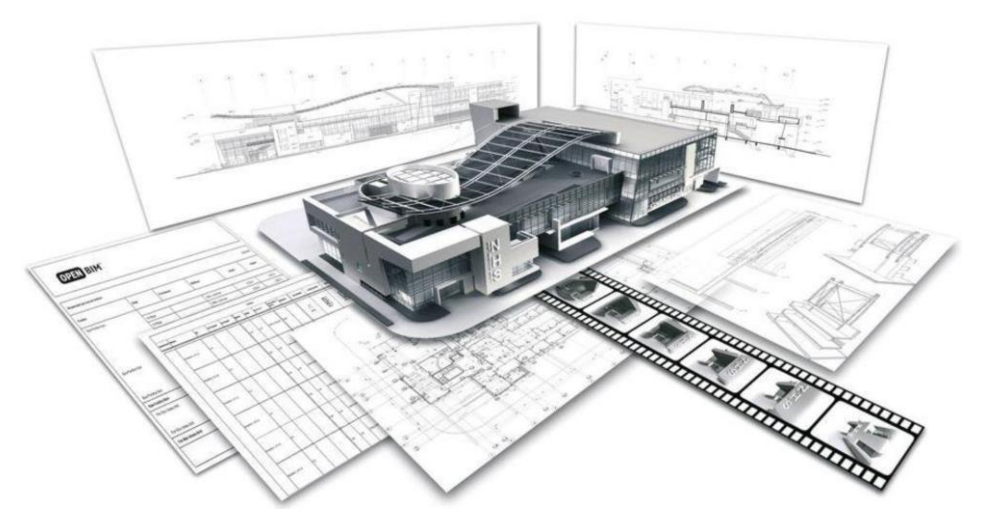

*Figura 2: Progetto architettonico*

# Progettazione strutturale

In ambito strutturale il BIM dimostra i notevoli vantaggi che incrementano la produttività nel drastico calo dei tempi di comunicazione tra pacchetti di modellazione e programmi di calcolo, nell'evitare di modellare nuovamente la struttura, in modo da ridurre possibili errori umani, e permette inoltre, in presenza di efficienti link di scambio dati bidirezionali, di comunicare più volte i modelli BIM per valutare con il team soluzioni nuove o alternative.

Grazie all'integrazione BIM con il calcolo strutturale diventa quindi semplice aggiungere le informazioni di carattere strutturale (pilastri, travi, materiali, armature, ecc.) ed eseguire il calcolo, fino ad ottenere tutti gli elaborati necessari.

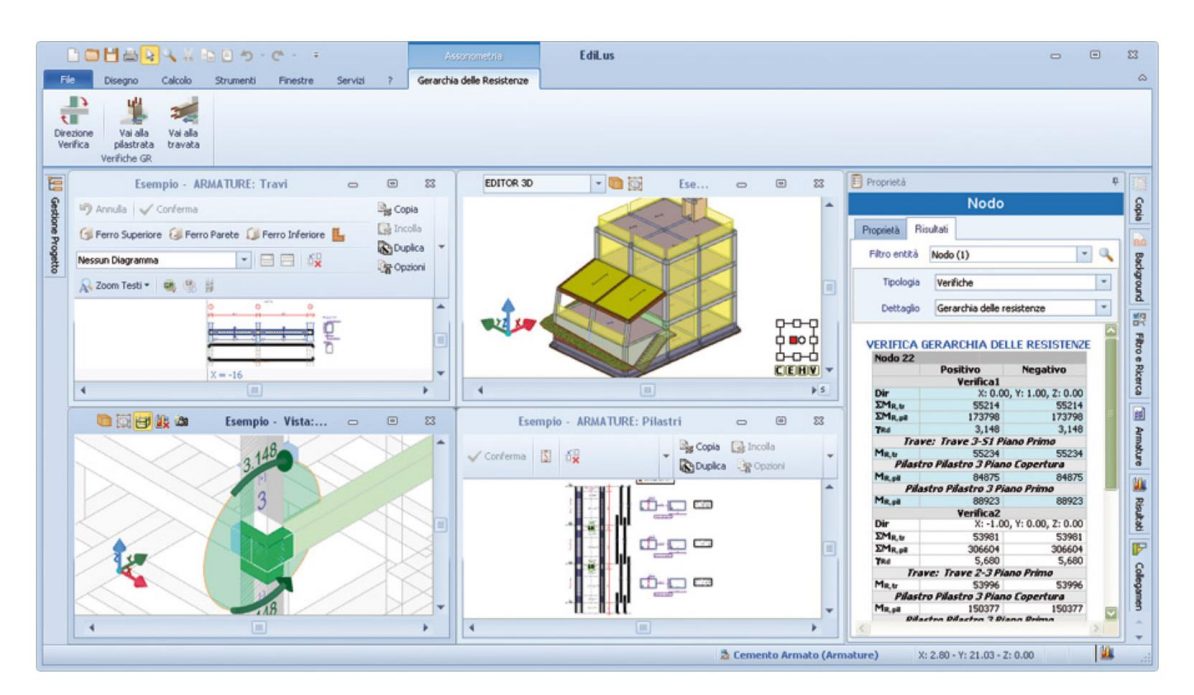

*Figura 3: Progetto strutturale*

## <span id="page-15-0"></span>Progettazione Impiantistica

Integrando il BIM con l'impiantistica, è possibile arricchire il modello virtuale 3D con tutti gli elementi impiantisti mediante gli strumenti informatici che riguardano il dimensionamento e il posizionamento degli impianti così come la modellazione e il computo metrico.

In questo modo diventa agevole avere sotto controllo tutto il progetto dell'impianto e visualizzare se ci sono eventuali conflitti con il progetto architettonico o con la parte strutturale.

Senza l'utilizzo della tecnologia BIM, la progettazione impiantistica resta fine a sé stessa e non è possibile avere una visione d'insieme.

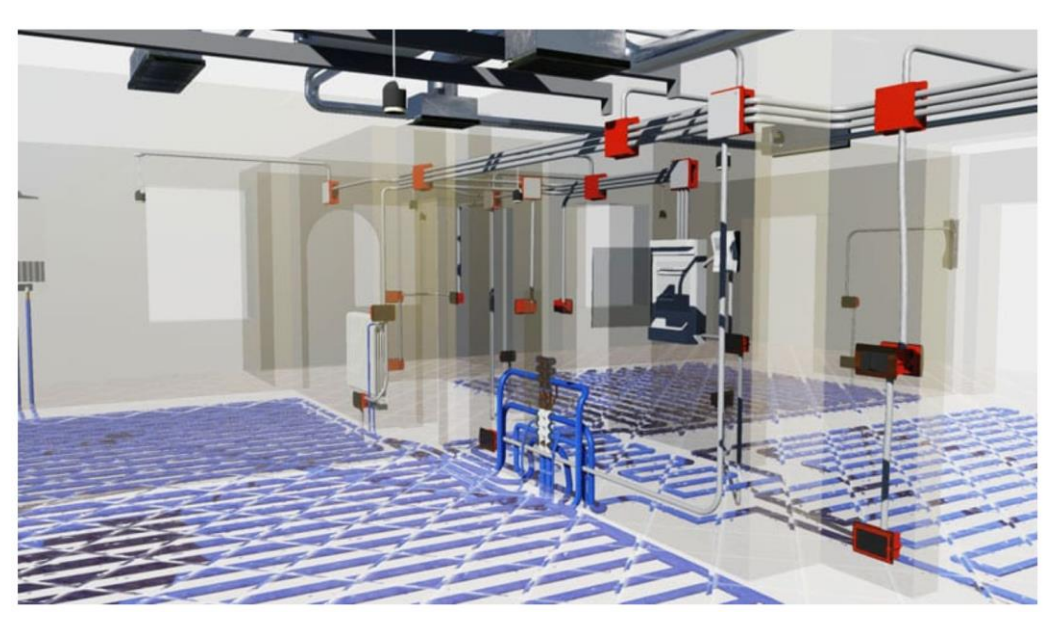

*Figura 4: Progetto impiantistico*

# <span id="page-16-0"></span>Progettazione Infrastrutturale

In ambito infrastrutturale la progettazione BIM permette un maggior controllo del progetto e una integrazione migliore con le discipline progettuali inerenti, evitando errori e mancanze di informazioni.

<span id="page-16-1"></span>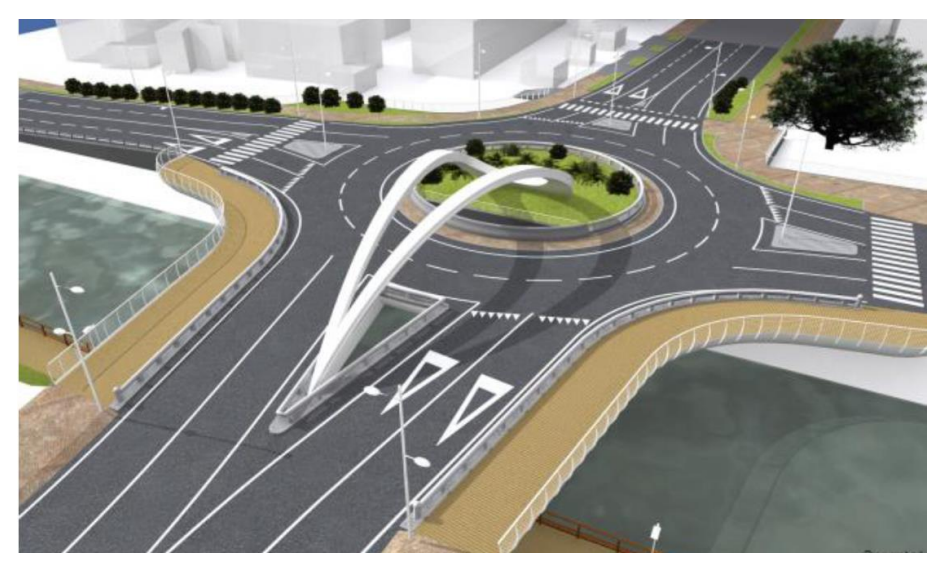

*Figura 5: Progetto infrastrutturale*

## Controllo e Validazione dei Modelli

Nel workflow BIM ci sono verifiche della coerenza dei dati inseriti, sia che provengano dalla stessa azienda così come da collaboratori esterni.

È fondamentale un controllo che evidenzi preventivamente incoerenze progettuali così come interferenze reali tra gli elementi costruttivi. Il Model Checking permette attraverso regole personalizzate e concordate di ottimizzare la procedura e di renderla facilmente comunicabile alle parti interessate.

## Progettazione Costruttiva

Il BIM permette il controllo assoluto su queste delicate fasi della filiera progettuale /costruttiva, evitando inutili errori in una fase ormai finale che potrebbe aumentare esponenzialmente il costo e i tempi di realizzazione dell'opera.

## Computo Metrico

Con l'integrazione del BIM è possibile ottenere il computo metrico in maniera del tutto automatica. I vantaggi anche in questo caso sono notevoli: il computo che si ottiene è dinamico, ossia ad ogni variazione del progetto corrisponde una variazione in tempo reale del computo metrico e degli importi del progetto. Tutto ciò, ancora una volta, impedisce al tecnico di commettere errori.

## Project Management

Conoscere e usare intelligentemente a vantaggio della qualità del proprio lavoro i trend di digitalizzazione dell'edilizia sta diventando sempre più importante per i project manager nei settori civile, edile, e infrastrutturale.

Per mezzo della metodologia BIM è adesso possibile intraprendere quel percorso incompiuto sulla ricerca e l'applicazione di criteri efficaci nell'organizzazione e nello sviluppo dei processi, attraverso la ricerca di una qualità migliore delle informazioni. In questo settore è da sottolineare che la competizione, necessaria alla sopravvivenza, dipende dalla qualità del processo decisionale, dall'efficacia delle interazioni e dalla qualità delle informazioni disponibili.

Già nel passato, quando si è ritenuto che l'efficacia fosse ottenibile con il solo ricorso spinto alla digitalizzazione dei processi, non sostenuta da prassi virtuose, le aspettative sono state ben inferiori di quelle attese.

Volendo ora inserire la metodologia BIM nella piramide DIKW si può riscontrare che chi la utilizza si trova già almeno al livello "K" e quindi può traguardare livelli più alti di automazione nello sviluppo, organizzazione ed utilizzo delle informazioni.

Pertanto, il Project Management beneficerà

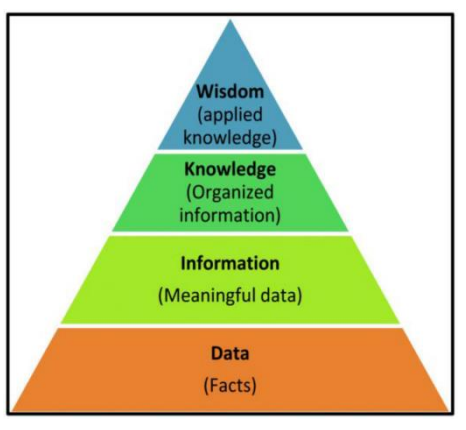

*Figura 6: Piramide DIKW*

dell'implementazione del BIM e mediante una formazione specifica, sarà chiaro per ogni ruolo, come relazionarsi con il resto della squadra e come utilizzare al meglio gli strumenti BIM a disposizione.

## Gestione Cantiere

La Gestione del Cantiere secondo il BIM è comunemente identificata come Bim to Field, ovvero il BIM applicato alle pratiche del cantiere. Attraverso le nuove tecnologie di marcatura degli elementi e di verifica a distanza del loro stoccaggio e posizionamento, il direttore lavori è sempre aggiornato sulla situazione cantieristica con assoluta comodità.

## Facility Management

Se orientato alla fase di gestione, un modello BIM diventa un vero e proprio strumento di simulazione, pianificazione ed attuazione per il gestore delle facilities, anche grazie all'approccio tridimensionale correlato agli oggetti parametrici che popolano l'ambiente, rappresentando un valido strumento per garantire il controllo e l'interoperabilità dei dati in modo intelligente. L'obiettivo è quello di semplificare la complessità della realtà per disporre di un modello che sia funzionale a comprendere il funzionamento e la gestione del manufatto edilizio, con una struttura implementabile nelle diverse fasi in modo da garantire un As – Is / As – Built dell'edificio, con i dati significativi che servono per il FM, in una base dati aggiornata, coerente ed affidabile.

Il sistema BIM garantisce quindi un'elevata produttività nella fase di gestione delle attività di manutenzione durante tutta la vita utile dell'edificio grazie anche alla possibilità di archiviazione e di estrazione di file COBie (Construction Operations Building Information Exchange) nel formato IFC

o Excel. I COBie sono file di dati che catturano informazioni di specifico interesse per le attività di Facility Management nella fase di esercizio.

I vantaggi dell'utilizzo della tecnologia BIM nel Facility Management sono:

- Ottimizzazione delle procedure di programmazione della manutenzione;
- Riduzione dei tempi di manutenzione;
- Riduzione degli errori nella valutazione di eventuali guasti;
- Maggiore compatibilità delle componenti da sostituire;
- Maggiore affidabilità nell'archiviazione dei dati delle operazioni di manutenzione.

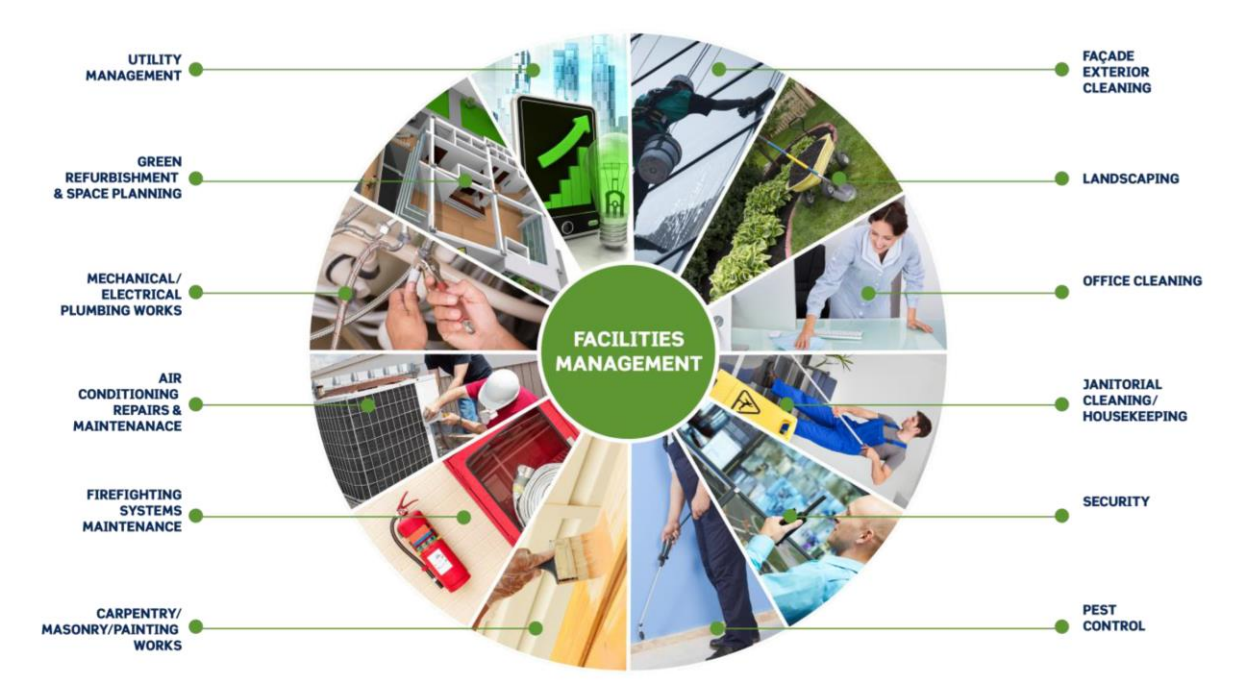

<span id="page-19-0"></span>*Figura 7: Applicazioni del Facility Management*

# <span id="page-20-0"></span>Le dimensioni gestibili di un progetto

Nel BIM il concetto di dimensione assume un significato più ampio.

Le dimensioni del BIM servono a schematizzare le "potenzialità" che l'informatizzazione del progetto consente. Infatti, è possibile estrapolare, combinare ed analizzare i dati che riguardano aspetti che vanno oltre la modellazione architettonica tradizionale.

Le norme UNI11337 - 2017, che sono le norme italiane sul BIM, nelle parti 5 e 6 quando trattano della *Sezione gestionale* del *Capitolato informativo*, adottano questa classificazione delle dimensioni:

- 3D: modellazione tridimensionale
- 4D: gestione temporale
- 5D: gestione economica
- 6D: ciclo di vita e manutenzione
- 7D: sostenibilità

<span id="page-20-1"></span>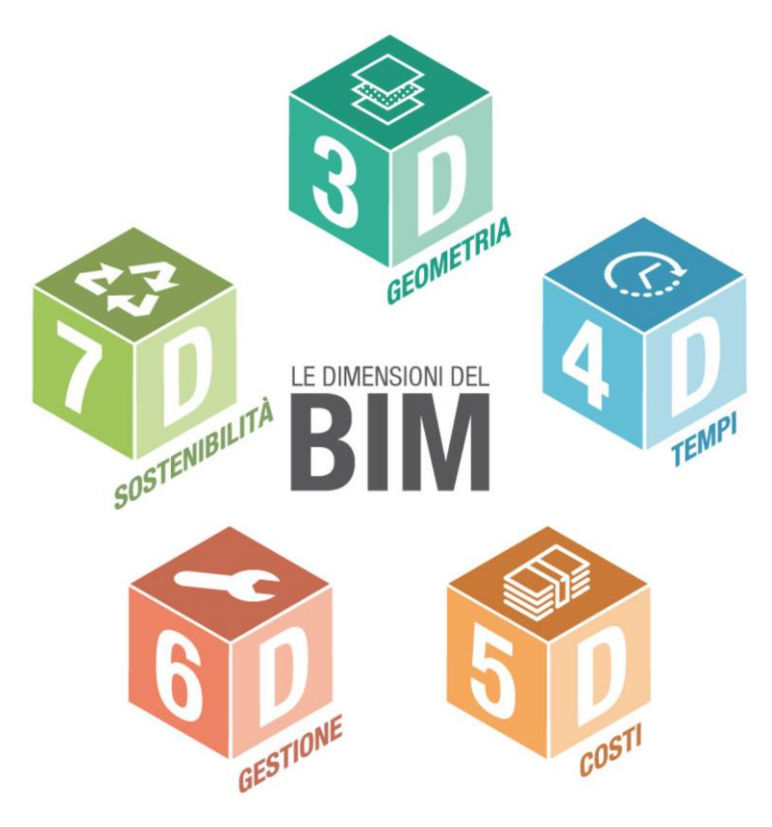

*Figura 8: Rappresentazione sintetica delle dimensioni del BIM*

## 3D Geometria

Utilizzare strumenti all'avanguardia per la realizzazione di un modello digitale 3D dell'opera edilizia consente di curare sempre più il dettaglio grafico della nostra progettazione, garantendoci una resa realistica dell'aspetto estetico ed un'ottima aderenza geometrica degli elementi modellati.

Il passaggio dalla modellazione 2D alla modellazione 3D, ha permesso la creazione di oggetti parametrici intelligenti che permettono di modificare il progetto in maniera istantanea, definendo aspetto, dimensioni e materiali da costruzione e permettendo rapide modifiche in caso di necessità.

I problemi risolvibili in fase di progettazione ormai non si limitano a quelli relativi alla resa del modello in quanto tale, considerato scollegato dal resto delle discipline tecniche coinvolte, ma contemplano anche l'interazione dei vari attori/discipline che tale metodologia ha di per sé nella sua natura.

Nasce quindi la necessità di una gestione dell'attività nota come "model checking" che operativamente si formalizza in due operazioni distinte:

- il code checking, ossia la verifica dell'aderenza del modello alle richieste progettuali e normative
- la clashdetection, ovvero l'analisi preventiva dei conflitti geometrici (e non) presenti nel modello.

Tutto questo può (o potrebbe) non escludere la necessità di una verifica formale su quanto modellato in ogni singola disciplina.

# 4D Tempi

La modellazione BIM-4D permette ai progettisti di visualizzare le mansioni correlate del processo di costruzione e migliora il controllo del rilevamento dei conflitti delle diverse attività.

Attraverso le associazioni tra i componenti costruttivi e i tempi di realizzazione è possibile ricavare il Gantt e il Timeliner per il controllo e la gestione delle fasi di costruzione. Ciascuna attività lavorativa deve essere definita da una data di inizio e una data di fine, viene poi associata alla specifica componente 3D e quindi visualizzata sotto forma di cronoprogramma o attraverso una grafica continuativa che mostra l'evoluzione del progetto, dalla fase di cantiere all'opera conclusa. Per i nuovi progetti di costruzione, i modelli 4D si possono utilizzare per gestire i tempi di processo,

abbinando la pianificazione temporale con la pianificazione basata sulla localizzazione, prevedendo ed evitando interruzioni tra le diverse squadre, nonché verificando la corretta sequenza delle attività. L'innovazione che dipende dall'utilizzo della tecnologia BIM risiede nel fatto che è possibile condividere in tempo reale le informazioni o le variazioni di progetto evitando una notevole quantità di errori umani dipendenti dal passaggio di informazioni nel tempo.

## 5D Costi

La modellazione 5D viene utilizzata per attività di stima e analisi dei costi dell'opera. La quinta dimensione del BIM associata al modello 3D e al BIM-4D consente ai partecipanti di visualizzare il progresso delle loro attività ed avere il pieno controllo dei costi nel tempo. Dal modello virtuale è possibile ricavare abachi e computi metrici automaticamente, infatti ciascun componente 3D del progetto, una volta inserito nello spazio BIM viene registrato in ogni sua forma e quantità.

Pertanto, l'utilizzo della tecnologia BIM-5D determina una maggiore precisione e prevedibilità della stima dei costi del progetto, delle variazioni delle quantità e dei materiali, delle attrezzature o manodopera e fornisce, inoltre, metodi per l'estrazione e l'analisi dei costi, e metodi di valutazione degli scenari e impatti conseguenti alle modifiche consentendo lo sviluppo di costruzioni più efficienti, convenienti e sostenibili.

## 6D Gestione

Il facility management è la gestione integrata dei servizi allo spazio (space planning), alle persone (portierato, pulizie, facchinaggio) e alle cose (impianti), non rientranti nelle principali attività di un'organizzazione. L'utilizzo di processi BIM-oriented in ambito di Facility Mangement, consente la visualizzazione, la conoscenza della collocazione e delle relazioni tra i vari componenti del modello 3D, in ambito architettonico, strutturale e impiantistico. Il FM rende fruibili i dati e le informazioni inserite nel modello sia in fase di progettazione che di esecuzione, in modo da garantirne la gestione nel tempo ed attuare fasi manutentive quando verificate necessarie.

La modellazione 6D consente di ricavare e immagazzinare i dati relativi alle attività, lo stato dei componenti, le specifiche, i manuali di manutenzione / installazione / gestione, le garanzie ecc.

L'utilizzo di questa tecnologia garantisce la gestione più semplice ed efficiente della sostituzione e manutenzione delle parti, l'ottimizzazione della verifica ed adeguamento alle specifiche di conformità durante il ciclo di vita del bene e, inoltre, fornisce la base informativa per la gestione dei fornitori / subappaltatori della singola componente dell'impianto.

## 7D Sostenibilità

Il concetto di "sviluppo sostenibile" viene definito non come il raggiungimento di una condizione di benessere definitiva, bensì viene visto come l'urgenza di far convergere lo sfruttamento delle risorse naturali, la direzione degli investimenti, l'orientamento dello sviluppo tecnologico e degli sforzi istituzionali verso un percorso che soddisfi in maniera bilanciata i bisogni odierni tanto quanto quelli futuri. Pertanto, l'adozione di una metodologia che "obbliga" alla programmazione dei processi e che apre l'organismo edilizio ad una più semplice gestione consentirà di rendere più performanti i processi analitici oggi coinvolti nella valutazione del concetto di sostenibilità di una struttura.

L'utilizzo della tecnologia BIM-7D permette di stimare e gestire i parametri energetici del progetto in maniera più completa e accurata rispetto a quelle stimate in precedenza nel processo di progettazione. Attraverso l'inserimento di tali dati è infatti possibile ricavare simulazioni energetiche, rendendo più semplice e veloce la progettazione sostenibile. Tali processi consentendo infatti di analizzare, sin dalla prima fase di progettazione, le prestazioni dell'edificio, permettendo così di adottare le soluzioni tecniche più idonee per garantire un minor consumo energetico, garantendo la sostenibilità del progetto.

Utilizzare il BIM nell'iter progettuale può permettere, quindi, di supportare le scelte legate agli aspetti di georeferenziazione del sito, orientamento, forma, costruzione, materiali e consumi, ma anche l'impatto del clima (vento, irraggiamento ed illuminazione specifica), le risorse necessarie, le dispersioni termiche dell'edificio, nonché la presenza di ponti termici.

# <span id="page-24-0"></span>I nuovi ruoli del BIM

La tecnologia BIM applicata all'intero ciclo di vita di una costruzione genera una notevole produzione di dati e informazioni.

Per gestire in maniera corretta ed efficiente tutte le informazioni in gioco, è necessario prevedere una struttura organizzativa ove siano ben definiti ruoli e responsabilità di ogni attore del processo.

È naturale, quindi, aspettarsi che il BIM nelle costruzioni generi nuove figure professionali con specifiche mansioni e competenze.

I processi alla base del BIM si posizionano a cavallo tra il settore delle costruzioni e quello dell'informatica (diventa necessario gestire in maniera automatizzata le informazioni). Le nuove figure deputate all'implementazione, alla gestione e al coordinamento di tali processi sono figure complesse, che devono essere in possesso di requisiti spiccatamente multidisciplinari. L'intera Europa sta sviluppando percorsi e piani formativi per queste figure professionali.

Sono 3 i macro ruoli che trovano riscontro nella letteratura accademica e professionale in tutto il mondo:

- BIM Specialist;
- BIM Coordinator;
- BIM Manager.

La figura del BIM SPECIALIST deve saper utilizzare il software per la realizzazione di un progetto BIM secondo la propria competenza (architettonica, strutturale, impiantistica, ambientale ed infrastrutturale) ed è in grado di comprendere ed utilizzare la documentazione tecnica ed operativa aziendale per la produzione degli elaborati e dei modelli.

Ha il ruolo di "*modellatore delle informazioni*" e svolge le seguenti attività:

- Può lavorare sotto la supervisione e coordinamento del BIM Coordinator o del BIM Manager;
- Elabora i modelli grafici e gli oggetti parametrici;
- Estrae i dati dai modelli, dagli elaborati e dagli oggetti;
- Modifica i modelli e gli oggetti a seguito dell'esito delle procedure di coordinamento multidisciplinare;
- Controlla le interferenze sulla piattaforma di BIM Authoring all'interno della propria disciplina;
- Modifica i modelli e gli oggetti a seguito di revisioni del progetto.

La figura del BIM COORDINATOR è in grado di gestire e coordinare il lavoro su una o più discipline specifiche nell'ambito del progetto (es: architettura, strutture, impianti, ecc.).

Il BIM coordinator è in grado di utilizzare gli strumenti software necessari per il coordinamento delle attività di redazione, controllo e gestione del progetto.

È competente in materia di software di BIM authoring per le diverse discipline (architettura, strutture, impianti, ecc.).

È in grado di comprendere, utilizzare ed aggiornare la documentazione tecnica ed operativa della commessa per la produzione degli elaborati e dei modelli (standard e procedure) e coordina i contenuti informativi dei modelli lavorando in stretta collaborazione con i BIM Manager.

Svolge le seguenti attività:

- Coordina le attività dei BIM specialist;
- Coordina i contenuti informativi dei modelli;
- Lavora in stretta collaborazione con i BIM manager ed è il loro tramite verso i ruoli operativi;
- Può partecipare all'elaborazione del BIM Execution Plan (BEP) o del Piano per la Gestione Informativa in collaborazione con il BIM manager;
- Definisce e controlla i contenuti informativi ed i livelli di dettaglio dei modelli, degli elaborati e degli oggetti dei modelli grafici;
- Cura la formazione e funge da supporto diretto ai ruoli operativi;
- Cura le problematiche di condivisione e aggregazione dei contenuti informativi;
- Convoca e partecipa a specifiche riunioni di coordinamento con i BIM manager (interni o esterni all'organizzazione di appartenenza);
- Verifica l'applicazione operativa ed il rispetto degli standard stabiliti;
- Cura l'estrazione di dati dai modelli e dagli elaborati;
- Esegue il coordinamento e/o la aggregazione dei contenuti informativi, individuando eventuali interferenze e/o incoerenze e proponendo le soluzioni delle stesse ai responsabili delle discipline interessate;
- Cura la modifica dei contenuti informativi in conseguenza del loro coordinamento o della loro aggregazione, in accordo con i responsabili delle discipline;
- Riporta ogni accadimento rilevante favorendo il processo informativo;

L'organizzazione di questo team è il compito del BIM MANAGER, una figura trasversale che deve saper gestire e coordinare progetti BIM multidisciplinari e le attività di redazione, controllo e gestione del progetto BIM attraverso il coordinamento di tutti i professionisti che partecipano.

Il BIM manager è il responsabile della gestione e del coordinamento delle informazioni per i fornitori coinvolti nei servizi di progettazione, realizzazione e gestione dell'opera.

È il responsabile dell'implementazione dei processi e della strategia BIM, della redazione della documentazione tecnica ed operativa per la produzione degli elaborati e dei modelli (standard e procedure).

È in grado inoltre di utilizzare gli strumenti software necessari per il coordinamento delle attività di redazione, controllo e gestione del progetto BIM. Conosce le caratteristiche principali e le modalità di utilizzo dei software di BIM authoring per la redazione dei modelli BIM per più discipline (architettonica, strutturale, impiantistica, ambientale). Deve, inoltre, lavorare in stretta collaborazione con il Project Manager e definire i contenuti informativi ed i livelli di dettaglio dei modelli, degli elaborati e degli oggetti dei modelli grafici. In società di dimensioni medio-grandi è tipicamente affiancato da almeno un BIM Coordinator per ogni progetto, mentre in realtà più piccole coordina in prima persona il lavoro dei BIM Specialist.

Il BIM manager svolge le seguenti attività:

## • **Gestione delle Informazioni:**

- o Gestisce i flussi informativi;
- o Sceglie le specifiche tecnologie digitali da utilizzare e determina i conseguenti fabbisogni formativi, eventualmente in collaborazione con il responsabile dei Sistemi Informativi aziendali (SI);
- o Determina i fabbisogni informativi;
- o Definisce gli standard informativi di riferimento;
- o Elabora i Capitolati Informativi per il committente, le offerte per la Gestione Informativa e il piano per la Gestione Informativa;
- o Definisce i contenuti informativi ed i livelli di dettaglio dei modelli, degli elaborati e degli oggetti dei modelli grafici;
- o Partecipa alla definizione del CDE, Common Data Environment (Ambiente di Condivisione Dati) e delle sue regole di gestione;
- o Convoca e partecipa alle riunioni di coordinamento;
- o Contribuisce a definire le modalità di gestione delle interferenze e delle incoerenze;
- o Viene informato dell'esito del coordinamento, della presenza di eventuali interferenze e/o incoerenze e sovrintende alla definizione delle eventuali soluzioni da adottare;
- o Definisce i ruoli e le responsabilità e referenti BIM di ogni team componente.

## • **Coordinamento delle informazioni:**

- o Responsabile dello sviluppo e del rispetto del BIM Execution Plan (BEP);
- o Coordina i contenuti informativi;
- o Lavora in stretta collaborazione con i BIM coordinator ed è il loro tramite verso i ruoli operativi;
- o Indirizza il piano di formazione;
- o Cura le problematiche di condivisione e federazione dei contenuti informativi;
- o Verifica l'applicazione operativa ed il rispetto degli standard stabiliti con i BIM Coordinator;
- o Sovraintende gli standard e le procedure concordate per l'estrazione di dati dai modelli e dagli elaborati;
- o Sovraintende il coordinamento e/o l'aggregazione dei contenuti informativi individuando eventuali interferenze o incoerenze e proponendo le soluzioni delle stesse ai responsabili delle discipline interessate;
- o Cura la modifica dei contenuti informativi in conseguenza del loro coordinamento o della loro federazione, in accordo con i responsabili delle discipline.

Il BEP o BIM Execution Plan, rappresenta il piano preparato dal team di progettazione e dall'Appaltatore per illustrare come si intendono raggiungere e rispettare gli obiettivi e i requisiti definiti dal Committente nell['Employer's Information Requirement](http://bimgroup.eu/eir-employers-information-requirements/) (EIR è un documento facente parte dei documenti di gara, redatto per conto della committenza, al fine di stabilire i requisiti minimi richiesti in relazione al progetto specifico).

Esistono due tipi di BEP: pre-contratto e post-contratto. Entrambi spiegano i dettagli circa l'attuazione di vari aspetti di informazione del progetto e sono estensione dell'EIR.

I BEP pre-contratto delineano piani provvisori di sviluppo tra cui la capacità, la competenza e l'esperienza dei potenziali fornitori e gli obbiettivi di collaborazione rappresentando 'ciò che andremo a fare e come abbiamo intenzione di farlo' a grandi linee e per dimostrare la capacità"

I BEP post-contratto sono molto più dettagliati e discutono la giusta strategia per il progetto finale, tra cui: ruoli e responsabilità, la documentazione come il MIDP (Master Information Delivery Plan), i metodi standard e le procedure, come la notazione, le tolleranze ed i sistemi informatici, rappresentando il piano che il team deve raggiungere, come e cosa stiamo cercando di fare e questo è il punto di riferimento rispetto al quale stiamo andando a monitorare le nostre prestazioni.

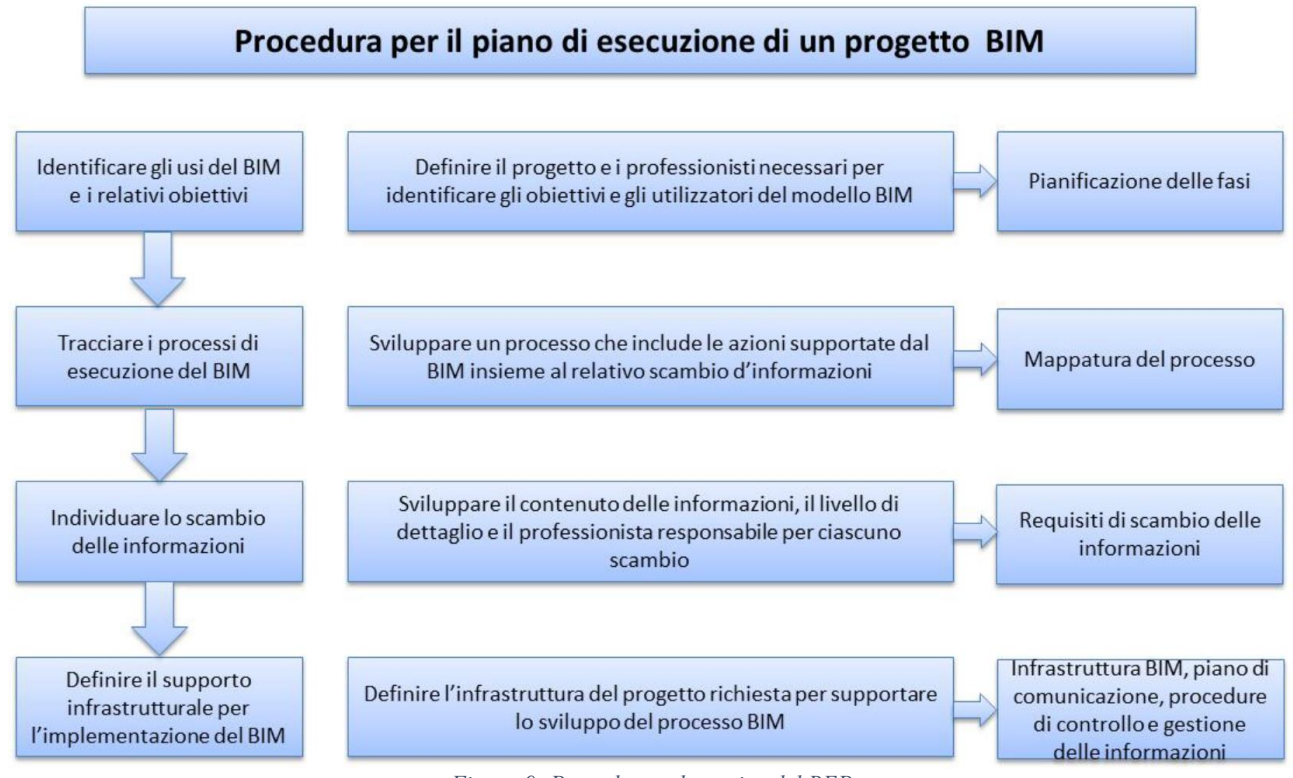

<span id="page-28-0"></span>*Figura 9: Procedura schematica del BEP*

# <span id="page-29-0"></span>I vantaggi e svantaggi dell'utilizzo del BIM nelle varie fasi costruttive

Progettare correttamente e in maniera integrata sin dall'inizio significa predisporre un modello soggetto a meno aggiornamenti futuri, riducendo in questo modo le varianti in corso d'opera. Disporre di un modello informatico BIM permette di costituire un database di dati per gestire in maniera univoca e centralizzata tutte le informazioni del progetto. Tale sistema informatico permette inoltre di garantire un'accurata gestione impiantistica futura migliorando l'efficienza della manutenzione delle singole componenti dell'impianto.

Ma indaghiamo oltre agli indubbi benefici anche quali possono essere i difetti e le problematiche in quanto applicabilità sul territorio italiano. Non è facile affrontare questa fase, visto e considerato che, per chi proviene dal mondo CAD, cambiare le abitudini e i propri standard risulta molto più complicato rispetto a un giovane progettista che inizia a lavorare direttamente in BIM. Probabilmente si facevano simili considerazioni anche nel periodo di transizione dal progetto disegnato a mano su carta ai primi programmi informatizzati. Per gli studi di progettazione il passaggio dal CAD tradizionale al BIM risulta impegnativo sia economicamente che a livello di impiego di risorse; il costo molto elevato delle licenze e la lunga formazione necessaria per utilizzarlo al meglio sono un investimento notevole per le piccole medio imprese. Un altro aspetto da tenere in considerazione riguarda l'hardware a disposizione: i nuovi software BIM, infatti, richiedono delle dotazioni tecniche davvero considerevoli da parte dei pc, vista l'importante mole di file da gestire. La possibilità di generare viste ortografiche, prospetti, sezioni e render in qualità elevata obbligano gli studi ad effettuare un upgrade degno di nota.

La mancata diffusione del BIM in Italia potrebbe essere dovuta al fatto che il mercato della progettazione nel territorio italiano è molto parcellizzato e di conseguenza il primo attore del processo, ovvero lo studio di architettura, se non "costretto da leggi specifiche", ha difficoltà ad investire maggior tempo e lavoro in una progettazione che porta vantaggi soprattutto a coloro che si occuperanno delle fasi successive. Inoltre, nell'ambito dell'edilizia civile (e anche in buona parte di quella industriale) i lavori spesso si eseguono su un patrimonio esistente e il dover rimodellare l'edificio con il BIM appare un processo più complesso per il numero di dati e rilevazioni che è necessario inserire nel programma.

Un altro motivo si potrebbe ricercare nel fatto che il BIM viene considerato un surplus che va ad aggiungersi alla mole di lavoro ordinario del progettista. Probabilmente la reticenza rispetto

all'utilizzo di una nuova metodologia è causata da un timore di fondo che offusca gli innegabili vantaggi.

Gli addetti ai lavori dovrebbero cambiare prospettiva e cercare di non considerare il BIM l'ennesimo strumento di visualizzazione (render di interni, esterni, ecc.) ma dovrebbero riconoscergli lo status di strumento utile allo scambio di informazioni lungo l'intera filiera del settore delle costruzioni, dalle schede tecniche di prodotto alle informazioni sul ciclo di vita dell'intero edificio. Bisognerebbe comprendere che non si tratta semplicemente di passare ad impiegare nuovi software o a cambiare il proprio modo di progettare, ma molto di più, in quanto con il BIM si possono finalmente centralizzare tutte le informazioni, diminuendo i tempi necessari per reperirle e aggiornarle.

In secondo luogo, cambiamento sostanziale da operare è portare tutti a pensare in termini di ciclo di vita di un manufatto. Questo significa per esempio che il contributo di un ingegnere o di un architetto in un progetto non finisce con il termine del loro incarico; anzi, durante le fasi della progettazione essi devono avere ben chiaro come la propria parte verrà utilizzata da altri professionisti o come essa maturerà e potrà essere modificata in futuro durante il ciclo di vita dell'edificio.

Oggi ci ritroviamo dunque con una metodologia tradizionale non perfetta, di cui però siamo più a conoscenza e di cui sappiamo che ci porterà sicuramente al risultato che vogliamo ottenere, in tempi facilmente stimabili in base all'esperienza. I ruoli degli attori sono già definiti sulla matrice di questa metodologia, e ciò ci permette di stimare anche i tempi degli altri ed il valore del loro operato.

I numerosi vantaggi che il BIM può apportare a questo tipo di approccio alla progettazione, come descritto in precedenza, sono noti a tutti. Quelli che però hanno affrontato il salto generazionale da CAD al BIM possono tranquillamente affermare che, come in ogni passo evolutivo, esistono anche degli svantaggi.

Nello specifico si analizzeranno i pro e i contro della metodologia tradizionale e quella BIM in maniera da comparare i punti di forza e debolezza di entrambe e capire quali incidano maggiormente sull'efficienza del processo di realizzazione di un'opera, dalla fase di pre-costruzione sino alla fase di gestione del costruito.

## **METODO TRADIZIONALE:**

- Velocità nella realizzazione di un rilievo su base cartacea.

## **METODO TRADIZIONALE:**

- Maggiore semplicità nella trasposizione delle idee progettuali.
- In presenza di forme geometriche complesse, per una raffigurazione rappresentativa, la modellazione tradizionale comporta un minor impiego di tempo.

## **METODOLOGIA BIM:**

- Imposizione a livello informatico di vincoli e parametri che il progetto deve rispettare per rispondere alle esigenze della committenza.
- Creazione di un unico modello 3D che racchiude la progettazione di tutte le competenze.
- Connessione del modello ad un elenco prezzi con stima del budget più rapida e accurata.
- Verifica automatica delle interferenze.
- Determinazione approssimata delle performance energetiche.

## **METODOLOGIA BIM:**

- Rilievo automatico con laser scanner 3D con restituzione di nuvole di punti.
- Coerenza nella restituzione dei dati, tra piante, prospetti e sezioni.
- Assegnazione digitale delle diverse fasi costruttive (es. stato di fatto, demolizione, epoca storica, …) al fabbricato o a parti di esso.

#### **VANTAGGI**

# Fase di rilievo > Fase concept design

### **SVANTAGGI**

### **METODO TRADIZIONALE:**

- Alta probabilità di errori di misurazione e/o riporto delle quote con conseguente necessità di visitare più volte il sito.

### **METODO TRADIZIONALE:**

- Coinvolgimento di molteplici attori del processo che si relazionano con linguaggi differenti servendosi di elaborati differenti.
- Realizzazione di un budget impreciso e non collegato informaticamente al progetto rischia di produrre errori di stima dei costi e ridondanza delle informazioni.
- Ridondanza di informazioni negli elaborati dei diversi attori del processo.

## **METODOLOGIA BIM:**

Impiega più tempo rispetto al metodo tradizionale e richiede più accuratezza nell'inserimento dei dati, che verranno utilizzati in tutte le fasi successive.

#### **METODOLOGIA BIM:**

- Può verificarsi la necessità di creare un database articolato (in mancanza di uno preesistente), che richiede un impiego di tempo superiore rispetto ai metodi tradizionali.

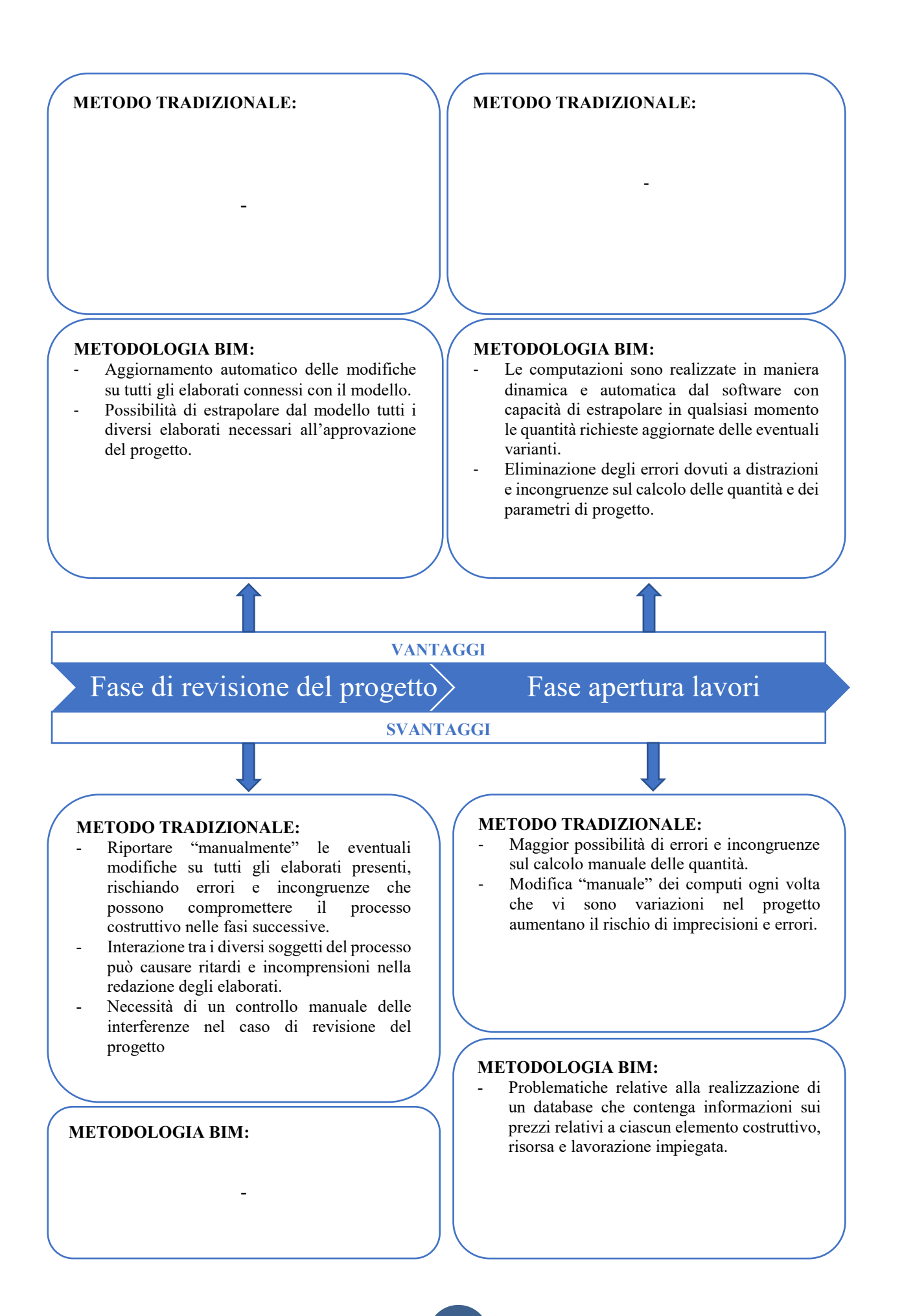

#### **METODO TRADIZIONALE:**

## **METODO TRADIZIONALE:**

### **METODOLOGIA BIM:**

- Facilità nel controllo delle varianti e dell'incidenza dei diversi materiali nel progetto.

-

- Informazioni in un unico modello facilitano il controllo dell'avanzamento dei lavori realizzando, inoltre, dei Timeliner.
- Monitorare l'approvvigionamento dei materiali e le tempistiche di consegna degli elementi prefabbricati consente una migliore gestione dei fornitori.
- Controllo delle varianti e delle variazioni dei costi che possono essere aggiornati in tempo reale.
- Rapidità nella redazione della documentazione finale che viene estrapolata dal modello, costantemente aggiornato in tutte le fasi precedenti.

#### **METODOLOGIA BIM:**

Un modello informativo completo di tutte le informazioni sull'edificio facilita e consente di monitorare il progetto durante tutto il suo ciclo di vita in maniera da intervenire con manutenzioni programmate.

-

#### **VANTAGGI**

Fase dei lavori > Fase di gestione

## **SVANTAGGI**

### **METODO TRADIZIONALE:**

- Manca un controllo parametrico del progetto che permette di verificare l'incidenza delle modifiche in fase di cantiere.
- Eventuali imprevisti, quali varianti o altro, causano consistenti ritardi poiché è difficile gestirli in maniera adeguata e tempestiva, il che si riversa sui costi.
- L'eventuale variante comporta la redazione di nuovi elaborati grafici, coinvolgendo tutte le figure che devono produrre nuovi elaborati e nuovi calcoli dei costi.

### **METODOLOGIA BIM:**

- Obbligo dell'aggiornamento costante per tutta la durata dei lavori in maniera molto dettagliata.

### **METODO TRADIZIONALE:**

Manca completamente la parte di gestione del ciclo di vita, la fase manutentiva è lasciata spesso al caso e attivata unicamente al manifestarsi delle problematiche, incidendo notevolmente sulle prestazioni dell'edificio.

-

## **METODOLOGIA BIM:**

Con l'analisi dei pro e contro relativamente alle diverse fasi del processo emerge come il Building Information Modeling abbia maggiori punti a suo favore rispetto al processo tradizionale.

Non in tutte le fasi è stato possibile confrontare le due metodologie, poiché, soprattutto nelle fasi successive alla progettazione, se il processo viene svolto correttamente nelle fasi precedenti, risulta quasi indifferente l'utilizzo del BIM o del metodo tradizionale a meno degli aspetti riportati in tabella. Nell'analisi dei pro riguardanti il tradizionale, spesso la voce rimane vuota poiché appare evidente come la metodologia BIM offra, rispetto a quella tradizionale, possibilità maggiori.

Tuttavia, questo non significa che il processo tradizionale sia sconsigliato in tali fasi, bensì che, pur svolto in maniera corretta in ogni suo passaggio, non presenta fattori innovativi e rilevanti che permettano un'efficienza maggiore a quella che si avrebbe con l'utilizzo della metodologia BIM e i relativi software.

Infine, si è voluto aggiungere un riferimento alla gestione del ciclo di vita dell'edificio, in quanto questa fase non sempre viene tenuta in considerazione durante il processo progettuale e costruttivo. Nel Building Information Modeling il controllo della fase di gestione si può considerare come uno degli scopi principali del modello informativo, che permette di abbattere i costi e aumentare l'efficienza. Il pro del BIM in questa fase, infatti, corrisponde al contro del processo tradizionale, che spesso considera il progetto ultimato con la fine dei lavori.

Tuttavia, la modellazione tridimensionale con il BIM di ogni particolare architettonico fino alle più specifiche scale di dettaglio, non è una procedura facilmente gestibile. Si può, infatti, procedere percorrendo più strade: la prima consiste nel decidere di non abbandonare totalmente l'elaborazione CAD, bensì di utilizzare quest'ultima per la modellazione dei particolari costruttivi, affiancando il modello parametrico e snellendo la redazione grafica degli elaborati di dettaglio; ma questa modalità operativa finisce per togliere qualsiasi valore aggiunto al BIM.

Una seconda strada, che rappresenta la prassi più consolidata a livello internazionale, prevede la realizzazione di componenti di dettaglio che derivano inizialmente da un ingrandimento di un nodo significativo estratto dal modello tridimensionale e successivamente integrato (a livello grafico, descrittivo e materico), in maniera del tutto analoga alle tradizionali tecniche di disegno manuale in cui il suddetto particolare costruttivo veniva evidenziato all'interno delle tavole di più larga scala e successivamente completato. È questa una strada mediana, che rappresenta un buon compromesso tra sfruttamento delle possibilità e impiego di tempo, pur non riuscendo ad essere totale espressione della nuova metodologia.

La terza strada consiste nel rendere intelligenti ovvero parametrici tali componenti di dettaglio, in modo da poterli descrivere e classificare per garantire quella univocità di lettura indispensabile per razionalizzare le informazioni relative ad ogni elemento che compone la costruzione. È questo

senz'altro l'approccio ideale al B.I.M., ovvero quello da cui poter derivare vantaggi concreti rispetto al C.A.D. in termini di informazione del modello e di fruibilità dello stesso. Di certo quest'ultima strada implica un maggior dispendio di tempo, il quale però andrebbe visto e valutato come un investimento, dati i sicuri frutti che ne deriverebbero.

È chiaro, dunque, che il vantaggio nell'utilizzo degli strumenti e del metodo BIM è direttamente proporzionale all'informazione data al modello, strettamente legata al tempo impiegato, ma anche alla capacità di controllarlo e, non da ultimo, ai limiti ed alle possibilità offerte dagli strumenti.

Uno tra gli strumenti più validi è Autodesk Revit, questo ne giustifica la sua larghissima diffusione, ma proprio questo strumento, nella sua versione per l'architettura, può essere spia di verosimili limiti e possibilità, offerti in generale dagli strumenti BIM. Questi limiti si traducono nella difficoltà non trascurabile della creazione di modelli realistici in ogni componente, cioè la difficoltà di rappresentare tutti gli elementi o tutte le relazioni tra gli elementi di dettaglio così come desiderato nella realtà: in alcuni casi l'obiettivo implicherebbe un'inadeguata spesa di tempo. Nella maggior parte dei casi a questi errori e problematiche si può porre rimedio esclusivamente con l'ausilio di elementi di dettaglio tipici delle viste, andando a creare mascherature, retini, linee di taglio o profili di taglio. In questo modo non si giunge certo alla correttezza del modello, ma si possono ottenere buoni risultati per quanto concerne la sua rappresentazione grafica. Ma questo potrebbe portare dei problemi non trascurabili nel caso in cui il modello (come si auspica) dovesse essere utilizzato durante la fase di realizzazione del manufatto e della sua gestione come previsto dalla metodologia di lavoro BIM. Dunque, se ne osserva che anche la scelta dell'adeguata strumentazione, visto un bilancio di pro e contro, è condizione essenziale per l'ottenimento del massimo vantaggio. Ed altresì lo è la scelta della qualità di rappresentazione in funzione del tipo di risultato che si intende ottenere: bisognerà tener conto che, per ottenere un risultato raffinato, ci sarà bisogno di un maggiore dispendio di tempo e risorse.
# Gestione e manutenzione dell'opera: Facility Management

IFMA (International Facility Management Association) definisce il Facility Management come "la disciplina aziendale che coordina lo spazio fisico di lavoro con le risorse umane e l'attività propria dell'azienda. Integra i principi della gestione economica e finanziaria d'azienda, dell'architettura e delle scienze comportamentali e ingegneristiche". Detto in altri termini, il Facility Management è il processo di progettazione, implementazione e controllo che ha il compito di gestire e coordinare lo spazio di lavoro in modo che sia funzionale e "comodo" per i dipendenti allo scopo di fornire e mantenere quei livelli di servizio in grado di soddisfare le esigenze aziendali con una spesa il più possibile contenuta.

Quello del Facility Management è perciò un approccio integrato che, attraverso la progettazione, pianificazione ed erogazione di servizi di supporto all'attività principale dell'azienda, mira ad aumentare l'efficacia dell'organizzazione e a renderla capace di adattarsi con facilità e rapidità ai cambiamenti del mercato.

I tre aspetti principali che caratterizzano la disciplina del Facility Management sono quello strategico, quello analitico e quello gestionale-operativo.

- L'aspetto strategico concerne ogni decisione relativa alla politica di gestione e reperimento dei servizi, di distribuzione delle risorse da impiegare per supportare gli obiettivi corporate (predisposizione e gestione del budget, ripartizione dei costi, ecc.), di scelta del fornitore, ecc.
- L'aspetto analitico è relativo alla comprensione delle necessità dei Clienti Interni relative ai servizi, al controllo dei risultati della gestione e dell'efficienza nell'erogazione del servizio, all'individuazione di nuove tecniche e tecnologie che supportino il business aziendale.
- L'aspetto gestionale-operativo concerne la gestione e il coordinamento di tutti i servizi complessivamente intesi (non dei singoli servizi) e include la definizione di sistemi e procedure e l'implementazione e reingegnerizzazione dei processi di erogazione.

L'FM, dunque, permette di utilizzare processi che uniscano insieme la qualità dei servizi, la sicurezza degli utenti e la sostenibilità degli interventi. Il raggiungimento di questi obiettivi richiede una governance efficiente, raggiunta attraverso l'utilizzo di un approccio integrato e tecnologicamente avanzato.

L'obiettivo è quello di garantire l'utilizzo del bene nel tempo, mantenendone le prestazioni iniziali e il valore immobiliare per tutta la vita utile, agevolando inoltre l'adeguamento tecnico e normativo. Già nel 1997 la norma UNI 10604 parlava dell'importanza di possedere un database di informazione di dati: "codificare criteri generali di raccolta dei dati essenziali per le attività manutentive ed utilizzare appropriati sistemi informativi può favorire la formazione di banche dati e strumenti gestionali atti a migliorare la redditività dei patrimoni immobiliari."

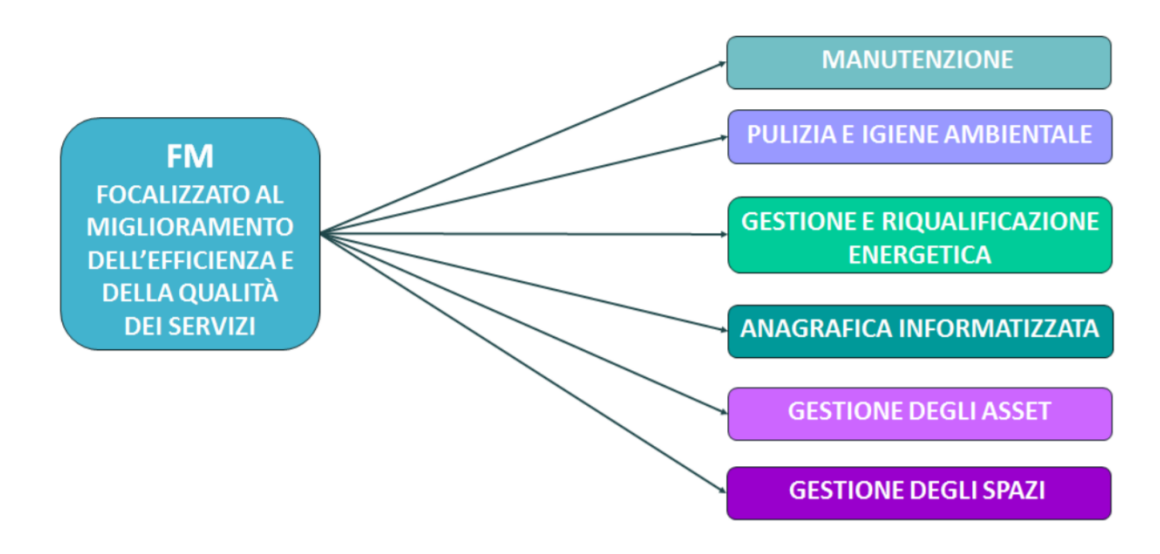

*Figura 10: Rappresentazione grafica del Facility Management*

Se si correla l'impegno che si adotta all'interno dell'intero ciclo di vita di un'opera che va dalla fase di ideazione alla fase di gestione del costruito, pur prefigurando i vantaggi intrinsechi di una progettazione in BIM, non si può non mettere in evidenza che le fasi di ideazione, scelta del contraente e di esecuzione hanno una durata ben limitata nel tempo se paragonate alla dinamica della fase di gestione del costruito.

La fase di gestione del costruito in relazione alla funzione programmatica prevista per risultato, occupa una porzione consistente nel ciclo di vita del progetto, fase questa che è chiamata a esprimersi su un periodo di tempo molto più lungo e con costi futuri, che, sebbene diluiti nel tempo, presentano un valore (ancorché attualizzato) nettamente superiore rispetto a quelli delle fasi di progettazione e di costruzione.

Il Facility Management va inteso in senso ampio, un ombrello sotto cui porre tutti quei servizi che ottimizzano la gestione del built environment, e come tale ha bisogno di risorse altamente specializzate, formate e soprattutto sempre aggiornate sui rapidissimi cambiamenti delle tecnologie. E il Facility Manager 2.0 deve creare valore dalle attività a lui assegnate.

Chiunque voglia mettere in atto programmi di efficientamento del proprio patrimonio immobiliare non può che puntare al Facility Management.

Un esempio su tutti, desunto da un caso reale analizzato presso Tesco, la più importante catena di distribuzione in Gran Bretagna.

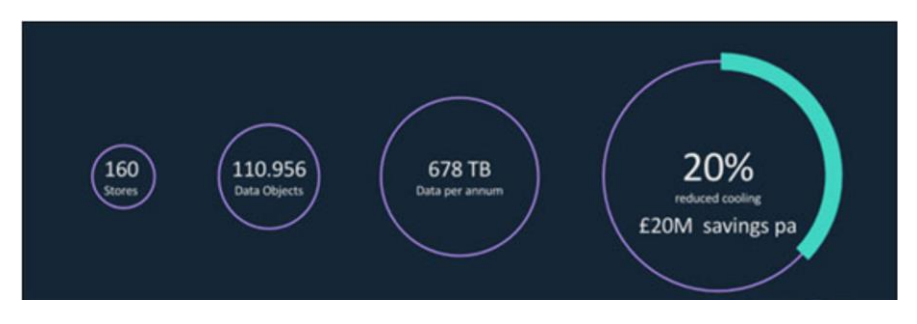

*Figura 11: Il valore del Facility Managment, caso Tesco, UK (Fonte: IBM)*

Tesco conta 160 negozi e oltre 110.000 oggetti relativi agli impianti di condizionamento. Applicandovi sensori sono stati prodotti 678 TB dati sottoposti ad analisi tramite una piattaforma di BI e sulla base di algoritmi studiati appositamente per tener conto dei dati relativi al clima esterno, alle dinamiche di presenza dei clienti, etc.

Il risultato è stato un risparmio del 20% dei costi di condizionamento, pari a oltre 20 milioni di sterline.

In effetti, enti amministrativi e aziende all'avanguardia nel settore del Facility Management in paesi quali Inghilterra, Finlandia e Sud Corea, stanno facendo piccoli passi per raggiungere il livello 3 del diagramma "*BIM maturity*" di Mervyn Richards and Mark Bew, cercando di raccogliere dati utili alla gestione del patrimonio costruito.

Come se non bastasse, la gestione degli immobili basata su sistemi informativi interoperabili come l'utilizzo di processi BIM, permette di avere un vero e proprio strumento di simulazione, pianificazione ed attuazione per il gestore delle facilities, anche grazie all'approccio tridimensionale correlato agli oggetti parametrici che popolano l'ambiente, rappresentando un valido strumento per garantire il controllo e l'interoperabilità dei dati in modo intelligente.

I benefici che abbiamo cominciato ad apprezzare in fase di progettazione e di costruzione in adozione del BIM, potrebbero trovare un mezzo di propagazione al sistema e alle esigenze della fase gestionale, se il database del progetto as built fosse caricato di tutti quei dati addizionali necessari. In effetti, in fase di progetto (ma anche nella fase di aggiornamento as built) caricare i dati necessari alla gestione del costruito richiede uno sforzo addizionale limitato rispetto all'impegno che risulta comunque necessario per organizzare i contenuti del progetto as built. Lo sforzo incrementale richiesto per allargare il database di progetto, ovvero dell'as built, potrà sicuramente essere ammortizzato dai notevoli vantaggi ottenuti nei processi gestionali.

Difatti, lo scopo di definire un modello BIM per il Facility Management è quello di gestire le informazioni trasmesse dalle fasi di progettazione e di costruzione oppure rilevate come as built, alle operazioni di manutenzione.

Gli innegabili vantaggi inducono nella direzione della propagazione del BIM verso panorami nei quali il Facility Management rappresenta una disciplina che può (deve) adottare questi nuovi strumenti operativi se, e solo se, il progetto e tutte le attività successive legate al processo edilizio verranno impostati in maniera opportuna, cioè organizzando i dati in modo che questi siano riferimenti per la gestione successiva: completezza dei dati, loro organizzazione per procedere a specifici criteri di estrazione e di ordinamento, possibilità di un loro trasferimento automatico in un software gestionale, aggiornamento costante del database e della documentazione as built associata al modello BIM (interoperabilità bidirezionale). In effetti, se si pensa alle peculiarità che accompagnano la fase di gestione, non possiamo non notare che la situazione risulta più articolata e complessa. In generale, in un ambiente gestionale risulta molto difficile raccogliere i documenti asbuilt. Vuoi perché la documentazione disponibile è in formato cartaceo ancorché incompleta e al di fuori di regole elementari di classificazione e di ordinamento, vuoi perché il database associato a un modello BIM non risulta interoperabile con il software gestionale che pertanto richiede quindi un inserimento manuale dei dati, con conseguente perdita di tempo ma soprattutto con possibilità di inserire errori e lacune. Infatti, finché si opera nelle fasi di progettazione e di realizzazione, il flusso delle informazioni è facilmente controllabile e implementabile grazie al legame intrinseco che esiste tra le figure professionali attive nel progetto e i ruoli che queste svolgono. Per quanto riguarda la fase di gestione invece, tutta la serie di dati utili al Facility Manager sono disponibili dopo un salto nel flusso informativo (discontinuità) che non consente di avere a disposizione un quadro informativo con caratteri di bi-direzionalità nel sistema informativo.

Questo gap nello scambio di informazioni genera numerose difficoltà.

Difatti, l'efficacia delle attività di Facility Management dipende dall'accuratezza e dall'accessibilità dei dati forniti, la mancanza di queste informazioni può̀ causare il superamento dei costi e l'inefficienza del sistema.

L'obiettivo del BIM nella fase di gestione del manufatto è quindi quello di semplificare la complessità della realtà per disporre di un modello che sia funzionale a comprendere il funzionamento e la gestione del manufatto edilizio, con una struttura implementabile nelle diverse fasi in modo da garantire un As – Is / As – Built dell'edificio, con i dati significativi che servono per il FM, in una base dati aggiornata, coerente ed affidabile.

Per mirare in ambito impiantistico quanto appena detto possiamo racchiudere l'utilizzo del Facility Management in diversi punti chiave:

- Gestire un coordinamento omogeneo interdisciplinare;
- Interpellarne l'intelligenza del modello, dal suo più piccolo componente ai macro elementi (dalla valvola al circuito);
- Automatizzare la creazione di liste di apparecchiature e componenti;
- Ottenere tutti i dati alfanumerici, necessari per l'attività di progetto;
- Valutare la frequenza degli interventi di manutenzione richiesti, i relativi costi e i periodi di disservizio per manutenzione/malfunzionamento;
- Massimizzare le prestazioni;
- Ridurre la ridondanza nel mantenimento dei dati dell'edificio;
- Sviluppare e disporre attività di direzione lavori, verifica e controllo.

## Applicazioni e potenzialità del BIM per il Facility Management

L'attività di ricerca nell'ambito del BIM è particolarmente attiva nello studio delle sue effettive possibilità d'implementazione per l'efficientamento delle pratiche edilizie correnti, che interessano l'intero ciclo di vita dell'immobile.

L'utilizzo del BIM per il FM è diventato d'interesse per i grandi proprietari di immobili che intendono sfruttare al meglio le possibilità offerte dalla metodologia.

Uno degli esempi più eccellenti di applicazione di sistemi BIM alla gestione del patrimonio immobiliare pubblico è il modello sviluppato in Finlandia dalla Senate Properties (https://bit.ly/2DmrbR9), ente governativo gestito da privati sotto il patrocinio del ministero delle Finanze finlandese e responsabile della gestione dei beni immobili del governo e dell'affitto dei locali. Fu fondato il 3 Settembre del 1811 per supervisionare la gestione degli edifici di proprietà del governo, fornendo servizi relativi all'amministrazione dei locali.

Dal 2001, Senate Properties ha sviluppato un discreto numero di progetti pilota per l'adozione del BIM per la gestione degli immobili. Sulla base di queste analisi, è stato elaborato un modello in grado di adottare e far adottare i modelli BIM per i lavori edili su edifici di loro gestione: la società ha deciso di richiedere i modelli in formato IFC a partire dal 1° ottobre 2007.

Nella prima fase di attuazione del progetto della Senate Properties i modelli BIM sono stati richiesti per ogni tipologia di intervento, sia per le nuove costruzioni, sia per operazioni di recupero o restauro. Nella fase di pianificazione del progetto, il plusvalore aggiunto si paleserà nella fase decisionale: il confronto tra le diverse proposte architettoniche si baserà sull'analisi dei costi e dei benefici per l'intero ciclo di vita del manufatto. Per agevolare la revisione dei costi del progetto e dell'intero edificio, la qualità dei dati e dei metadati sarà gestita direttamente dal database relazionale interno all'ambiente BIM, mediante l'utilizzo di schede strutturate in cui vengono inseriti i dati richiesti dalla Senate Properties. Fin dalle prime fasi progettuali, sarà posta particolare attenzione anche agli aspetti energetici: la simulazione dei consumi energetici dell'edificio aiuteranno l'Ente a prendere le decisioni più importanti in materia di sostenibilità, per un successivo controllo del consumo energetico dell'edificio in fase di esercizio.

Infatti, il modello, se correttamente impostato, fornisce una accurata caratterizzazione dell'involucro edilizio in termini di geometria e proprietà, di conseguenza il modello può essere georeferenziato e orientato rispetto al nord reale e infine contestualizzato all'interno del suo contesto. Molti software di modellazione BIM contengono al loro interno diverse funzioni di analisi energetica, ma per una più dettagliata analisi è necessario esportare il modello in software interoperabili dedicati a simulare

il comportamento energetico. Attraverso i formati di scambio e l'interoperabilità, i dati possono essere trasferiti a software energetici specifici, ottimizzando notevolmente la fase preliminare di modellazione energetica dell'edificio. In questo modo, ad esempio, è possibile ottenere la certificazione energetica dell'edificio in modo più preciso, limitando le approssimazioni sulla geometria ed una errata comprensione dell'edificio.

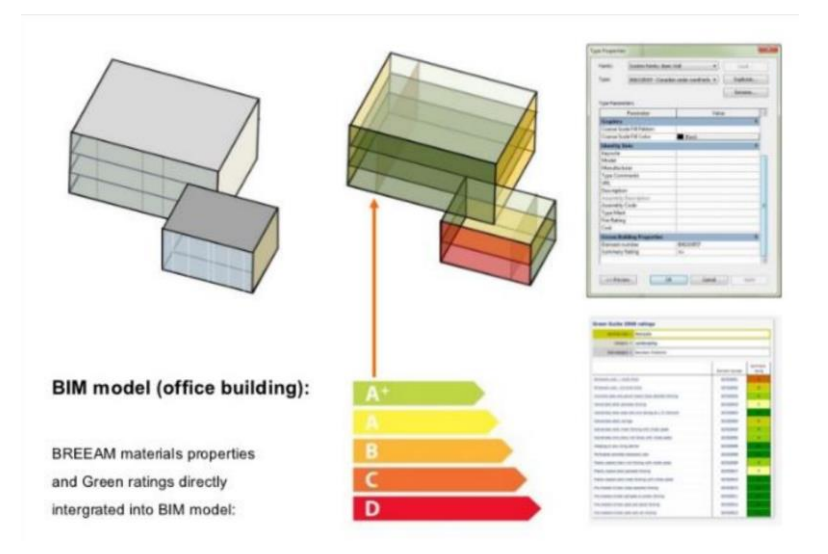

*Figura 12: Certificazione energetica in BIM*

Utilizzando il formato GBXML (formato specifico per racchiudere con sé tutte le proprietà termiche dei componenti), tuttavia, non tutti i dati sui sistemi utilizzati all'interno del modello vengono automaticamente trasmessi: informazioni sui materiali e le tecnologie utilizzate, come pure le caratteristiche prestazionali dell'involucro, fondamentali ai fini delle analisi energetiche, devono essere re immesse all'interno del software utilizzato per le simulazioni.

Il livello di dettaglio e di sviluppo del modello BIM richiesto dal 1° ottobre 2007 è solo il primo passo per una più ampia definizione di tali modelli. Senate Properties, in collaborazione con i proprietari degli immobili dei paesi nordici, gli Stati Uniti e i Paesi Bassi, sta predisponendo sistemi sempre più dettagliati di modellizzazione degli edifici, soprattutto a sostegno di procedure standardizzate di gestione e manutenzione. La peculiarità fondamentale del sistema risiede nel fatto che i modelli vengano sviluppati coerentemente con quanto richiesto nei BIM requirements, non influenzando minimamente le variabili progettuali, lasciando quindi totale libertà di scelta ai professionisti. Ciò consente di avere un controllo completo sul processo, una validazione della documentazione e una responsabilità diretta dei progettisti in caso di mancata corrispondenza tra quanto richiesto e quanto consegnato. Il processo di progettazione viene sviluppato e articolato in quattro fasi, gerarchicamente strutturate:

- Spatial group, per la definizione dei volumi e dell'area di intervento;
- Spatial BIM, per la determinazione dei locali e delle destinazioni d'uso;
- Preliminary Building Element BIM, per l'introduzione dell'involucro edilizio, delle divisioni e delle caratteristiche dei materiali;
- Building Element BIM, per la definizione degli elementi architettonici.

Senate Properties può considerarsi un precursore nello sviluppo dei processi AEC/FM, motivando gli azionisti a usare metodi efficaci volti a migliorare la qualità edilizia. Gli attuali requisiti BIM costituiscono il primo passo verso approcci coordinati di tipo progettuale, costruttivo e manutentivo. Un gruppo di ricercatori del Politecnico di Torino in collaborazione con il Servizio Edilizia e Logistica del Politecnico di Torino ha sperimentato l'applicazione dei Senate Properties al nuovo centro linguistico dell'Ateneo, al fine di comprendere le modalità secondo cui i nuovi sistemi possono essere efficacemente spesi per la gestione del patrimonio immobiliare. (https://bit.ly/2DjY94z)

Negli ultimi anni l'Ateneo ha intrapreso numerose azioni volte alla riqualificazione di alcuni spazi della sede storica, alcuni dei quali sono stati oggetto di studio per la sperimentazione. L'integrazione dei dati ha permesso di definire il modello a scala urbanistica, costituito esclusivamente dalle volumetrie degli edifici e delle superfici lorde di pavimento dei livelli interni dei fabbricati. A ogni volume sono stati associati i metadati di tipo alfanumerico.

È possibile interrogare il modello secondo analisi multicriteri, ottenendo rappresentazioni grafiche o tabellari dei risultati: è molto utile, ad esempio per fini puramente gestionali, estrarre in forma tabellare le superfici e le destinazioni d'uso dei locali visualizzabili attraverso tavole tematiche. Il passaggio successivo è consistito nella creazione del modello architettonico delle aree interessate da interventi di riqualificazione e rifunzionalizzazione: nel masterplan a scala urbanistica sono state implementate le informazioni per arricchire il modello urbanistico, mantenendo sempre un unico database generale dove sono stati archiviati i dati relativi all'intero Ateneo. L'implementazione per parti, sviluppata in tempi diversi, è avvenuta e sta avvenendo partendo dai volumi ai quali è possibile associare informazioni architettoniche. Conformemente alle linee guida finlandesi è stato redatto il progetto del Centro Linguistico di Ateneo (CLA), con l'obiettivo di dimostrare che, allo stato dell'arte, tutti i modelli sviluppati in ambiente BIM rispondono integralmente alle richieste precedentemente descritte, risultando quindi conformi ai quattro i livelli di validazione.

Ulteriori applicazioni sono state estratte da "A REVIEW OF THE EFFORTS AND ROLES OF THE PUBLIC SECTOR FOR BIM ADOPTION WORLDWIDE" apparsa nel Journal of Information Technology in Construction, scritta da Jack C.P. Cheng e Qiqi Lu M.Phil del Department of Civil and Environmental Engineering, The Hong Kong University of Science and Technology.

- (1) The United State General Services Administration (GSA): Agenzia indipendente del governo degli Stati Uniti, viene fondata nel 1949 per aiutare a gestire e sostenere il funzionamento di base delle agenzie federali. Il GSA fornisce prodotti e comunicazione per gli uffici governativi degli Stati Uniti, prevede il trasporto e gli spazi per uffici dei dipendenti federali, e sviluppa politiche di minimizzazione di costo a livello di governo, e di altre attività di gestione come programmazione della manutenzione. GSA ospita il Programma Nazionale di 3D-4D-BIM. Al fine di fornire un buon supporto al suo programma, GSA si è impegnata a pubblicare otto BIM Guide fin dal 2007. Ogni serie della guida BIM è autonoma, ma correlata. Ad oggi hanno pubblicato le prime sei Serie della Guida BIM. Serie 06 – Circolazione Convalida protezione (GSA, 2007c) e Serie 07 – Costruzione Elementi (GSA, 2010) sono ancora in fase di revisione e commento pubblica.
- (2) The United States National Institute of Building Sciences (NIBS): Il NIBS ha pubblicato il National Building Information Modeling standard (NBIMS-USTM) Versione 1.0 – Parte 1: Panoramica, Principi e Metodologie nel 2007 ed è una descrizione concettuale della norma generale, delle metodologie di sviluppo, e la destinazione d'uso. E 'solo un documento guida che è seguito da norme specifiche. La Versione 2.0 rilasciata nel 2012 è uno standard più tecnico e comprende tre tipi di contenuti – Linee guida e applicazioni, Norme per lo scambio di informazioni e standard di riferimento. Attualmente, stanno preparando la versione 3.0, che copre l'intero ciclo di vita degli edifici- dalla pianificazione e progettazione, attraverso la costruzione fino alle operazioni e sarà rilasciato alla fine del 2015. NBIMS mira a sviluppare uno standard di pieno consenso per il BIM.
- (3) Il Department of Veterans Affairs (VA) e altre due organizzazioni non-profit, il National Institute of Standards and Technology (NIST) e l'Associazione di General Contractor (AGC), hanno anche loro pubblicato linee guida BIM individualmente. La v1.0 della Guida VA BIM è una guida BIM orientata al progetto. Esso definisce la visione delle informazioni nel ciclo di vita dell'edificio di VA, e introduce un piano di gestione e le metodologie di modellazione BIM. Nel 2007, il NIST ha individuato le necessità del settore edile per una guida allo scambio di informazioni tra le parti e quindi ha rilasciato General Buildings Information Handover Guide: Principles, Methodology and Case studies. Questa fornisce un orientamento primario sui concetti tecnologici, sulle definizioni e la metodologia di modellazione. La Guida presenta anche sei casi di studio sull'utilizzo di tecnologie avanzate BIM e i passaggi di consegne di informazioni che ne derivano. La guida del contraente BIM Edition 1 pubblicata da AGC ha

lo scopo di aiutare gli appaltatori a capire come iniziare con la tecnologia BIM. Nel 2010, AGC ha rilasciato la seconda edizione della Guida BIM. BIMForum, un forum di AGC si concentrata sull'utilizzo della progettazione virtuale e costruzione nel settore AEC, ha pubblicato il suo primo standard BIM nel 2013, noto come livello Level of Development Specification Version 2013. Alla fine di aprile 2015, la bozza LOD 2015 è stata rilasciata per un commento pubblico. Le specifiche LOD sono state sviluppate nell'ambito di un accordo con l'AIA e utilizzate le definizioni fondamentali LoD dell'AIA Document G202-2013 Building Document Information Modeling Protocol Form

La nuova centralità del disegno si sposta quindi dalla "semplice" rappresentazione del progetto architettonico, alla gestione dell'intero ciclo di vita dell'organismo architettonico oggetto di studio, non più posto in essere attraverso un approccio di tipo sequenziale e compartimentato, quanto piuttosto mediante un utilizzo dinamico dei modelli generati all'interno di ambienti BIM, capaci di creare reti di comunicazione con gli attori coinvolti nel processo edilizio mediante nuovi standard di comunicazione interoperabili.

Come abbiamo già accennato l'efficacia delle attività di Facility Management dipende dall'accuratezza e dall'accessibilità dei dati forniti, per questo motivo, risulta necessario definire un ambiente di lavoro condiviso per favorire la collaborazione e lo scambio di informazioni tra tutti gli attori coinvolti, a partire dalla fase di progettazione e costruzione.

A tal proposito è fondamentale applicare il principio del *"Begin with the end in mind"*, stabilendo una strategia ed una serie di requisiti che a monte, definiscano un percorso capace di garantire il successo del lavoro.

Esistono numerosi riferimenti internazionali per l'impostazione di questo processo: best practices come la *BIM Project Execution Planning Guide* del CIC Research Program, norme come la *BS ISO 55000/1/2:2014*, o standard come le *BS PAS 1192-(2/3/4):2014*.

Di seguito si analizzeranno le principali potenzialità del BIM per il Facility Management:

#### *Tabella 1: Potenzialità del BIM per il Facility Management*

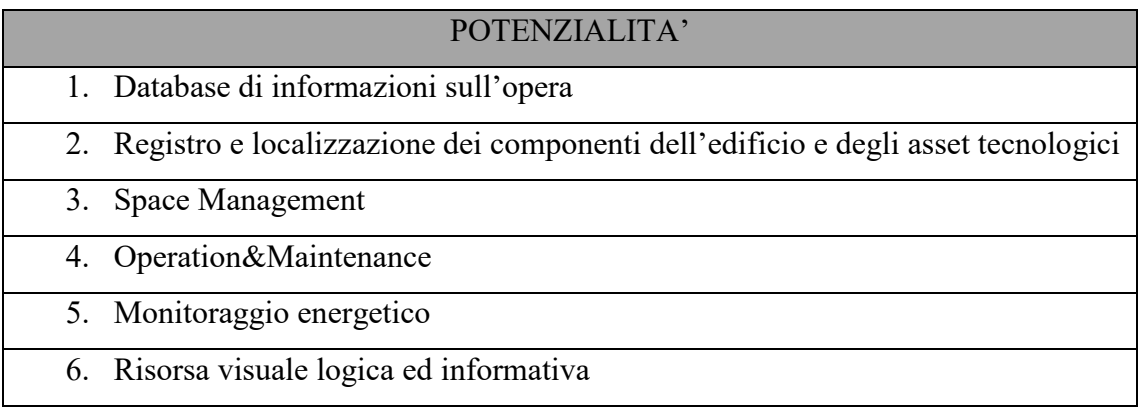

#### **Database di informazioni sull'opera:**

La creazione di un modello BIM di un edificio permette di organizzarne la conoscenza che si ha di un edificio, aumentando in modo significativo gli output e i dati disponibili, organizzando in modo automatico e strutturato gli elaborati grafici, quali viste o sezioni, e gli abachi dei componenti. Ogni abaco consente di visualizzare tutti i campi relativi al componente, i dati geometrici, gli attributi e relativi parametri condivisi, permettendo un rapido accesso alle informazioni.

Cioè si organizzano i dati in modo che questi siano riferimenti per la gestione successiva: completezza dei dati, loro organizzazione per procedere a specifici criteri di estrazione e di ordinamento, possibilità di un loro trasferimento automatico in un software gestionale, aggiornamento costante del database e della documentazione as built associata al modello BIM (interoperabilità bidirezionale).

#### **Registro e localizzazione dei componenti dell'edificio e degli asset tecnologici:**

L'utilizzo di processi BIM-oriented in ambito di Facility Mangement, consente la visualizzazione, la conoscenza della collocazione e delle relazioni tra sistemi impiantistici e componenti costruttivi. La potenzialità di uno strumento BIM si esprime nella possibilità di caratterizzare il modello, con le informazioni specifiche correlate, sia in forma grafica che numerica, ma soprattutto nella capacità di rispondere ad interrogazioni complesse. Una volta modellati gli oggetti ed inserite le informazioni, è possibile richiamarli in modo strutturato attraverso abachi, impostati per tipologia, garantendo l'aggiornamento automatico dei dati in caso di variazioni. In questo modo è possibile disporre di un quadro completo dei componenti edilizi e degli asset tecnologici presenti all'interno di un locale o dell'intero edificio. Il raggruppamento attraverso abachi di quantità è utile per identificare gli elementi caratteristici dell'involucro e gestirli in maniera intelligente, ricavando ad esempio l'estensione della superficie trasparente rispetto a quella opaca, o per effettuare interrogazioni specifiche a seconda delle necessità.

### **Space Management:**

Tradizionalmente la gestione degli spazi avviene attraverso l'utilizzo di planimetrie CAD. Grazie al modello BIM è possibile disporre in modo automatico dell'inventario degli spazi dell'edificio, visualizzando tutti i locali presenti nel modello e le relative caratteristiche (superficie netta, volume netto, livello, ecc.) nell'Abaco dei locali. Poiché un dato importante per lo svolgimento delle attività di pianificazione e gestione degli spazi è determinato dalla destinazione d'uso, l'inserimento di questo parametro ha una notevole importanza pratica. Allo stesso modo, è possibile implementare con i parametri condivisi qualunque tipo di informazione con cui caratterizzare lo spazio, per esempio, valutando gli occupanti e la struttura organizzativa di afferenza dei diversi locali, introducendo le procedure di pulizia per la gestione del servizio di igiene ambientale oppure creare zone che possano identificare aree attrezzate da componenti comuni. Ad esempio, possono essere individuate diverse camere servite da unità di trattamento aria comune, oppure servite elettricamente dal pannello di circuito comune e così via, tali informazioni possono essere inserite, gestite e visualizzate graficamente con molta facilità. Attraverso le informazioni introdotte è possibile tematizzare in modo dinamico delle planimetrie per facilitare la consultazione e la fruizione dei dati. Per effettuare una gestione più efficace ed un aggiornamento più agevole di questo tipo di informazioni è consentita l'interazione con piattaforme Computer Aided Facility Management (CAFM) grazie a specifici plugin per l'acquisizione automatica dei Facility Data precedentemente definiti.

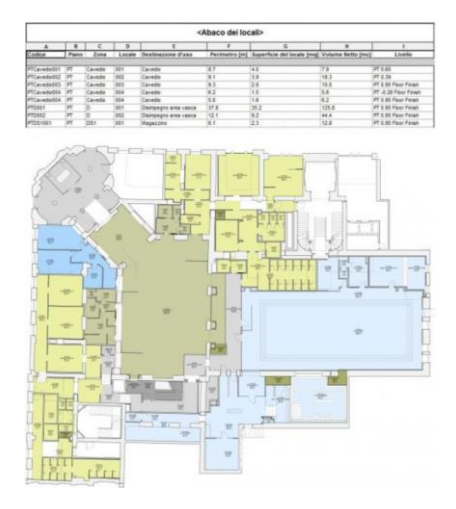

*Figura 13: Tematizzazione della planimetria*

#### **Operation&Maintenance:**

Con il BIM al centro delle attività di FM, è fondamentale caratterizzare accuratamente le famiglie degli asset impiantistici, in modo da disporre di un database condivisibile per la popolazione automatica delle applicazioni di Computerized Maintenance Management System (CMMS) per una migliore qualità dei dati. A tal proposito si inizia a diffondere l'idea che il BIM accostato al FM sia di fatto un'operazione verso la sostenibilità, al punto da chiamare il binomio Sustainable Facility Management (IFMA, IFMA Foundation, John Wiley & Sons Inc. BIM for facility managers / Teicholz P. editor, 2013). I parametri di progetto del software parametrico, però, non sono sufficienti a caratterizzare gli elementi del modello sotto questo punto vista, pertanto è necessario introdurre dei parametri condivisi, specifici per le attività manutentive.

Grazie all'implementazione di questi parametri, risulta possibile ottenere abachi di sintesi per la visualizzazione ed il calcolo dei costi legati alle attività manutentive, oltre che raggruppamenti più dettagliati dei componenti edilizi e degli asset tecnologici. Sarà possibile anche informatizzare e tenere sotto controllo le condizioni dell'involucro edilizio, degli impianti e degli arredi. In un modello BIM in cui sono stati inseriti degli attributi relativi alla durabilità dei materiali, è possibile, attraverso l'uso di software per il Facility Managment, predisporre l'invio di una segnalazione automatica per la sostituzione dei materiali obsoleti alla fine della loro vita utile. Non è però possibile associare procedure schedulate di manutenzione per l'esecuzione di un'attività, pertanto è necessario il collegamento ad un sistema CAFM o CMMS grazie all'interoperabilità del BIM.

### **Monitoraggio energetico:**

Parallelamente, il censimento ed il controllo spaziale della componente tecnologica risulta essere un dato significativo per le attività di monitoraggio energetico. Il modello, in quanto database grafico e tabulare, può interagire con le informazioni provenienti dal Building Management System (BMS) e dall'Energy Management System (EMS) in modo da effettuare delle analisi più approfondite in relazione alle caratteristiche fisiche dell'edificio. Può essere utilizzato per tracciare i consumi energetici in relazione agli occupanti, agli spazi o alle unità organizzative, nonché visualizzare in modo grafico gli equipment, come ad esempio i terminali di illuminazione e riscaldamento/condizionamento ed i sensori per l'acquisizione delle informazioni in real-time.

### **Risorsa visuale logica ed informativa:**

Il BIM assume un ruolo centrale nei processi di comunicazione della filiera AEC e, associato alle nuove tecnologie e forme di comunicazione, consente di arricchire la percezione sensoriale dell'ambiente costruito e di stabilire sia con gli utenti che con gli operatori del settore, un alto grado

d'interazione. In fase di post-costruzione e gestione dell'opera, la Realtà Aumentata (AR) e Virtuale (VR) sono utilizzate per la visualizzazione dei dati, promuovendo soluzioni avanzate nell'ambito dei processi di manutenzione. La AR, permette di visualizzare geometrie tridimensionali e/o informazioni numeriche, tramite sovrapposizione dinamica dei dati virtuali al mondo reale. La VR permette l'immersione in un ambiente virtuale, generato mediante computer e software, che simula il mondo reale, attraverso l'isolamento di tutti o dei principali sensi umani. La prima tecnica prevede l'utilizzo di smartphone e tablet per la visualizzazione dei contenuti virtuali, la seconda tecnica consiste nell'utilizzo di visori come Google Cardboard (mediante smartphone) o Oculus Rift, che permettono l'immersione dell'utilizzatore nel mondo virtuale. Risulta evidente come le possibilità di utilizzo di queste tecnologie siano innumerevoli; per citarne alcune si può menzionare l'utilizzo degli smart devices e dei visori per la visualizzazione della documentazione di As-is/As-Built, schede di manutenzione di asset specifici, il posizionamento al piano dei principali quadri elettrici e generatori, la visione di insieme della rete tecnologica presente in un determinato ambiente comprensiva degli elementi MEP nascosti da controsoffitti e pavimenti flottanti, il montaggio di alcune componenti particolari dell'edificio, istruzioni operative per la formazione del personale, la visualizzazione di scenari alternativi di intervento. In questo modo le informazioni necessarie per gli interventi di manutenzione sono immediatamente disponibili, senza doverle ricercare, riducendo così gli errori ed ottimizzando i tempi; ossia costituendo un primo approccio per una gestione intelligente ed integrata.

### Realtà Aumentata

Questa trattazione è stata introdotta per capire meglio gli sviluppi di questa nuova tecnologia. Il primo dispositivo che utilizza la realtà aumentata apparve nel 1968 ad opera di Ivan Sutherland. Egli produceva i primi occhiali che sfruttavano questa tecnologia. Negli anni '90 appaiono sul mercato nuovi dispositivi che integrano anche la geolocalizzazione, ma i primi veri prodotti utilizzabili dalla massa appaiono negli anni 2000. Già usata in ambiti molto specifici come militare, medico o nella ricerca, nel 2009 grazie al miglioramento della tecnologia la realtà aumentata è arrivata al grande pubblico sia come campagne di comunicazione augmented advertising pubblicate sui giornali o sulla rete, sia attraverso un numero sempre crescente di applicazioni per telefonini, in particolare per Windows Phone, Android e iPhone.

Esistono due tipi principali di realtà aumentata:

- Realtà aumentata su dispositivo mobile. Lo smartphone deve essere dotato necessariamente di Sistema di Posizionamento Globale (GPS), di magnetometro (bussola) e deve poter permettere la visualizzazione di un flusso video in tempo reale, oltre che di un collegamento Internet per ricevere i dati online. Il telefonino inquadra in tempo reale l'ambiente circostante mentre al mondo reale vengono sovrapposti i livelli di contenuto, dai dati da Punti di Interesse (POI) geolocalizzati agli elementi 3D.
- Realtà aumentata su computer. È basata sull'uso di marcatori, (ARtags), di disegni stilizzati in bianco e nero che vengono mostrati alla webcam, vengono riconosciuti dal computer, e ai quali vengono sovrapposti in tempo reale i contenuti multimediali: video, audio, oggetti 3D, ecc. Normalmente le applicazioni di realtà aumentata sono basate su tecnologia Adobe Flash.

Esistono inoltre diversi tipi di tracciamento. Il tracciamento dell'immagine è il processo che consente la comprensione dell'immagine osservata per una corretta combinazione di questa immagine con gli elementi virtuali corrispondenti.

Questi tipi di tracciamento sono andati evolvendosi di pari passo con la tecnologia e oggi è possibile identificare i seguenti tipi:

• Sensori

L'uso di sensori è stata la prima forma di follow-up nello sviluppo di strumenti di realtà aumentata. Come suggerisce il nome, questo si basa sull'uso di sensori (giroscopi, GPS, Accelerometri, Wifi, Bluetooth, bussola, ecc.)

### • Marker

I marker sono simboli stampati (codici QR) o immagini che possono essere rilevati dalla fotocamera e interpretati dal software per la sovrapposizione di elementi virtuali su di essi. La comprensione dell'ambiente è determinata dalla posizione in cui viene rilevato il marcatore. Ciò implica che nella maggior parte dei casi gli elementi virtuali scompaiono quando l'immagine del marker scompare dall'inquadratura.

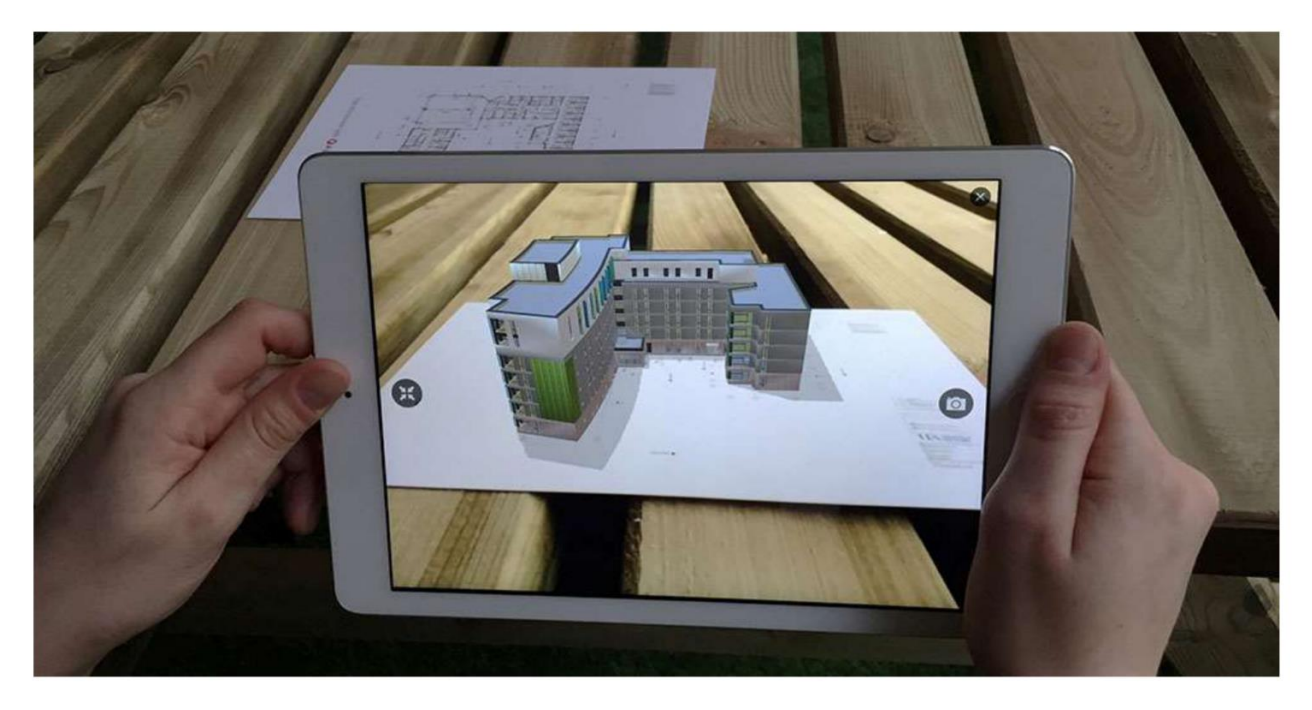

*Figura 14: Tracciamento di tipo Marker*

• Marker per oggetti 3D

A differenza dei marker convenzionali, in questo caso vengono utilizzati oggetti fisici tridimensionali. In assenza dell'uso di un'immagine specifica questo tipo di tracciamento richiede una maggiore capacità di calcolo e quindi dispositivi migliori. Per la sua corretta operazione è necessario che l'oggetto sia opaco, rigido e senza parti mobili.

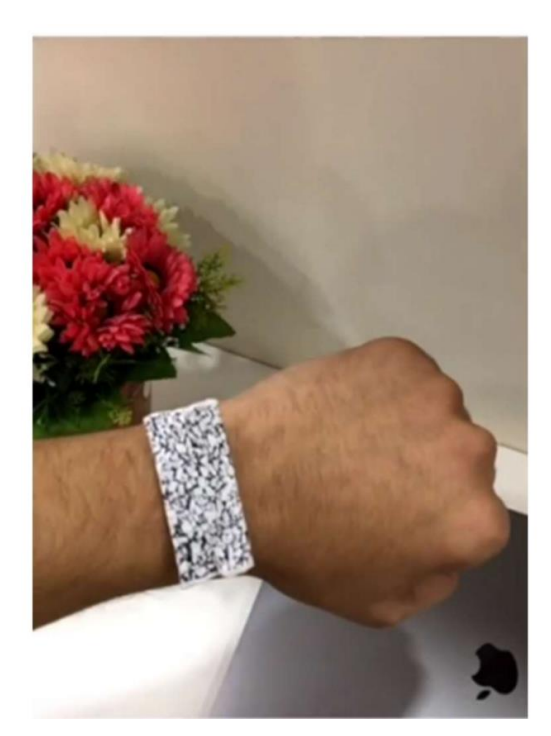

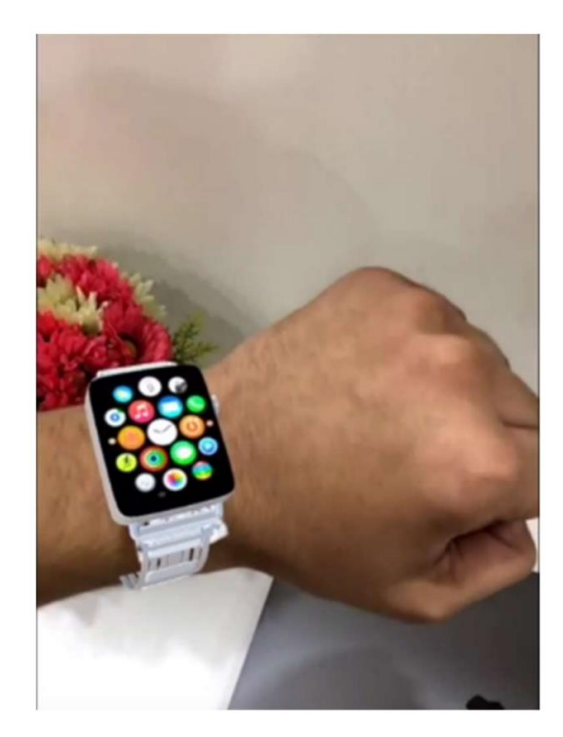

*Figura 15: Tracciamento di tipo Marker per oggetti 3D*

• Marker per ambiente

Conosciuta anche come realtà aumentata senza marker, funziona usando l'informazione visiva dell'ambiente che individua da sé i modelli nell'ambiente e li interpreta per raggiungere una comprensione della sua posizione. Questo include riconoscimento facciale, oggetti e superfici senza l'uso di marcatori pre-programmati. Rappresenta il tipo di tracciamento più efficiente attualmente presente grazie alla sua versatilità.

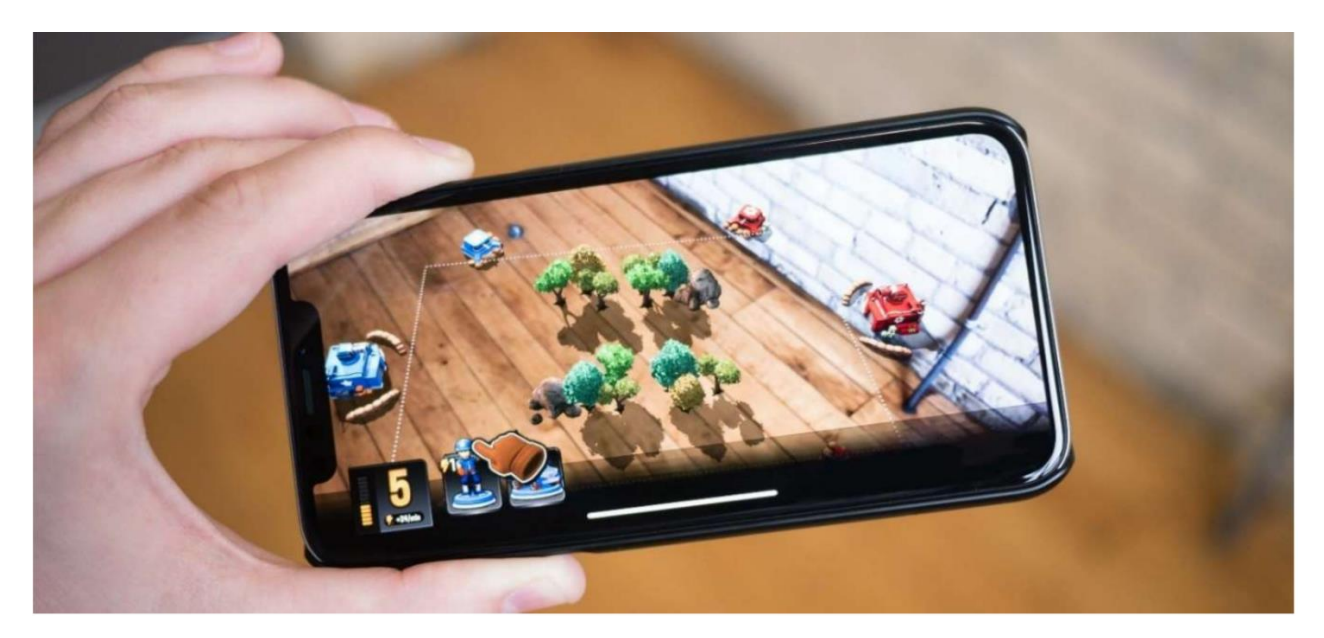

*Figura 16: Tracciamento di tipo Marker per ambiente*

• Ibridi

Il tracciamento ibrido utilizza sensori per ottenere dati di posizione e orientamento e integra anche tecniche di tracciamento visivo. Sono generalmente utilizzati per attivare il modello che deve essere visualizzato quando si arriva in una posizione specifica e quindi avviare il tracciamento per mezzo di alcune delle tecniche di cui sopra.

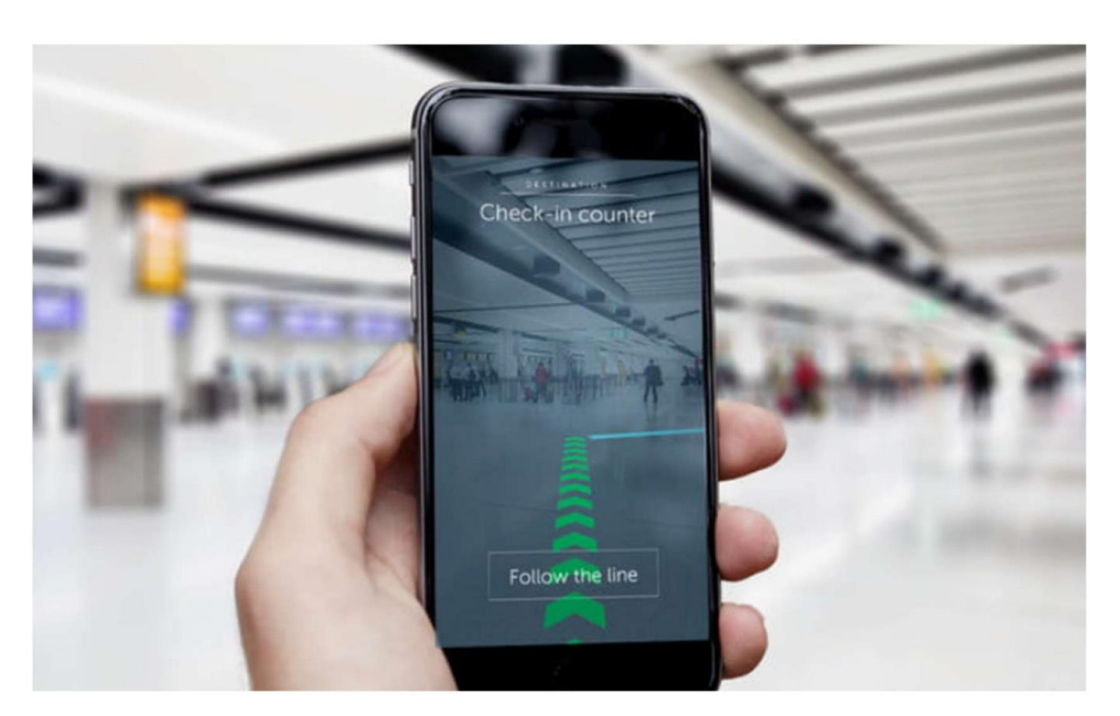

*Figura 17: Tracciamento di tipo Ibrido*

Il formato necessario per la creazione di un modello in realtà aumentata è "fbx".

"FBX (Filmbox) è un formato file proprietario (.fbx) sviluppato da Kaydara e di proprietà di Autodesk dal 2006. Viene utilizzato per fornire l'interoperabilità tra le applicazioni di creazione di contenuti digitali. FBX è anche parte di Autodesk Gameware, una serie di video game middleware. La FBX può essere rappresentata su disco sia come dati binari sia come ASCII; il suo SDK supporta la lettura e la scrittura di entrambi. Per il formato di file binario FBX, Blender Foundation ha pubblicato una specifica ufficiale, così come una specifica di livello superiore non ufficiale (lavori in corso) per come i dati reali sono disposti in FBX (indipendentemente dal formato ASCII o binario)." Fonte: Wikipedia  $-$  FBX

Dal software Autodesk Revit è possibile esportare il modello direttamente in questo formato. Successivamente per visualizzare il modello 3D direttamente nello spazio fisico è necessario importare il modello nelle applicazioni che consentono di creare la AR come: Autodesk 3dsMax, Vuforia, Apple Arkit ecc...

# Ruoli e compiti nella gestione del costruito

A differenza di una tavola CAD, che esaurisce i suoi benefici con il collaudo dell'opera, un progetto BIM non smette di essere valido anche dopo la consegna dell'opera ma accompagna la costruzione per tutto il suo ciclo di vita.

In questo modo il committente dell'opera (spesso gli enti locali) avrà un quadro completo per la gestione e la manutenzione dei cespiti.

In questo senso, il modello progettuale (BIM) evolve in quello costruttivo (PIM) e alla fine in quello gestionale (AIM) lungo la vita del progetto, andando ad arricchirsi di informazioni e dati utili al facility manager nelle sue attività di esercizio e manutenzione dell'asset.

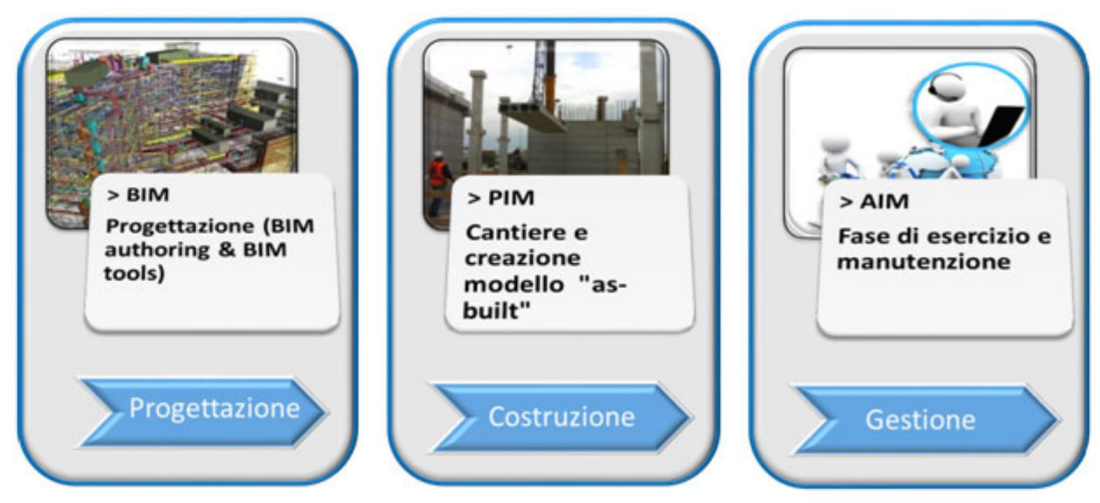

*Figura 18: I modelli informativi e il ciclo di vita di un asset immobiliare*

Pertanto, un committente deve controllare tutto il processo progettuale e costruttivo con l'obiettivo di ottenere tutti i dati e le informazioni necessarie a gestire l'immobile. Come tale ha bisogno almeno di tre tipologie di piattaforme:

- **Project Collaboration (Common Data Environment)**, ossia una piattaforma che consenta di lavorare in maniera coordinata in un unico ambiente progettuale e su un unico modello, dando la possibilità a tutti gli attori coinvolti nel processo di essere sempre aggiornati e informati sul suo sviluppo e garantendo indipendenza e trasparenza, anche come elemento probante in caso di dispute o contenziosi.
- **Controllo (Model & Code Checking)**, ossia un sistema che permetta di effettuare verifiche geometriche (si pensi alle interferenze progettuali) e/o di corrispondenza a specifiche esigenze e norme di riferimento. In particolare, proprio la verifica dell'aderenza alle normative ed alle

conformità permette al committente in modo semplice di evidenziare in tempo reale le problematiche riscontrate, classificandole in base alla loro gravità.

• **Librerie degli oggetti e templates per i dati**, per definire tutte le caratteristiche e gli attributi che secondo le sue esigenze devono avere strutture ed impianti (specie quelli critici). Esistono diverse tipologie di librerie, contenenti per esempio arredamento e componentistica per l'arredamento ma anche particolari costruttivi a scale diverse e oggetti di arredo urbano. Esistono soprattutto librerie di impianti e materiali per definire le finiture del modello sia dal punto di vista grafico e di textures sia come attributi e informazioni per la gestione.

Si tratta quindi di tanti dati provenienti da tante fonti. Oggigiorno sono tutti in formato .pdf o sepolti in tabelle Excel. Per digitalizzarli spetta alla committenza imporne la compilazione al general contractor e ai suoi sub-contraenti. A questo proposito vengono usati i cosiddetti Product Data Template (PDT). Il Product Data Template è una metodologia che è stata creata per risolvere la mancanza di uno standard internazionale sulla strutturazione dei dati dei produttori che li rende leggibili dalle macchine impedendo alle organizzazioni di portare avanti le loro iniziative di digitalizzazione.

In Gran Bretagna è stato introdotto il [Construction Operations Building information exchange](https://www.nibs.org/?page=bsa_cobie)  [\(COBie\),](https://www.nibs.org/?page=bsa_cobie) uno standard che serve a catalogare e condividere dati relativi ad un bene immobiliare e alle sue facilities (sono in formato .csv e possono essere facilmente importabili in un PDT). L'utilizzo del COBie garantisce al committente che le informazioni che dall'architetto arriveranno al facility manager sono complete ed utilizzabili lungo tutta la vita economica del bene.

Al termine del processo di costruzione, il committente riceve il modello AIM contenente tutte le informazioni geometriche ed alfa-numeriche atte alla gestione e manutenzione dell'immobile.

La manutenzione dell'edificio va gestita con una piattaforma apposita, idealmente bidirezionale, in grado di recepire le prescrizioni del manuale di manutenzione e utilizzarle come input per la programmazione degli interventi. Oltre a gestire la manutenzione, siffatta piattaforma dovrebbe supportare la pianificazione degli spazi, la catalogazione di impianti e mobili, l'archiviazione delle schede di manutenzione di ciascun oggetto, la previsione di massima delle tempistiche e dei costi relativi agli interventi effettuati. La figura di seguito ne descrive le principali funzionalità:

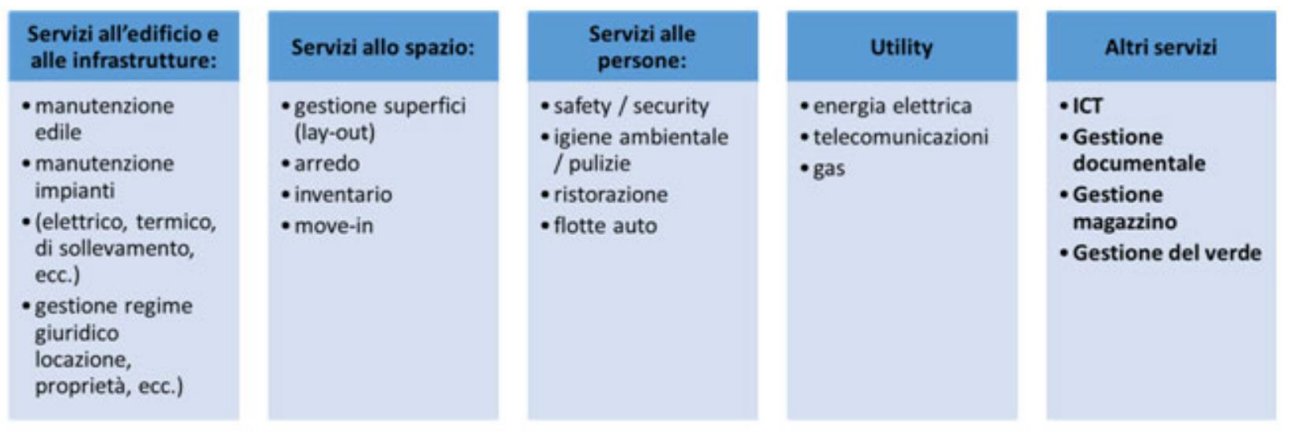

*Figura 19: Le funzionalità di una piattaforma BIM per il Facility Management*

L'uso di siffatta piattaforma deve essere allineato agli standard più moderni: web based, integrabile con sistemi e database esterni e collegabile ai sistemi mobile per l'aggiornamento in remoto e in tempo reale.

Quest'ultimo aspetto è di fondamentale importanza in quanto il committente deve poter imporre ai suoi fornitori di servizi di configurare il sistema di manutenzione per quanto di loro competenza ma soprattutto di tenerlo sempre aggiornato.

Il Facility Management presuppone l'integrazione di una serie di attività e una struttura di gestione che, oltre a competenze economico-finanziarie, deve possedere cognizioni specifiche di tipo ingegneristico, architettonico, organizzativo e relazionale. Tale struttura di gestione è chiamata Facility Department con a capo il Facility Manager.

Soprattutto le aziende più grosse, possono decidere di avere un edificio dedicato per i propri dipendenti, con un facility manager direttamente assunto dall'azienda. Altre volte l'azienda può scegliere di affittare uffici, dove tutte queste attività di facility management vengono gestite direttamente dal gestore dell'edificio.

La crescente complessità del business spinge le aziende a cercare nei facility manager soprattutto degli strateghi, profili di alto livello capaci di interfacciarsi con il top management e di relazionarsi con diverse divisioni all'interno dell'impresa.

Un [articolo ormai datato](https://www.ifma.org/know-base/research-benchmarks-surveys/fm-forecasts/exploring-the-current-trends-and-future-outlook-for-facility-management) dell'IFMA elenca, non senza orgoglio, tutte le competenze chiave dei facility manager 2.0: comunicazione, gestione delle emergenze, garanzia della continuità di business, sostenibilità e attenzione all'ambiente, gestione degli aspetti di finanza e di business planning, leadership e gestione del fattore umano, elaborazioni di strategia, operatività, project management, controllo di qualità, gestione del real estate, scouting delle nuove tecnologie.

L'ultimo rapporto realizzato da IFMA (International Facility Management Association) e RICS (organizzazione globale che accredita i professionisti del real estate) segnala che questo comparto è arrivato a valere circa 100 miliardi di euro a livello mondiale, con i professionisti del settore che hanno assunto un ruolo strategico all'interno di molte aziende.

Questa figura professionale si caratterizza per un elevato livello di managerialità; il Facility Manager ha infatti necessità di conoscere a fondo le strategie aziendali per poter progettare servizi e spazi di lavoro utili ad agevolare il cambiamento e contribuire al raggiungimento degli obiettivi aziendali. Entrando più nel dettaglio il Facility Manager durante la propria giornata lavorativa svolge compiti diversi ma al tempo stesso integrati tra loro:

- Attività relazionale e decisionale, che concretamente si realizza mediante riunioni con il Top Management e/o con i Manager delle diverse Business Unit, con l'obiettivo di definire le strategie e le politiche di gestione delle facility e di individuare le necessità di servizio;
- Gestione economico finanziaria ovvero previsioni di spesa, stesura budget, benchmarking, analisi degli scostamenti budget-consuntivo, definizione modalità di ripartizione costi, ecc.
- Controllo ovvero analisi dei risultati della gestione (attraverso la reportistica fornita dai fornitori di servizio), visite ispettive allo scopo di monitorare la qualità dei servizi, riunioni con i fornitori, ecc.

È inoltre responsabile della progettazione dei servizi (stesura procedure operative, definizione strategie e piani di manutenzione, ecc) e della gestione operativa (ricezione richieste dal Cliente Interno, contatto con i fornitori, ecc..).

Il Facility Manager deve inoltre avere le competenze di un Project Manager dato che riveste questo ruolo quando sono in atto progetti di cambiamento organizzativo che comportano la realizzazione di nuovi spazi di lavoro, il trasferimento della sede aziendale, nuove costruzioni e/o ristrutturazioni, progettazione e design di interni, ecc.

In definitiva, il Facility Manager deve non solo saper maneggiare numeri e bilanci, e gestire risorse, ma anche essere in grado di interpretare le strategie dell'azienda, coglierne le esigenze presenti e future e utilizzare i migliori strumenti e la metodologia più adatta di controllo. Deve inoltre saper utilizzare gli strumenti più idonei a influenzare le scelte dell'azienda e a veicolare il cambiamento; deve quindi riuscire ad intervenire nel contesto dello sviluppo del business con una notevole capacità di coinvolgimento e integrazione di persone, risorse e strutture.

# Fascicolo tecnico dell'opera

Il Fascicolo Tecnico dell'Opera è il documento contenente le informazioni utili ai fini della prevenzione e della protezione dai rischi di infortunio e di malattia cui sono esposti i lavoratori durante l'esecuzione di interventi di manutenzione successivi alla realizzazione dell'opera, che il coordinatore in materia di sicurezza e di salute durante la progettazione è obbligato a predisporre o come definito dall'art.91 del D.lgs. 81/2008 "un fascicolo adattato alle caratteristiche dell'opera, i cui contenuti sono definiti all'ALLEGATO XVI, contenente le informazioni utili ai fini della prevenzione e della protezione dai rischi cui sono esposti i lavoratori, tenendo conto delle specifiche norme di buona tecnica e dell'allegato II al documento UE 26 maggio 1993."

Anche se il F.O. è un documento tecnico effettivamente utilizzabile per lavori successivi sull'opera, vi sono due ragioni che impongono la realizzazione dello stesso prima dell'apertura del cantiere:

- La redazione del F.O. si configura come momento di verifica della corretta progettazione, in relazione alla sicurezza dei futuri interventi (lacune progettuali potrebbero essere rettificate prima dell'apertura del cantiere);
- La presenza del F.O. è obbligatoria per la validità del permesso di costruire o della d.i.a.; difatti in assenza della Notifica preliminare, del piano di sicurezza, in assenza del documento unico di regolarità contributiva delle imprese e dei lavoratori autonomi o appunto del F.O., è sospesa l'efficacia del titolo abilitativo (D.lgs. 81/2008 art. 90 comma 10);

Questo documento è previsto per tutte le opere che richiedono la nomina del CSP (Coordinatore in materia di Sicurezza e salute durante la Progettazione dell'opera) e per tutte le opere che pur non richiedendo il CSP richiedono il CSE (Coordinatore in materia di Sicurezza e salute durante la Esecuzione dell'opera). Il fascicolo non è necessario nel caso di lavori di manutenzione ordinaria di cui all'art. 3 comma 1 lett. a) del DPR 380/2001 (testo unico dell'edilizia).

Per chi si occupa di sicurezza in cantiere il Fascicolo dell'Opera rappresenta un punto di collegamento con il lavoro svolto come CSP nei riguardi del Committente che va ben al di là della conclusione dell'opera. Il documento, in alcuni casi sottovalutato, lega indissolubilmente proprio il CSP ai contenuti in esso indicati e alla corretta trasmissione al soggetto interessato.

Il fascicolo tecnico dell'opera va così ad arricchire la dote tecnica (e cartacea) che viene trasmessa al Committente dell'opera; fogli, documenti, plichi di carta di cui si inizia a perdere memoria molto spesso nel breve periodo a causa di diversi fattori che vanno dalla dimenticanza allo smarrimento fisico dei documenti.

Solo per la sicurezza in cantiere possono essere portati in dote già due diversi documenti che comunque sono collegati l'uno all'altro; se l'intervento in questione fosse ad es. il rifacimento completo di una copertura, il numero di documenti trasmessi al proprietario ha veramente dell'incredibile:

- Pratica Edilizia:
- Pratica per la Struttura (comprensiva del programma di controllo e manutenzione);
- Fascicolo dell'Opera;
- Elaborato Tecnico della Copertura.

C'è da chiedersi dunque quanto sia realistico e più che altro efficace in termini pratici, andare ad aggiungere un ulteriore documento a questa lista che sempre più sembra diventare una sorta di matrioska cartacea per i proprietari; attualmente appare anacronistico continuare a produrre pile di carta.

Non pensiamo solo ai Tecnici ma prendiamo in considerazione la posizione dei Proprietari o di chi intende acquistare quella determinata unità immobiliare; anche nella migliore delle ipotesi e di fronte ad un venditore attento e puntuale nell'archiviare privatamente tutti i documenti tecnici, può non essere semplice ricostruire tutto il passato dell'unità immobiliare, a maggior ragione nei casi in cui la stessa è stata più volte data in affitto con possibilità di intervento diretto da parte dell'affittuario.

Negli ultimi quindici anni, analizzando le dinamiche della burocrazia italica legata al settore edile, è ben chiaro come la digitalizzazione sia stata inversamente proporzionale all'emissione di carta ed ai doveri di consegna e informazione che tutti i Professionisti hanno rispetto ai propri committenti.

Creare un Fascicolo dell'opera virtuale, facilmente fruibile agli aventi diritto, andrebbe a creare una semplificazione notevole per tutti i soggetti coinvolti e comunque nuove opportunità di lavoro per i Professionisti.

Inoltre, la conoscenza dei luoghi in cui si interviene è un requisito fondamentale per intraprendere le attività manutentive e il Fascicolo dell'Opera si costituisce come un documento essenziale per assolvere a tale necessità.

È infatti risaputo come una corretta ed attenta stesura di tale documento non garantisca la piena attuazione delle misure in esso contenute; è di sostanziale importanza che il fascicolo venga consultato correttamente, compreso e quindi attuati gli opportuni accorgimenti per la prevenzione dei rischi in funzione dell'esatta collocazione degli elementi. È emersa quindi la necessità di andare oltre il semplice soddisfacimento dei requisiti di legge, realizzando un elaborato non solo formalmente valido ma soprattutto operativo e di facile ed immediata consultazione. È in quest'ottica che si inserisce la convenienza e la versatilità dell'impiego di strategie BIM. Questa metodologia, grazie alla realizzazione di un ambiente 3D con informazioni condivise, consente una visione più ampia di tutti i rischi presenti; si possono ad esempio rilevare le attività ad alto rischio ed individuare le tecnologie più opportune per migliorare la prevenzione di rischi specifici e di coordinamento. L'obiettivo dell'elaborato è quindi quello di indagare se uno strumento di progettazione integrata quale il BIM possa effettivamente costituire una valida integrazione delle misure contenute nel Fascicolo dell'Opera. Mediante l'ausilio di Autodesk Revit è stato realizzato un modello virtuale che permette l'estrapolazione di informazioni utili per realizzare le operazioni di manutenzione, così che siano facilmente accessibili da tutti gli operatori coinvolti nel processo con una notevole convenienza in termini di tempo e sicurezza.

# Caso di studio su una porzione dello stabilimento Fiat Rivalta

## Analisi del contesto

Lo stabilimento è costruito in località Tetti Francesi (Rivalta di Torino) a circa 10 chilometri dallo stabilimento Fiat di Mirafiori, nella provincia di Torino, in Piemonte.

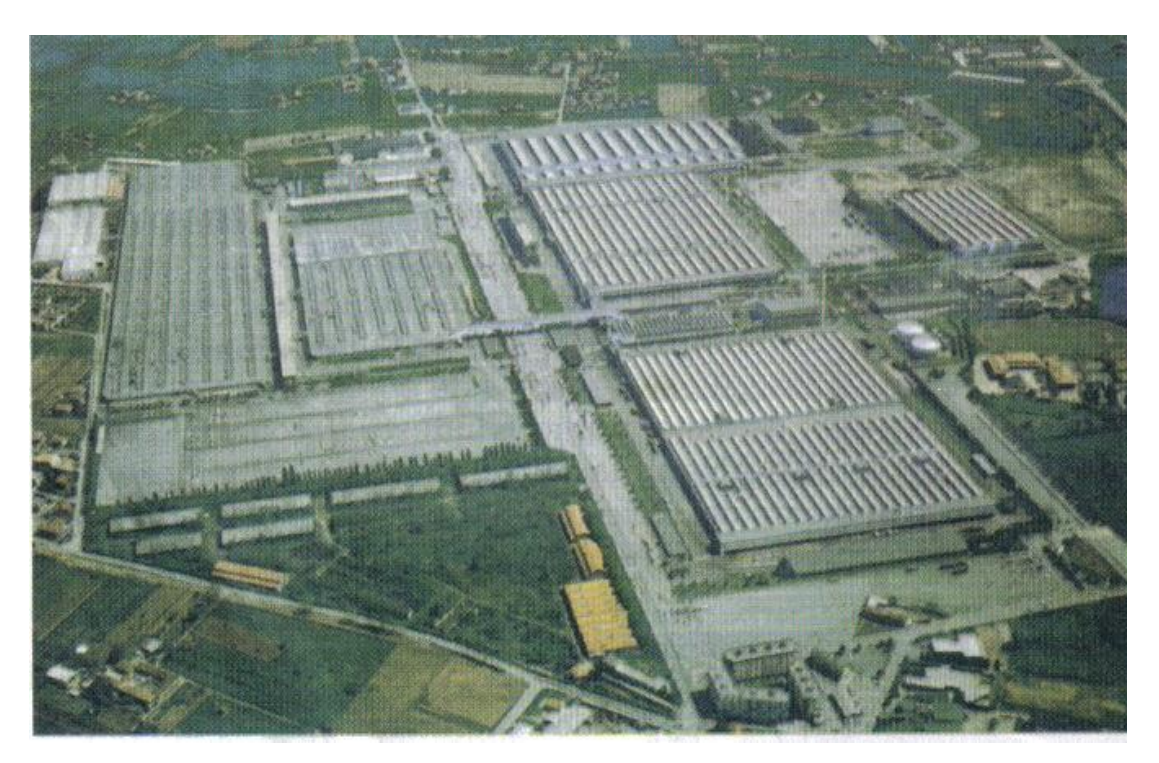

*Figura 20: Stabilimento Fiat Rivalta*

L'edificio è topograficamente collocato più vicino alla città di Piossasco, dalla quale dista poco più di 2 chilometri, rispetto al comune dalla quale ha preso la denominazione. Il complesso industriale è diviso dalla strada provinciale Orbassano/Piossasco.

La produzione fu avviata nella seconda metà del 1967. L'insediamento produttivo partì da un fabbricato destinato alla lavorazione meccanica e nel breve periodo di un anno furono costruite ulteriori strutture destinate all'assemblaggio delle scocche, alla lastratura, alla verniciatura ed alla finitura delle autovetture. I fabbricati, per le ultime *Figura 21: Passerella pedonale di collegamento dello* 

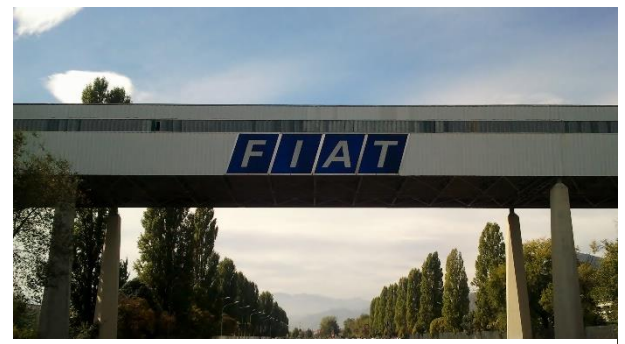

*stabilimento Fiat Rivalta*

due lavorazioni, furono edificati nella parte opposta della suddetta strada provinciale divisoria. Un convogliatore aereo, attraversando la strada, assicurava il collegamento di tutte le linee di montaggio in senso bilaterale.

Dal 2002 parte dello stabilimento in disuso (per l'esattezza l'Unità Operativa di Montaggio) è stato riqualificato ed organizzato per la produzione di componenti destinati alla [Fiat Avio,](https://it.wikipedia.org/wiki/Avio_(azienda)) azienda già controllata dal Gruppo Fiat che, successivamente, fu scorporata e venduta insieme allo stabilimento. Nel febbraio 2018 viene annunciata la riutilizzazione dello stabilimento di Rivalta da parte del gruppo [Fiat Chrysler Automobiles,](https://it.wikipedia.org/wiki/Fiat_Chrysler_Automobiles) tramite il deposito presso il comune locale di un progetto che prevede lo sviluppo in tre anni di una area per un totale di 340000 metri quadri di cui 40000 dedicati alla costruzione di nuove strutture destinate alla logistica e ai ricambi del gruppo.

## Fase di sviluppo della modellazione architettonica strutturale

In questo caso di studio si è scelto di modellare una porzione dell'intero stabilimento identificata come "Corpo D" di superficie pari a circa 80000 m<sup>2</sup>. Il fabbricato è costituito da un corpo centrale, con una struttura portante in acciaio, destinato a magazzino che si sviluppa su un solo livello (Piano Terra) composto da un ribassamento di una campata centrale per favorire il carico scarico merci. Le due ali laterali, invece, presentano una struttura portante in cemento armato che si sviluppano di due e tre piani fuori terra rispettivamente a ovest e a est. In questo caso di studio si è scelto di utilizzare come software di modellazione principale, Autodesk Revit.

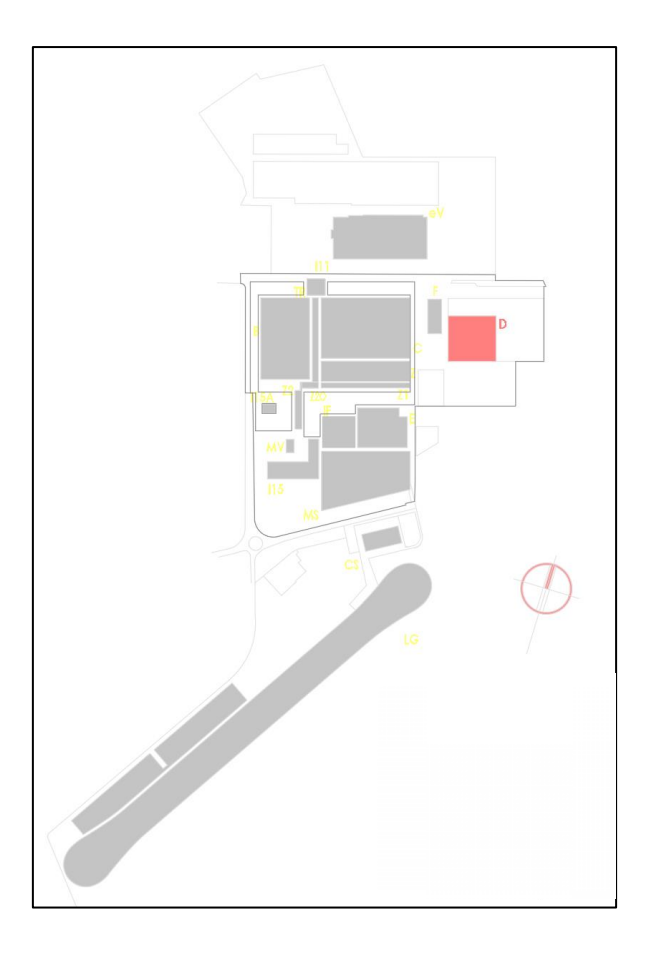

*Figura 22: Planimetria generale stabilimento Fiat Rivalta*

Per l'avvio della modellazione, si è partiti innanzitutto con l'importazione della pianta in dwg nel progetto di Revit. Questo passo è necessario poichè all'apertura del file in Revit l'immagine appare con le medesime misure stabilite su AutoCad, così da avere un riferimento principale per la successiva modellazione.

Subito dopo si è generata la griglia strutturale del capannone costituita da una maglia di 12x12 metri e da 704 intersezioni che corrispondono al numero di pilastri strutturali. In funzione delle dimensioni della sezione in pianta si è ipotizzato un pilastro in acciaio HE300B del tipo flangia larga ad H mentre per le due file centrali di griglie un pilastro in acciaio HE240B della medesima famiglia. Per restituire questa geometria è stato necessario caricare una specifica famiglia parametrica che ne riprendesse sia le caratteristiche fisiche che termiche.

I suddetti pilastri compongono la parte strutturale centrale del capannone contraddistinti da una copertura a Shed, mentre la struttura a est e a ovest è stata ipotizzata per la medesima ragione con pilastri in calcestruzzo di sezione:

- Pilastro rettangolare 55x25 cm;
- Pilastro quadrato 50x50 cm;
- Pilastro rettangolare 55x22,5 cm;
- Pilastro rettangolare 50x40 cm;
- Pilastro rettangolare 65x35 cm;
- Pilastro quadrato 65x65 cm;
- Pilastro rettangolare 60,5x35 cm;
- Pilastro rettangolare 65x50 cm;
- Pilastro rettangolare 60,5x26,5 cm

Questa volta è bastato modificare i parametri della famiglia già esistente in Revit "pilastro in calcestruzzo rettangolare".

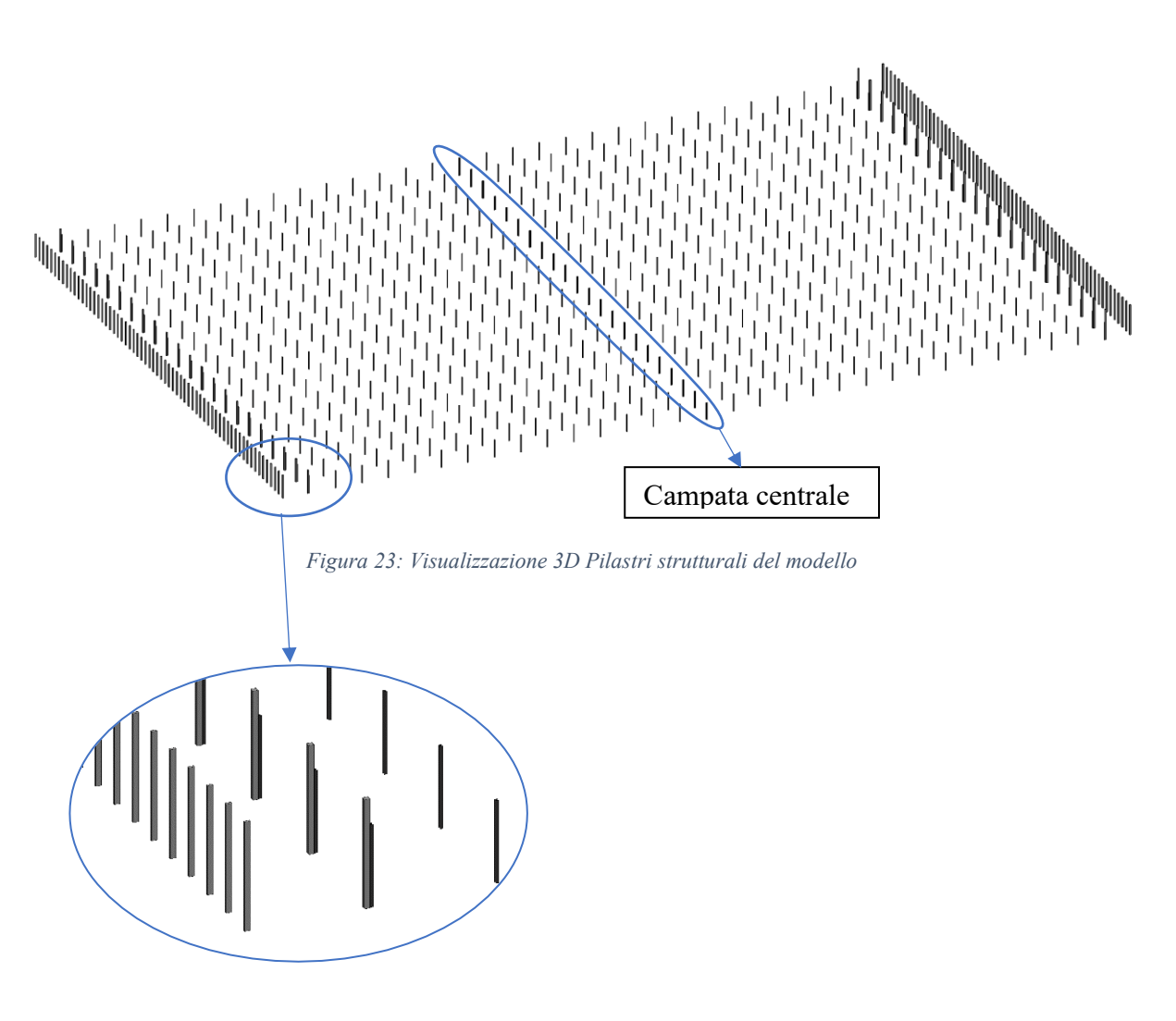

*Figura 24: Ingrandimento dei pilastri strutturali*

La copertura della parte centrale è sorretta da una fitta rete di travi reticolari di tre tipologie, identificate nelle varie sezioni dwg e dai sopralluoghi avvenuti nel corso della modellazione. Per la modellazione di questi telai reticolari è stato necessario caricare una famiglia tipo di telaio strutturale e successivamente modificare la struttura per adattarla a quella realmente installata nel capannone.

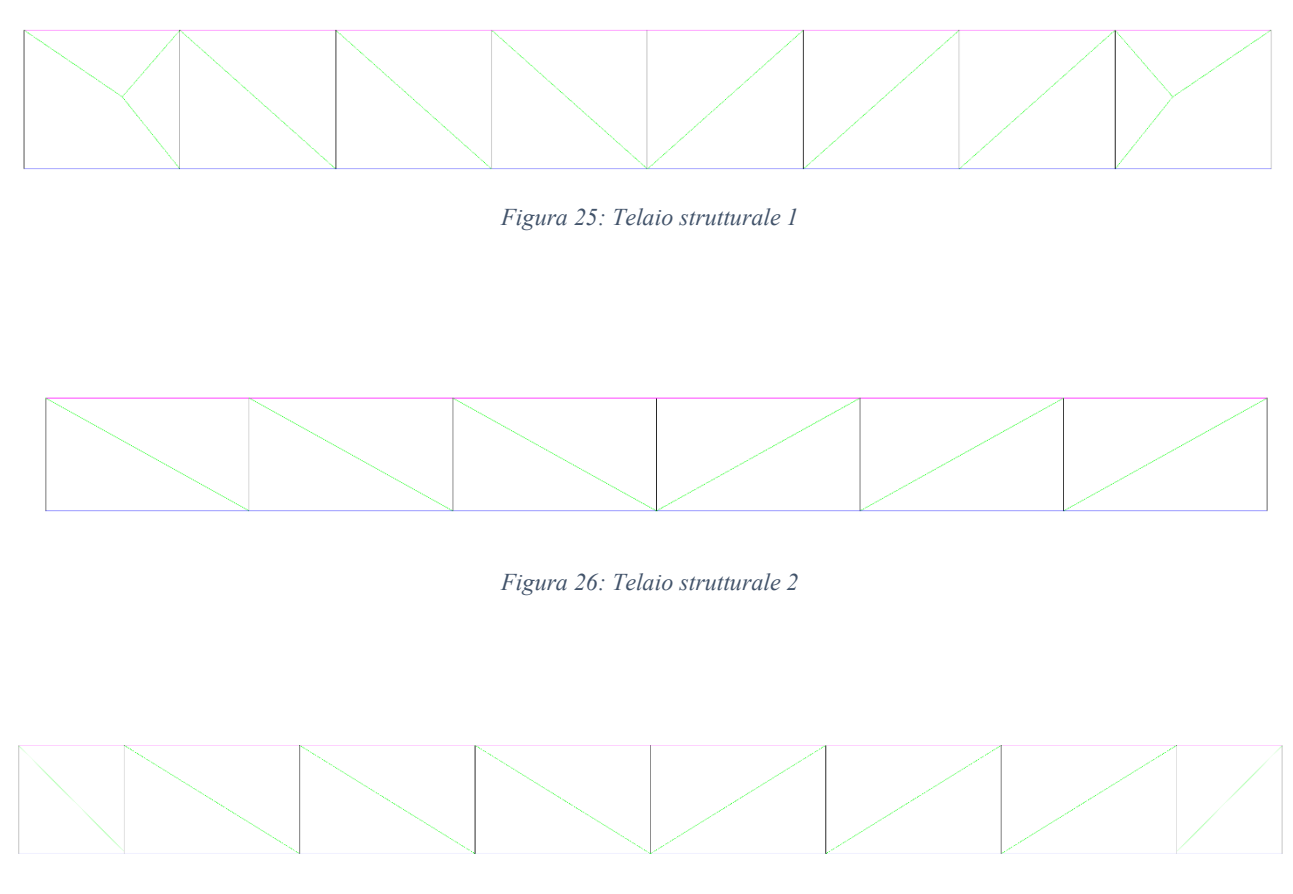

*Figura 27: Telaio strutturale 3*

In seguito, attraverso la parametrizzazione della famiglia è stato possibile riportare i profilati corretti che componevano il telaio.

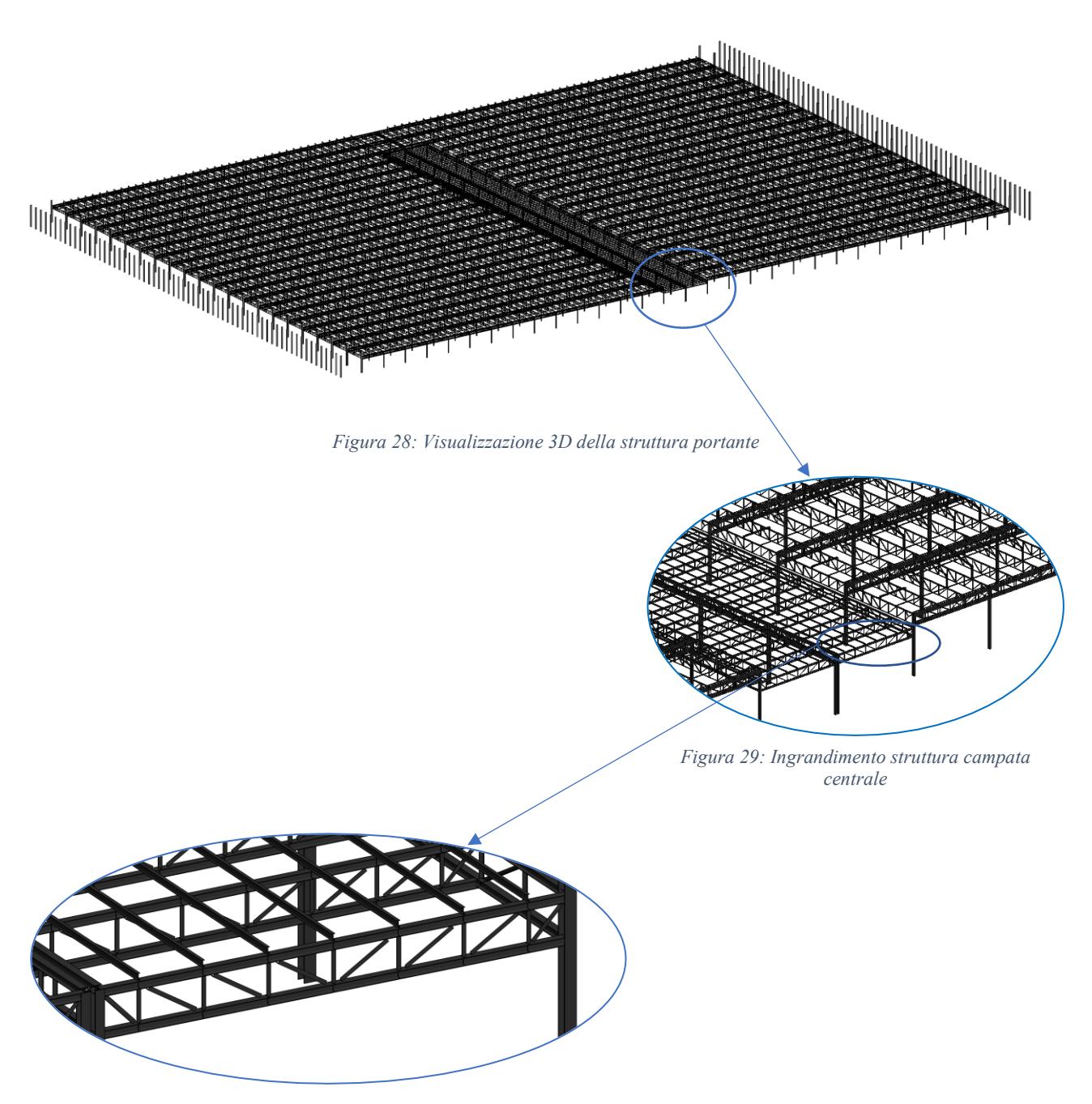

*Figura 30: Ingrandimento del telaio strutturale della campata centrale*

La pavimentazione è stata modellata riferendosi alle stratigrafie estrapolate dagli elaborati dwg, in particolare per l'area non oggetto di intervento è stata supposta una pavimentazione industriale in calcestruzzo.

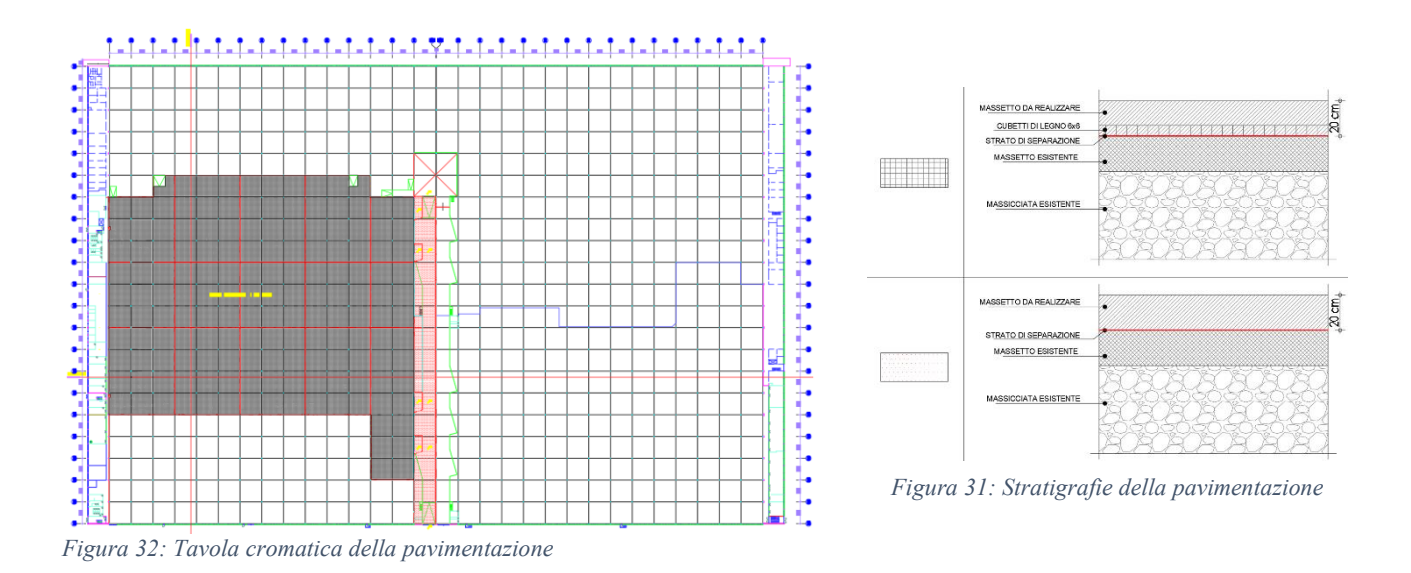

Le partizioni interne non avendo potuto fare un sondaggio, sono state ipotizzate in calcestruzzo pur riportando gli spessori rilevati nelle tavole, mentre le chiusure esterne sono state modellate come combinazione di una muratura facciavista e una facciata continua con finestre a nastro per le due ali a est e ovest, mentre a sud e a nord come combinazione di muratura facciavista, facciata continua con finestre a nastro e muratura in lamiera grecata dedotte dai prospetti in dwg e dai sopralluoghi.

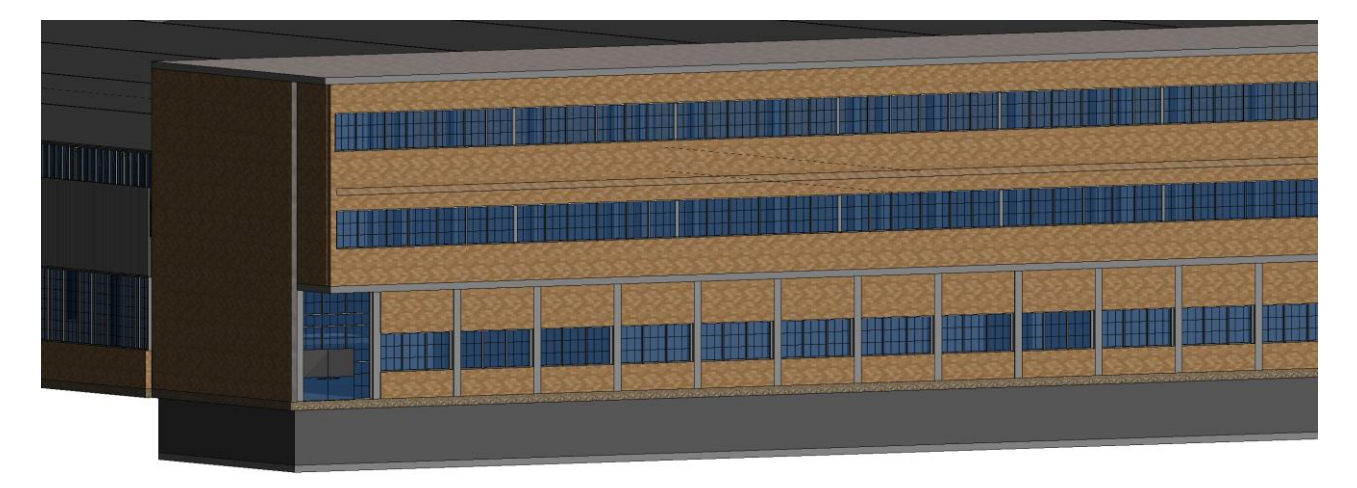

*Figura 33: Visualizzazione prospettica est*

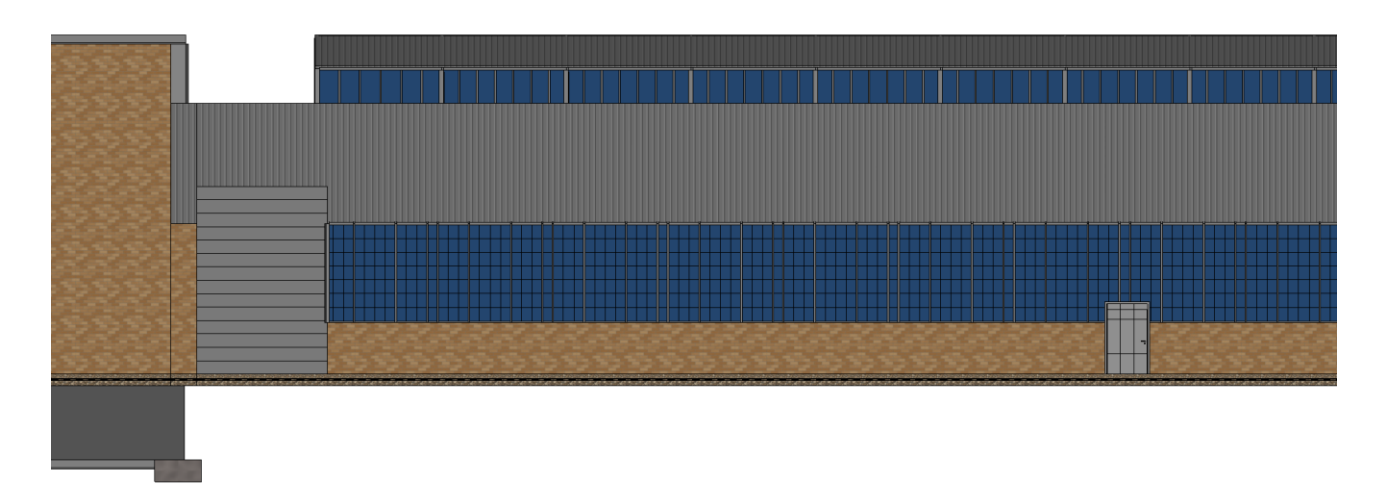

*Figura 34: Ingrandimento prospetto sud*

La campata centrale destinata al carico scarico merci è stata modellata facendo il più possibile fede alle tavole dwg. Si sono quindi modellate le varie rampe, rispettando le inclinazioni di progetto, le scale e le serrande.

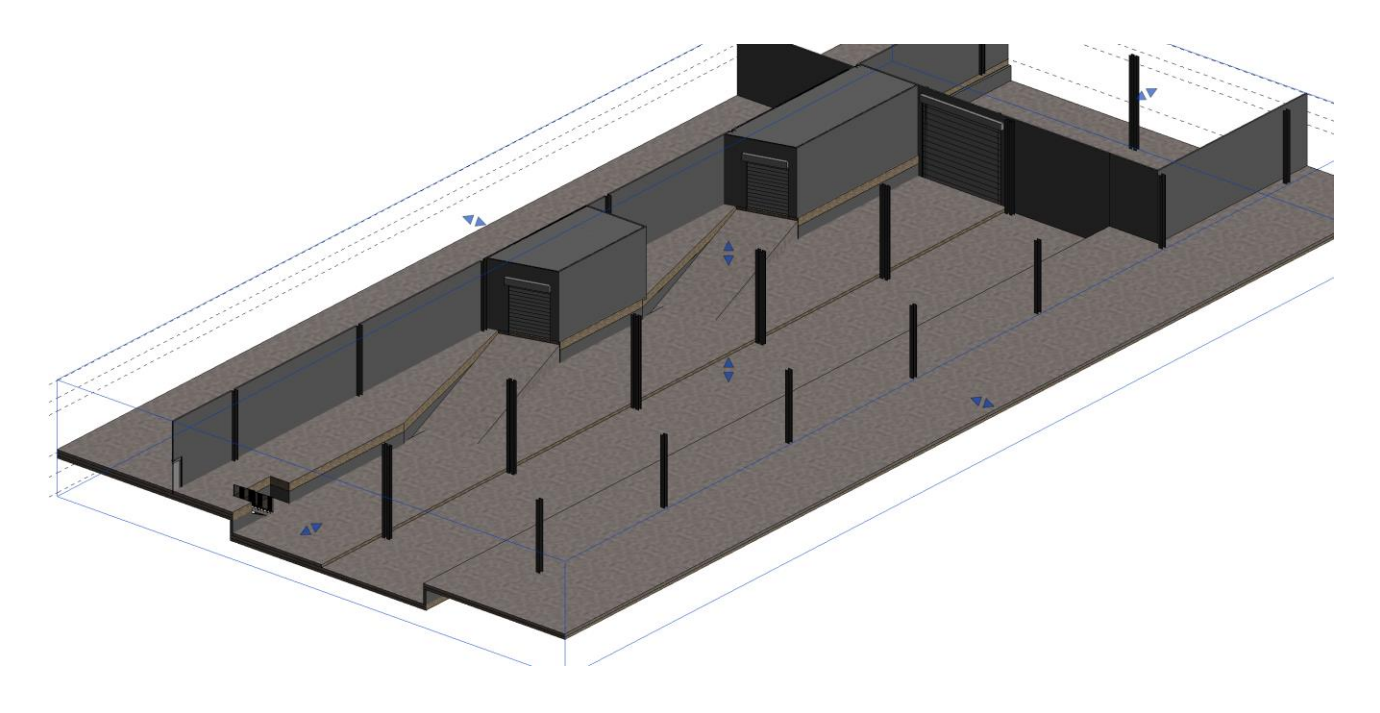

*Figura 35: Visualizzazione 3D campata centrale*

All'interno del modello è stato possibile anche inserire la struttura portante delle banchine di carico grazie ai relativi particolari costruttivi forniti.

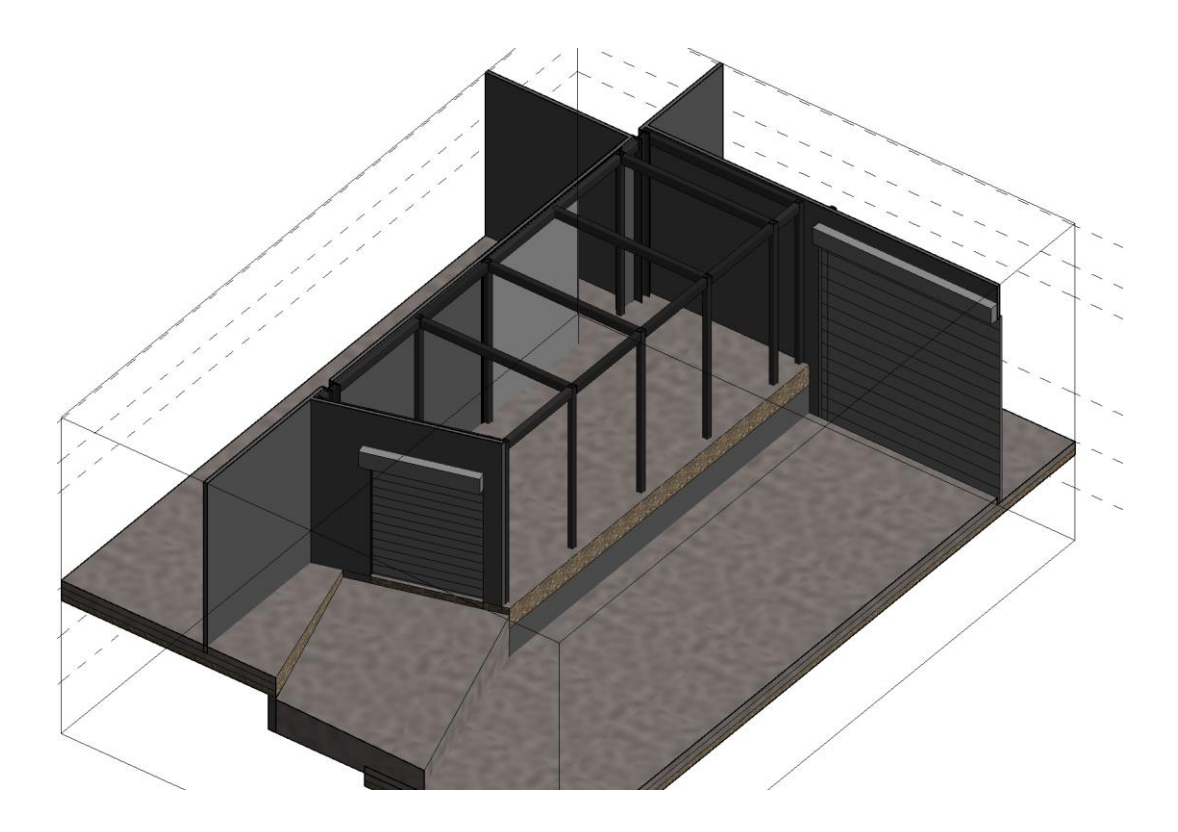

*Figura 36: Visualizzazione 3D delle banchine di carico scarico merci*

La copertura, come anticipato in precedenza, è una copertura a Shed per quanto riguarda la parte strutturale in acciaio e piana in calcestruzzo per la restante parte.

La copertura Shed è stata modellata nel dettaglio, la struttura portante è composta da pilastri in acciaio HE140B del tipo flangia larga ad H e da una doppia orditura di travi del tipo HEB140 e IPE120 rispettivamente poste perpendicolarmente e parallelamente allo sviluppo dello Shed. Viene infine completata da una vetrata inclinata che si affaccia a nord e da una facciata continua verso sud.

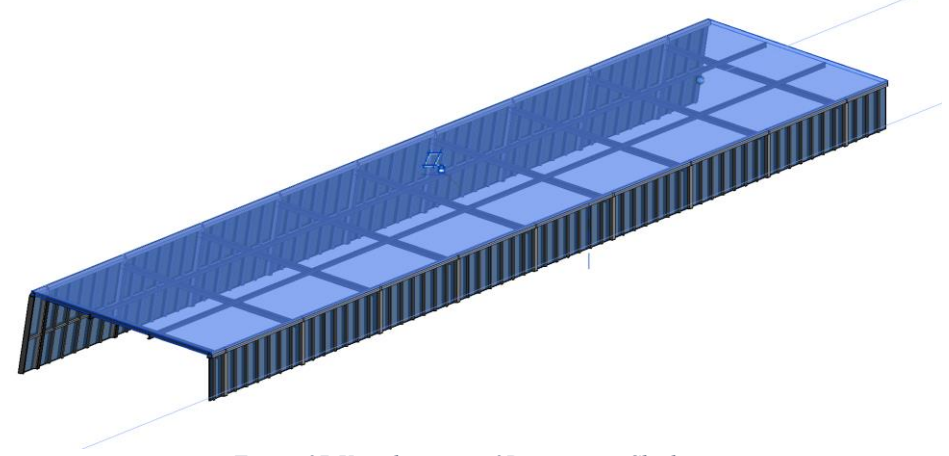

*Figura 37:Visualizzazione 3D copertura Shed*

La fascia centrale è caratterizzata da un ribasso della copertura spezzando la continuità della copertura a Shed con una copertura piana in lamiera grecata.

Di seguito viene riportato uno screen del modello completo con un ingrandimento che mette in luce gli aspetti evidenziati in precedenza.

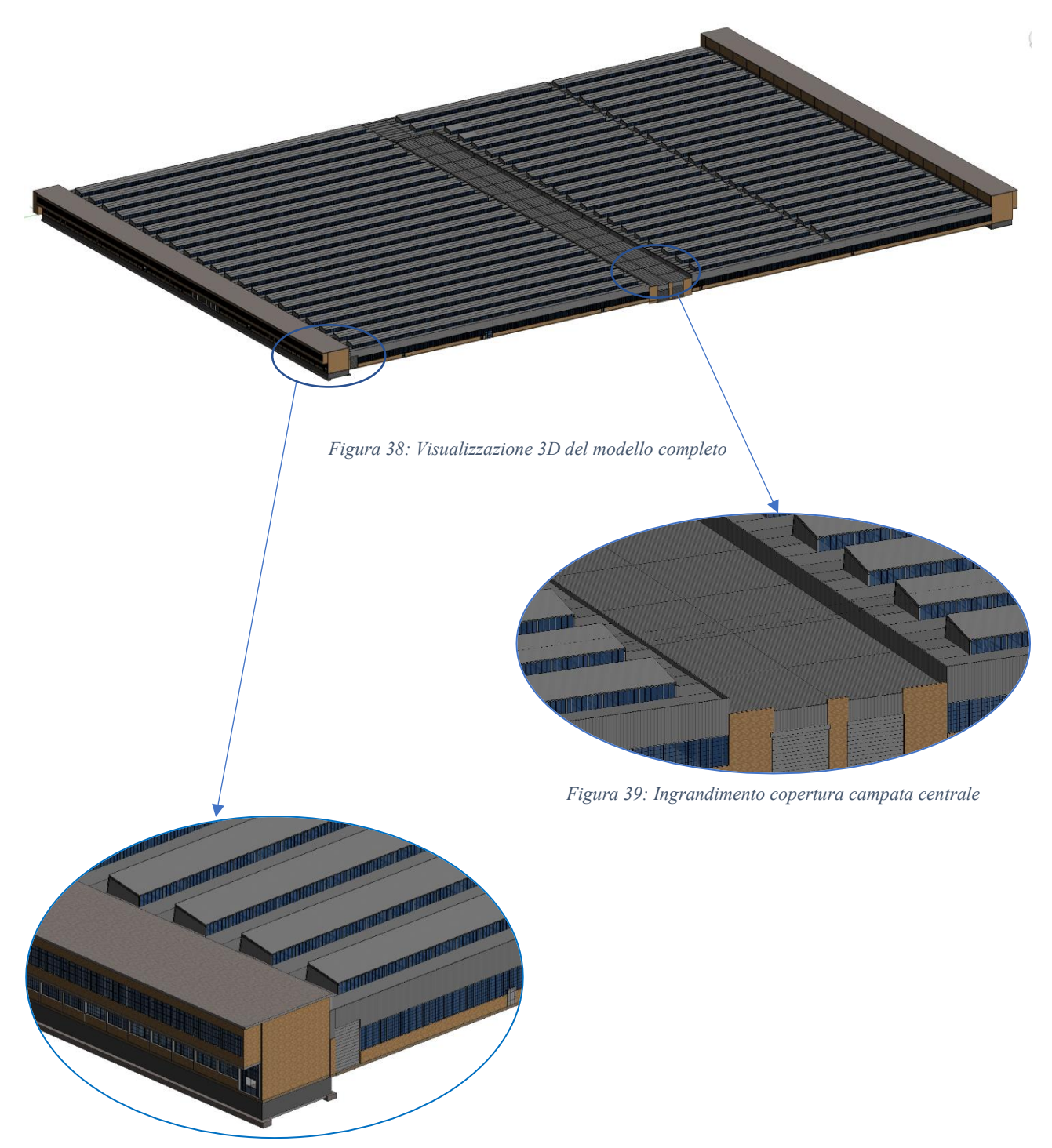

*Figura 40: Ingrandimento copertura ala ovest*

## Fase di sviluppo della modellazione impiantistica

In questo caso di studio si è scelto di modellare l'impianto meccanico di una porzione dello stabilimento "Corpo D". La porzione interessa la parte centrale del blocco a sinistra dello stabile.

Il fabbricato è costituito da un impianto di climatizzazione con riscaldamento ad aria composto, in questa porzione, da 31 turbodiffusori.

Per l'avvio della modellazione, si è partiti innanzitutto con la consultazione dei vari elaborati impiantistici in dwg, da cui si sono estrapolate le informazioni necessarie alla modellazione quali, distanze e altezza di installazione di ogni singolo elemento.

Subito dopo si è analizzata la forma geometrica del singolo turbodiffusore dalla scheda tecnica riportata nelle tavole. Per restituire questa geometria è stato necessario creare una specifica famiglia parametrica "M\_Turbodiffusore" che ne riprendesse sia le caratteristiche geometriche che le relative connessioni (aria di mandata, aria di ritorno, connettore elettrico).

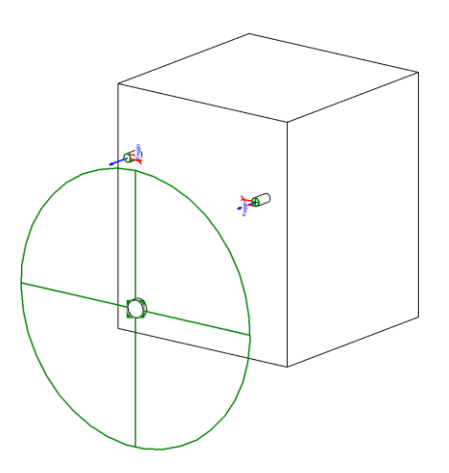

*Figura 41: Famiglia "M\_Turbodiffusori"*

Questo passo è stato necessario poiché al caricamento della famiglia in Revit l'elemento potesse far parte di un circuito, ovvero avere un collegamento con tutti i componenti meccanici e con il quadro elettrico di gestione e controllo degli stessi.

Successivamente si sono quindi inseriti tutti i turbodiffusori all'interno del modello.
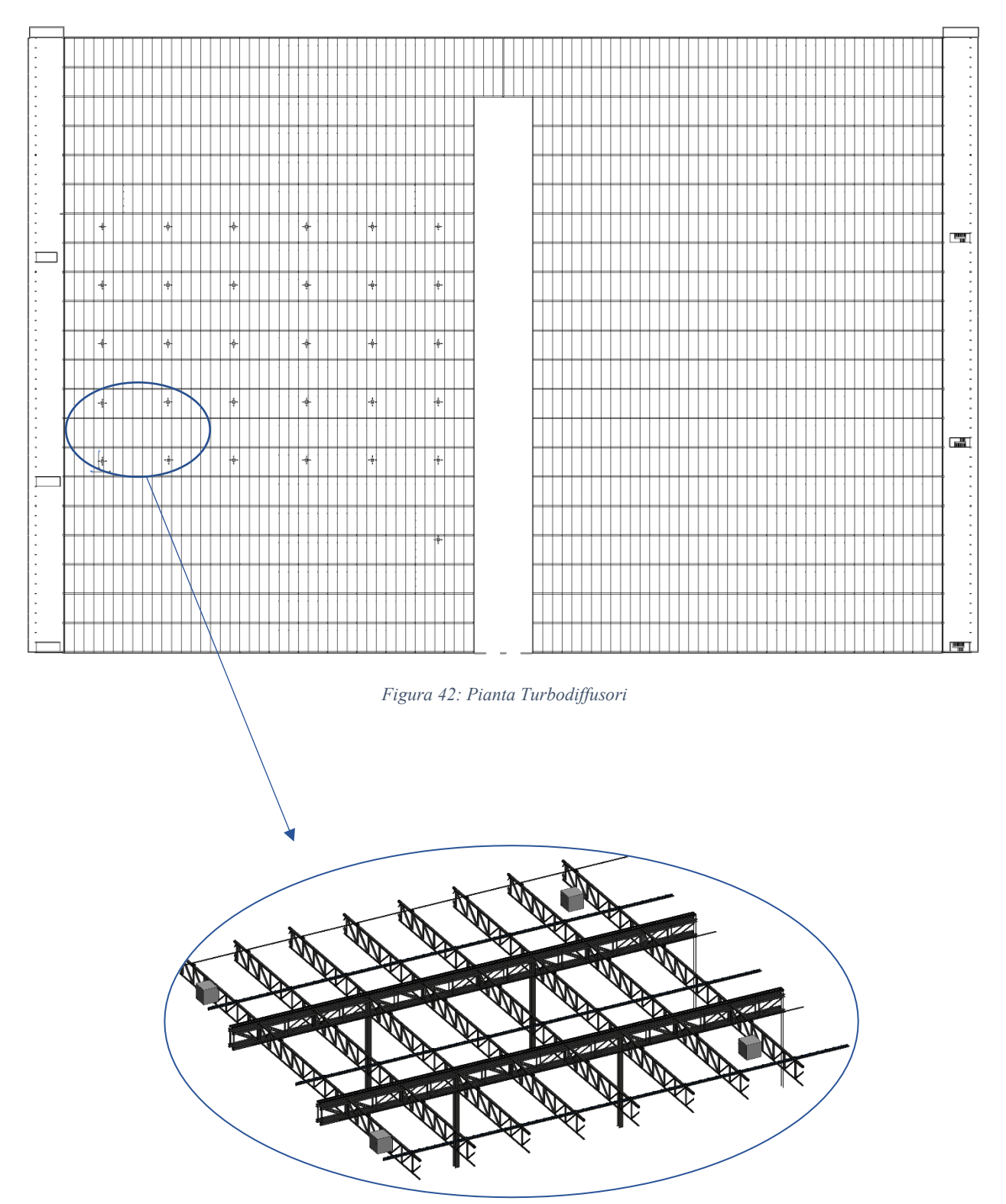

*Figura 43: Visualizzazione 3D Turbodiffusori*

In seguito, si è inserito il quadro elettrico di gestione e controllo dei turbodiffusori, questa volta è bastato caricare una famiglia già esistente nelle librerie di Revit "M\_Quadro elettrico generale contatore".

A questo punto il software ha richiesto di selezionare il sistema di distribuzione che rispettasse i requisiti del quadro, a tal proposito si è aggiunta una nuova definizione di tensione "voltaggio 480" e impostato l'intervallo che comprendesse il valore richiesto dal quadro il tutto nelle impostazioni elettriche del software.

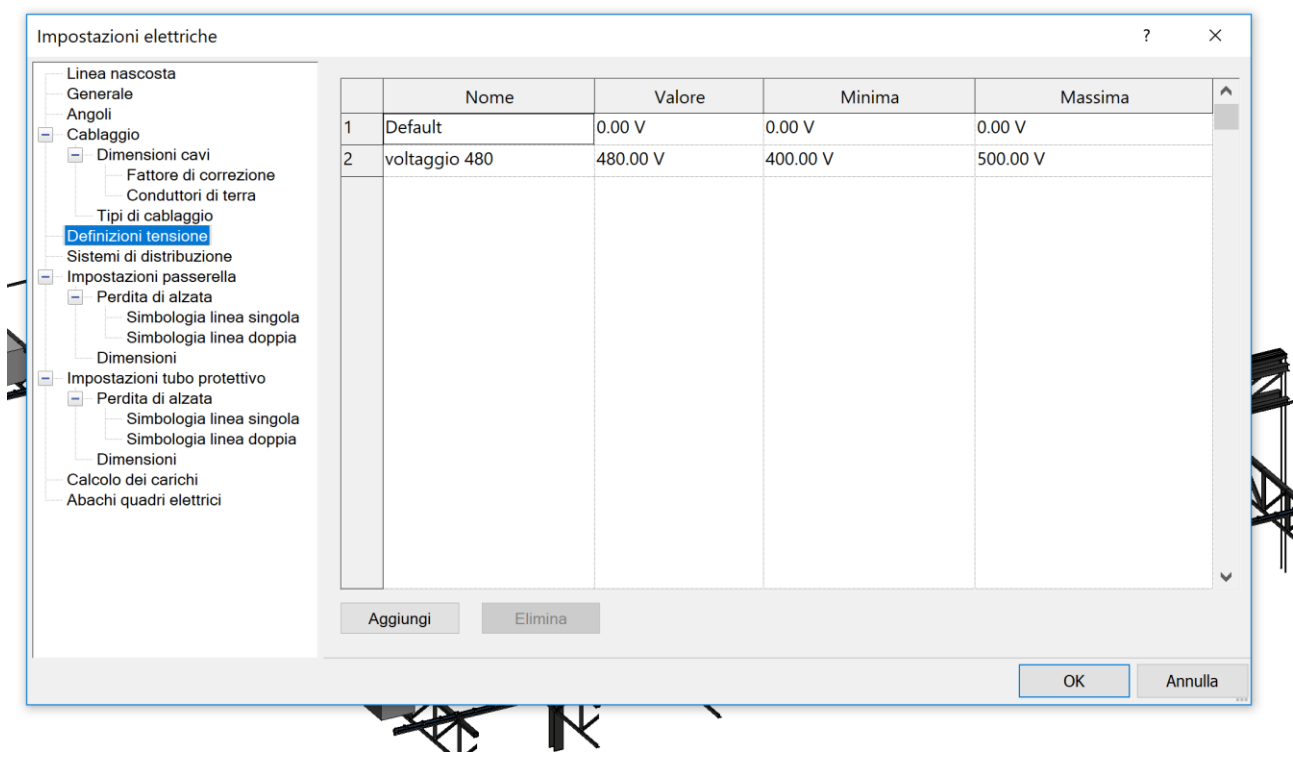

*Figura 44: Finestra per la definizione di tensione*

Dopodiché si è aggiunto un nuovo sistema di distribuzione "M\_Turbodiffusori" definendo la fase, la configurazione, i cavi e inserendo nella voce voltaggio concatenato la nuova definizione di tensione appena creata "voltaggio 480".

| Linea nascosta<br>Generale                                                                                                    |              |                     |         |                |                |                       |               | Α            |
|----------------------------------------------------------------------------------------------------|--------------|---------------------|---------|----------------|----------------|-----------------------|---------------|--------------|
| Angoli                                                                                                    |              | Nome                | Fase    | Configurazione | Cavi           | Voltaggio concatenato | Voltaggio L-T |              |
| Cablaggio<br>$=$                                                                                                    | $\mathbf{1}$ | Default             | Singola | Nessuno        | $\overline{2}$ | Nessuno               | Default       |              |
| Dimensioni cavi<br>$-1$<br>Fattore di correzione<br>Conduttori di terra<br>Tipi di cablaggio<br>Definizioni tensione<br>Sistemi di distribuzione<br>Impostazioni passerella<br>$\equiv$<br>Perdita di alzata<br>$-$<br>Simbologia linea singola<br>Simbologia linea doppia<br>Dimensioni<br>Impostazioni tubo protettivo<br>$=$<br>- Perdita di alzata<br>Simbologia linea singola<br>Simbologia linea doppia<br>Dimensioni<br>Calcolo dei carichi<br>Abachi quadri elettrici | 2            | M_Turbodiffusori    | Tre     | Raccordo a Y   | $\overline{3}$ | voltaggio 480         | Nessuno       | $\checkmark$ |
|                                                                                                    |              | Elimina<br>Aggiungi |         |                |                |                       |               |              |
|                                                                                                    |              |                     |         |                |                |                       | OK<br>Annulla |              |

*Figura 45: Finestra Sistemi di distribuzione*

Il quadro elettrico a questo punto, riconosce il sistema di distribuzione e il software lo imposta in automatico.

Selezionando un turbodiffusore e cliccando su modifica circuito nella finestra di dialogo specifica, si è riusciti a realizzare il circuito selezionando il quadro elettrico e andando ad aggiungere tutti i componenti meccanici appartenenti a quel dato sistema.

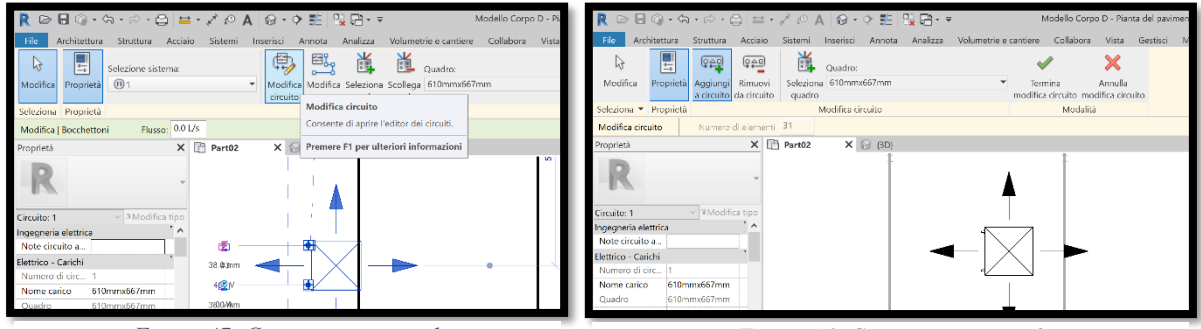

*Figura 47: Creazione circuito 1 Figura 46: Creazione circuito 2*

## Aumento di LOD

### I LOD

I Lod (Level of development) nascono con l'intento di agevolare tutti coloro che abbiamo intenzione di approcciarsi e inserirsi nel mondo BIM attraverso una metodologia condivisa.

In un modello BIM concorrono numerosi professionisti, spesso operanti in ambiti differenti. Questo significa che molto frequentemente le informazioni contenute nel modello di edificio sono estratte da persone che non le hanno inserite direttamente e personalmente ma dalle quali devono estrapolare informazioni.

Perciò i LOD hanno il compito di stabilire fino a che punto il modello o parte di esso sia da ritenersi affidabile. Per fare questo sono stati individuati diversi gradi di sviluppo dei livelli stessi. Mentre in passato si era costretti a etichettare l'intero elaborato come "inaffidabile", tramite un approccio BIM unitamente a un sistema di classificazione come quello definito dai LOD è possibile stabilire e rendere comprensibile a chiunque fino a che punto il modello sia esatto e congruente all' idea iniziale e di conseguenza fino a che punto e per quali ambiti le informazioni in esse contenute siano utilizzabili. Queste definizioni dei vari livelli di LOD sono quelle contenute nella più recente formulazione del protocollo standard BIM della AIA, G202-2013, Building Information Modeling Protocol, quindi valide negli Stati Uniti, dove l'argomento è stato ampiamente dibattuto. Il grado di sviluppo ottenibile attraverso la redazione di un modello di edificio definito attraverso un approccio alla realizzazione di tipo Bim, è stato suddiviso come segue:

- LOD 100: l'elemento è rappresentato in maniera generica o con un simbolo ma non in maniera soddisfacente;
- LOD 200: l'elemento è rappresentato, con dimensioni, posizione e orientamento generico;
- LOD 300: l'elemento è rappresentato con dimensioni, posizione e orientamento corretto;
- LOD 350: l'elemento è rappresentato con dimensioni, posizione e orientamento corretto e si interfaccia correttamente con gli altri elementi del modello;
- LOD 400: l'elemento è rappresentato con dimensioni, posizione e orientamento corretto, si interfaccia correttamente con gli altri elementi del modello e ci sono dettagli sul montaggio;
- LOD 500: l'elemento rispecchia fedelmente la realtà.

I vantaggi legati all'adozione di un sistema come quello dei LOD sono:

- La possibilità di trasmettere con chiarezza al gruppo di lavoro il grado di dettaglio richiesto in modo che la squadra non perda tempo in dettagli superflui.
- La maggior precisione e rapidità nella determinazione dei costi legati alla stesura del progetto.

Questa chiarezza si esplica anche nei confronti del cliente che, posto di fronte a esempi dei vari gradi di sviluppo raggiungibili, può facilmente comprendere la ragione delle diverse richieste economiche e individuare ciò che è più congruo per lui.

Naturalmente se una classificazione di questo tipo fosse recepita, adottata, e condivisa a livello nazionale i vantaggi si moltiplicherebbero esponenzialmente; sarebbero infatti agevolate le operazioni di comparazione, ottenendo, a titolo di esempio, maggiore chiarezza nelle procedure di appalto, elevando allo stesso tempo il livello di trasparenza. Lo stesso rapporto con le amministrazioni risulterebbe notevolmente semplificato sgombrando il campo da equivoci e interpretazioni normative sulla quantità e qualità degli elaborati da produrre in fase di approvazione.

A connubio della legislazione italiana vi è la normativa UNI 11337 - 2017 che norma gli aspetti legati al tema della gestione digitale dei processi informativi delle costruzioni di cui la metodologia BIM è il mezzo attraverso il quale ottenerla. In particolare, nella parte 4 sono definiti tutti gli aspetti legati alla quantità e qualità dei contenuti informativi che nell'ambito di una gestione digitalizzata del processo delle costruzioni supportano il processo decisionale. In particolare, questa parte stabilisce quali siano gli obiettivi e finalità che si devono raggiungere in termini informativi durante ogni singola fase del processo, scandendo in particolare la granularità delle informazioni contenute nei modelli attraverso una scala di LOD del tutto italiana.

Bisogna evidenziare che la terminologia utilizzata in questo caso, così come per la maggior parte dell'intero impianto normativo, è stato ripreso dalle normative internazionali, come per esempio le PAS 1192 The BIM Level 2 suite of documents britanniche o le pubblicazioni G202-2013 Project BIM Protocol dell'American Istitute of Architects. Infatti, tali norme si riferiscono ai LOD come Level Of Development come detto in precedenza, ovvero livelli di sviluppo, in italiano il normatore ha deciso di aggiungere i termini Oggetti Digitali in modo da far risultare identico l'acronimo ormai largamente diffuso nel settore, che ponendo l'accento sulla collaborazione è di fatto sempre più internazionale.

Gli usi del modello relazionati agli obbiettivi che dipendono dalla fase in cui si sta operando caratterizzano i livelli di sviluppo che gli oggetti devono avere.

Identificata la fase in cui è giunto il processo di conseguenza vengono definiti gli usi e gli obbiettivi del modello, gli oggetti che vanno a comporre il modello, sono funzione diretta degli obbiettivi e degli usi che si concretizzano nella formalizzazione dei LOD. Per esempio, dunque nella fase autorizzativa, l'obbiettivo è ottenere le autorizzazioni ed i permessi, l'uso del modello è quello di veicolare le informazioni necessarie a soddisfare le esigenze dei vari enti, per far ciò gli oggetti dovranno avere opportuni contenuti informativi ovvero un adeguato LOD.

Il normatore nella definizione dei LOD ha deciso di differenziarsi dalle normative internazionali adottando una scala alfabetica A-G, contrapposta alla scala numerica 100, 200, ecc. Inoltre, si dà la possibilità di affinare il livello di dettaglio determinando una scala intermedia che intercorre tra i diversi LOD, utilizzando una scala da 1-9 progressiva per livelli sempre maggiori.

Il LOD è misurato dalla natura, quantità e stabilità dei dati e delle informazioni costituenti l'oggetto così come definite dal collegamento stabile e strutturato dei suoi attributi di natura geometrica (LOG) e non geometrica (LOI).

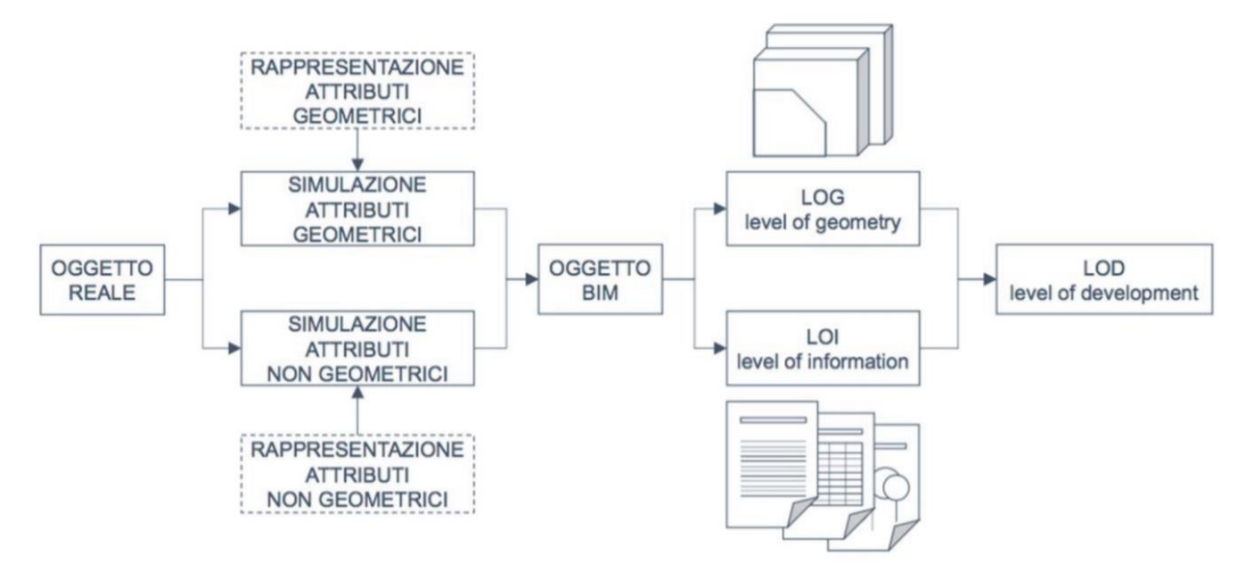

*Figura 48: Schema relazionale tra oggetto reale, entità virtualizzata, LOG LOI e LOD. UNI 11337-4*

Nei LOG fanno parte le informazioni geometriche intrinseche dell'oggetto, ovvero le sue dimensioni, le forme, i dettagli materici. Rientrano tra i LOI invece tutti quegli attributi di natura non geometrica, come per esempio i dati tecnologici, economici, giuridici, ecc ecc.

Nella fattispecie, la normativa UNI 11337 – 2017 dà la seguente descrizione dei singoli LOD, LOG e LOI (esempio grafico su una finestra):

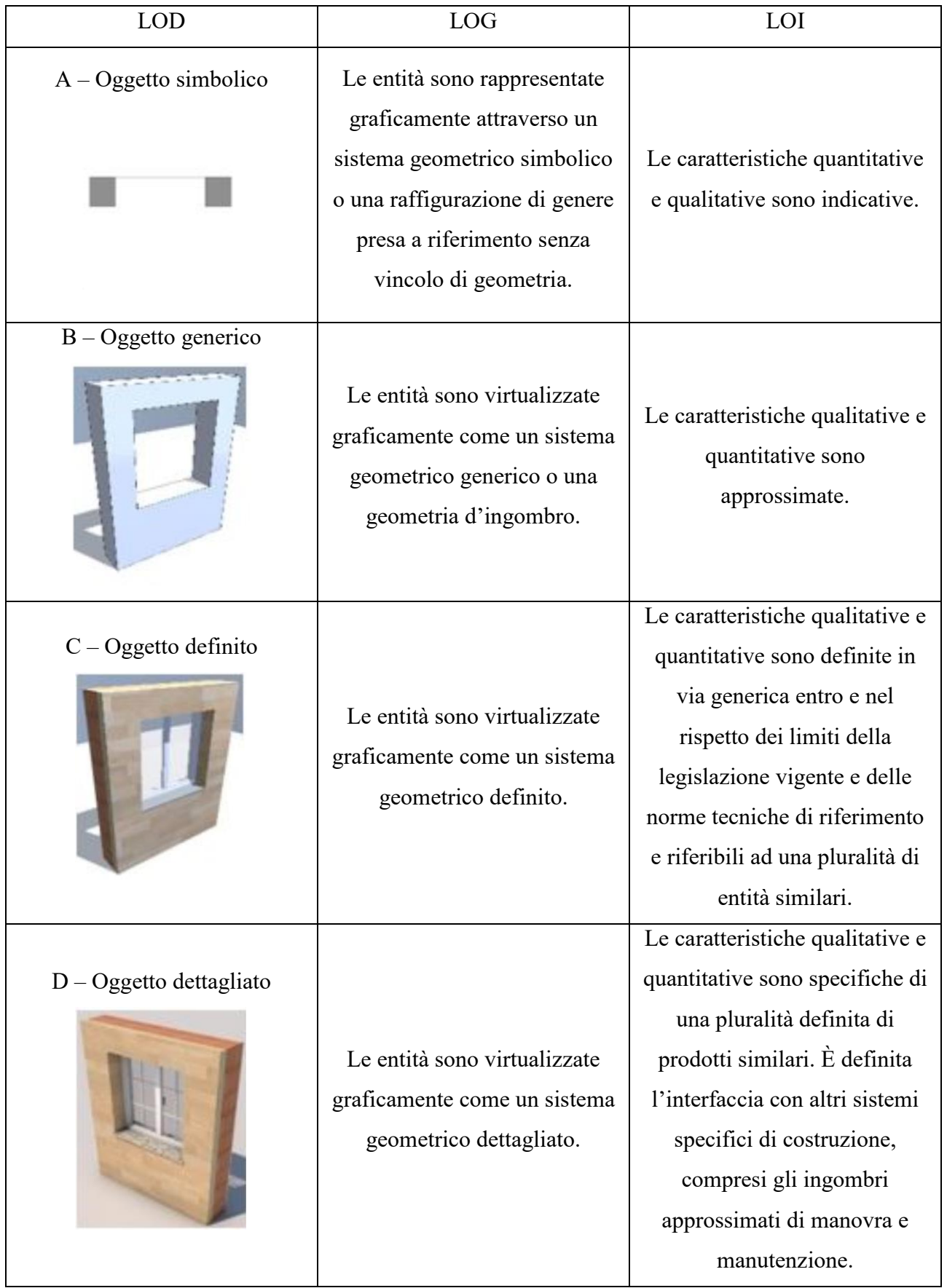

#### *Tabella 2: Definizione dei LOD della normativa UNI 11337 - 2017*

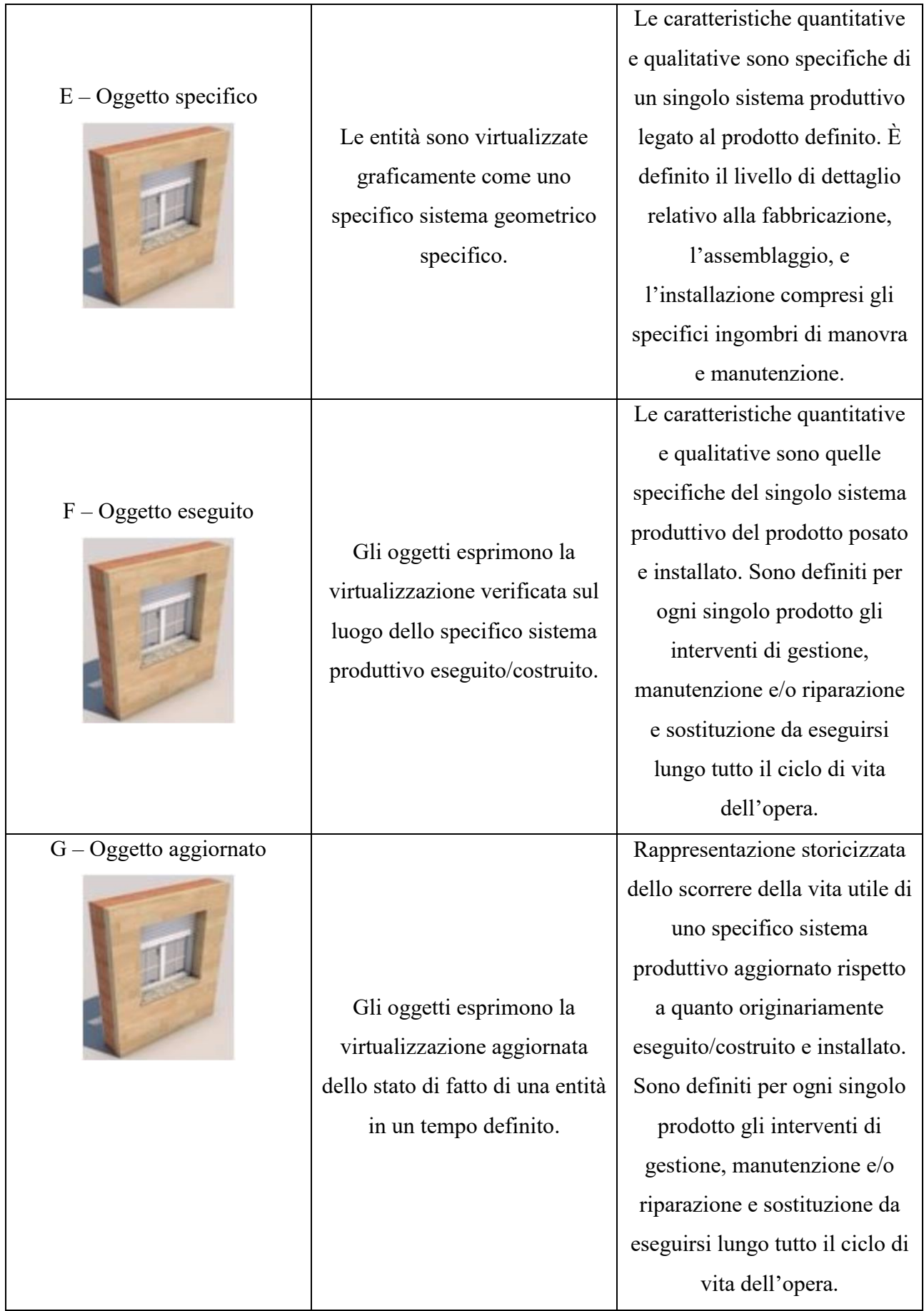

### Schede di manutenzione

Il digitale, che trasforma documenti, informazioni, transazioni manuali in bits e flussi automatici è il più importante tra i fattori di efficientamento attualmente a disposizione di amministrazioni pubbliche, aziende e professionisti operanti nella filiera.

Oggi l'informazione viene trasferita da chi l'ha generata a chi dovrebbe utilizzarla quasi sempre in formato non-digitale per i motivi più svariati (comodità, dimenticanza contrattuale della committenza, barriere elettroniche, mancanza di interfacce con i sistemi ICT delle controparti, ignoranza, ecc.).

Applicando la metodologia BIM è invece possibile creare un modello che associ informazioni geometriche (3D) a quelle alfa-numeriche, le uniche rilevanti ai fini gestionali e manutentivi. Tali informazioni vanno inserite nel sistema parallelamente alla progettazione degli impianti ed alla costruzione fisica dell'asset, in modo da creare il database completo degli elaborati progettuali che serva alla committenza per l'esercizio e manutenzione, con informazioni sui tempi e costi ad essa relativa.

In questo senso, il modello progettuale (BIM) evolve in quello costruttivo (PIM) e alla fine in quello gestionale (AIM) lungo la vita del progetto, andando ad arricchirsi di informazioni e dati utili al facility manager nelle sue attività di esercizio e manutenzione dell'asset.

Nella fase di gestione del costruito viene preferita la corrispondenza delle informazioni contenute in un elemento (LOI) piuttosto che quelle grafico-dimensionali (LOG). In un contesto in cui il contenuto informativo degli elementi diviene protagonista, è bene sottolineare come questo è direttamente legato allo stesso tramite relazioni ed attributi ovvero i Parametri. Ogni elemento all'interno dell'applicativo Autodesk Revit, (ma il concetto è applicabile a tutti i programmi BIM disponibili) è corredato da parametri che ne descrivono le caratteristiche, geometriche ed informative, e ne determinano la relazione con gli altri elementi presenti nel modello. Per quanto riguarda le famiglie abbiamo una prima divisione di tipologia di parametri, ovvero quelli riferiti ai Tipi, e quelli riferiti alle Istanze. I parametri riferiti ai Tipi sono per esempio quelli delle dimensioni, o di alcune caratteristiche che li differenziano tra loro all'interno della famiglia. Gerarchicamente nel livello inferiore troviamo i parametri riferiti alle Istanze che possono variare all'interno di un gruppo di tipo, questo permette dunque di associare attributi agli elementi singoli e non a tutti i Tipi, come esempio si può prendere il nome dell'elemento, il contrassegno, il numero del componente. È pratica consueta aggiungere al progetto dei parametri costruiti e definiti ad hoc per le occorrenze. La possibilità di aggiungere parametri è però un'arma a doppio taglio poiché averne troppi è controproducente e può diventare deleterio.

Nella presente trattazione si stileranno 3 schede di manutenzione, ovvero schede contenenti i parametri necessari per le fasi manutentive, una per ogni tipologia di elemento (architettonico, strutturale e impiantistico). Si va quindi ad aumentare il LOD (Level of Development) degli elementi e più nel dettaglio il LOI (Level of Information) poiché le uniche informazioni rilevanti ai fini gestionali e manutentivi sono quelle alfa-numeriche.

In particolare, si prenderà come elemento architettonico una porta, come elemento strutturale un pilastro e come elemento impiantistico un turbodiffusore.

I parametri individuati sono stati estrapolati dall'articolo Osello A., Ugliotti F. M., Semeraro F., "Il BIM orientato al Facility Management", Infobuild, 2016, da software per la manutenzione quali ManTus e PrometeoManutenzione e da alcune considerazioni prettamente personali.

| <b>TURBODIFFUSORE</b>  |                                      |                                                       |                                          |  |
|------------------------|--------------------------------------|-------------------------------------------------------|------------------------------------------|--|
| <b>GRUPPO</b>          | <b>TIPOLOGIA</b><br><b>PARAMETRO</b> | <b>PARAMETRI</b>                                      | <b>RIFERIMENTO</b>                       |  |
|                        | <b>TIPO</b>                          | Classe unità tecnologica                              | UNI 8290 - 1981                          |  |
|                        | <b>TIPO</b>                          | Unità tecnologica                                     | UNI 8290 - 1981                          |  |
| <b>CLASSIFICAZIONE</b> | <b>TIPO</b>                          | Classe di elemento tecnico                            | UNI 8290 - 1981                          |  |
| <b>ITALIANA</b>        | <b>TIPO</b>                          | Componente                                            |                                          |  |
|                        | <b>TIPO</b>                          | Subcomponente                                         |                                          |  |
|                        | <b>ISTANZA</b>                       | Codice subcomponente                                  |                                          |  |
|                        | <b>TIPO</b>                          | Produttore                                            | Revit - UNI 10951 - 2001                 |  |
|                        | <b>TIPO</b>                          | Modello                                               | Revit - UNI 10951 - 2001                 |  |
| <b>PRODOTTO</b>        | <b>ISTANZA</b>                       | Numero di serie                                       |                                          |  |
|                        | <b>TIPO</b>                          | Fornitore                                             |                                          |  |
|                        | <b>TIPO</b>                          | Installatore                                          |                                          |  |
|                        | <b>ISTANZA</b>                       | Edificio                                              | Revit                                    |  |
| LOCALIZZAZIONE         | <b>ISTANZA</b>                       | Ambito edilizio                                       | Revit                                    |  |
|                        | <b>ISTANZA</b>                       | Livello                                               | Revit                                    |  |
|                        | <b>ISTANZA</b>                       | Locale                                                | Revit                                    |  |
|                        | <b>TIPO</b>                          | URL Scheda tecnica                                    |                                          |  |
| <b>COLLEGAMENTI</b>    | <b>TIPO</b>                          | <b>URL</b><br>(Collegamento<br>DB<br>a<br>gestionale) |                                          |  |
|                        | <b>TIPO</b>                          | URL (Manuale installazione, uso e<br>manutenzione)    |                                          |  |
| <b>MANUTENZIONE</b>    | <b>ISTANZA</b>                       | Esecutore                                             |                                          |  |
|                        | <b>ISTANZA</b>                       | S (Strategia di manutenzione)                         | UNI EN 15331 - 2011, UNI<br>11257 - 2007 |  |
|                        | <b>ISTANZA</b>                       | COD1 (Tipo di intervento)                             | UNI 11257 - 2007                         |  |
|                        | <b>ISTANZA</b>                       | M1 (Descrizione)                                      | UNI 11257 - 2007                         |  |
|                        | <b>ISTANZA</b>                       | Causa                                                 |                                          |  |
|                        | <b>ISTANZA</b>                       | C1 (Costo)                                            | UNI 10951 -2001                          |  |
|                        | <b>ISTANZA</b>                       | T1 (Durata)                                           | UNI 10951 -2001                          |  |
|                        | <b>ISTANZA</b>                       | R1 (Risorse operative)                                | UNI 10951 - 2001, UNI<br>11257 - 2007    |  |
|                        | <b>ISTANZA</b>                       | Data                                                  |                                          |  |
|                        | <b>ISTANZA</b>                       | Ora                                                   |                                          |  |

*Tabella 3: Scheda di manutenzione "Turbodiffusore"*

|                                           |                                      | <b>PORTA</b>                                          |                                          |
|-------------------------------------------|--------------------------------------|-------------------------------------------------------|------------------------------------------|
| <b>GRUPPO</b>                             | <b>TIPOLOGIA</b><br><b>PARAMETRO</b> | <b>PARAMETRI</b>                                      | <b>RIFERIMENTO</b>                       |
|                                           | <b>TIPO</b>                          | Classe unità tecnologica                              | UNI 8290 - 1981                          |
| <b>CLASSIFICAZIONE</b><br><b>ITALIANA</b> | <b>TIPO</b>                          | Unità tecnologica                                     | UNI 8290 - 1981                          |
|                                           | <b>TIPO</b>                          | Classe di elemento tecnico                            | UNI 8290 - 1981                          |
|                                           | <b>TIPO</b>                          | Componente                                            |                                          |
|                                           | <b>TIPO</b>                          | Subcomponente                                         |                                          |
|                                           | <b>ISTANZA</b>                       | Codice subcomponente                                  |                                          |
|                                           | <b>TIPO</b>                          | Produttore                                            | Revit - UNI 10951 - 2001                 |
|                                           | <b>TIPO</b>                          | Modello                                               | Revit - UNI 10951 - 2001                 |
|                                           | <b>TIPO</b>                          | Altezza                                               | Revit                                    |
| <b>PRODOTTO</b>                           | <b>TIPO</b>                          | Larghezza                                             | Revit                                    |
|                                           | <b>TIPO</b>                          | Fornitore                                             |                                          |
|                                           | <b>TIPO</b>                          | Installatore                                          |                                          |
|                                           | <b>ISTANZA</b>                       | Edificio                                              | Revit                                    |
|                                           | <b>ISTANZA</b>                       | Ambito edilizio                                       | Revit                                    |
| LOCALIZZAZIONE                            | <b>ISTANZA</b>                       | Livello                                               | Revit                                    |
|                                           | <b>ISTANZA</b>                       | Locale                                                | Revit                                    |
|                                           | <b>TIPO</b>                          | URL Scheda tecnica                                    |                                          |
| COLLEGAMENTI                              | <b>TIPO</b>                          | <b>URL</b><br>(Collegamento<br>DB<br>a<br>gestionale) |                                          |
|                                           | <b>TIPO</b>                          | URL (Manuale installazione, uso e<br>manutenzione)    |                                          |
| MANUTENZIONE                              | <b>ISTANZA</b>                       | Esecutore                                             |                                          |
|                                           | <b>ISTANZA</b>                       | S (Strategia di manutenzione)                         | UNI EN 15331 - 2011, UNI<br>11257 - 2007 |
|                                           | <b>ISTANZA</b>                       | COD1 (Tipo di intervento)                             | UNI 11257 - 2007                         |
|                                           | <b>ISTANZA</b>                       | M1 (Descrizione)                                      | UNI 11257 - 2007                         |
|                                           | <b>ISTANZA</b>                       | Causa                                                 |                                          |
|                                           | <b>ISTANZA</b>                       | C1 (Costo)                                            | UNI 10951 -2001                          |
|                                           | <b>ISTANZA</b>                       | T1 (Durata)                                           | UNI 10951-2001                           |
|                                           | <b>ISTANZA</b>                       | R1 (Risorse operative)                                | UNI 10951 - 2001, UNI<br>11257 - 2007    |
|                                           | <b>ISTANZA</b>                       | Data                                                  |                                          |
|                                           | <b>ISTANZA</b>                       | Ora                                                   |                                          |

*Tabella 4: Scheda di manutenzione "Porta"*

|                                    |                                      | <b>PILASTRO</b>                                       |                                          |
|------------------------------------|--------------------------------------|-------------------------------------------------------|------------------------------------------|
| <b>GRUPPO</b>                      | <b>TIPOLOGIA</b><br><b>PARAMETRO</b> | <b>PARAMETRI</b>                                      | <b>RIFERIMENTO</b>                       |
| CLASSIFICAZIONE<br><b>ITALIANA</b> | <b>TIPO</b>                          | Classe unità tecnologica                              | UNI 8290 - 1981                          |
|                                    | <b>TIPO</b>                          | Unità tecnologica                                     | UNI 8290 - 1981                          |
|                                    | <b>TIPO</b>                          | Classe di elemento tecnico                            | UNI 8290 - 1981                          |
|                                    | <b>TIPO</b>                          | Componente                                            |                                          |
|                                    | <b>TIPO</b>                          | Subcomponente                                         |                                          |
|                                    | <b>ISTANZA</b>                       | Codice subcomponente                                  |                                          |
|                                    | <b>TIPO</b>                          | Produttore                                            | Revit - UNI 10951 - 2001                 |
| <b>PRODOTTO</b>                    | <b>TIPO</b>                          | Modello                                               | Revit - UNI 10951 - 2001                 |
|                                    | <b>TIPO</b>                          | Fornitore                                             |                                          |
|                                    | <b>ISTANZA</b>                       | Edificio                                              | Revit                                    |
|                                    | <b>ISTANZA</b>                       | Ambito edilizio                                       | Revit                                    |
| LOCALIZZAZIONE                     | <b>ISTANZA</b>                       | Livello inferiore                                     | Revit                                    |
|                                    | <b>ISTANZA</b>                       | Livello superiore                                     | Revit                                    |
|                                    | <b>ISTANZA</b>                       | Locale                                                | Revit                                    |
| <b>COLLEGAMENTI</b>                | <b>TIPO</b>                          | URL Scheda tecnica                                    |                                          |
|                                    | <b>TIPO</b>                          | <b>URL</b><br>(Collegamento<br>a<br>DB<br>gestionale) |                                          |
|                                    | <b>TIPO</b>                          | URL (Manuale installazione, uso e<br>manutenzione)    |                                          |
| <b>MANUTENZIONE</b>                | <b>ISTANZA</b>                       | Esecutore                                             |                                          |
|                                    | <b>ISTANZA</b>                       | S (Strategia di manutenzione)                         | UNI EN 15331 - 2011, UNI<br>11257 - 2007 |
|                                    | <b>ISTANZA</b>                       | COD1 (Tipo di intervento)                             | UNI 11257 - 2007                         |
|                                    | <b>ISTANZA</b>                       | M1 (Descrizione)                                      | UNI 11257 - 2007                         |
|                                    | <b>ISTANZA</b>                       | Causa                                                 |                                          |
|                                    | <b>ISTANZA</b>                       | C1 (Costo)                                            | UNI 10951-2001                           |
|                                    | <b>ISTANZA</b>                       | T1 (Durata)                                           | UNI 10951-2001                           |
|                                    | <b>ISTANZA</b>                       | R1 (Risorse operative)                                | UNI 10951 - 2001, UNI<br>11257 - 2007    |
|                                    | <b>ISTANZA</b>                       | Data                                                  |                                          |
|                                    | <b>ISTANZA</b>                       | Ora                                                   |                                          |

*Tabella 5: Scheda di manutenzione "Pilastro"*

Per migliorare il processo gestionale, è utile l'adozione di una struttura anagrafica per l'edificio, basata su un sistema di articolazione, classificazione e codifica di tutti gli elementi che popolano il modello. Questa struttura non è di facile realizzazione, in mancanza di una normativa di riferimento. Per la classificazione, è previsto l'utilizzo della UNI 8290 - 1981, articolata in tre livelli, a cui si affianca un'ulteriore scomposizione in "componente" corrispondente alla famiglia e "subcomponente" corrispondente al tipo di famiglia, come suggerito dalla normativa stessa, mentre

con il parametro "Codice del subcomponente" si è creato un codice univoco per ogni singolo elemento che popola il modello formato da sigla numerica della classificazione tecnologica + componente (Famiglia su Revit) + subcomponente (Tipo di famiglia) + numero progressivo.

La UNI 8290 - 1981 prefigura una sequenza classificatoria che si basa sulla scomposizione dell'edificio in classi di unità tecnologiche; ogni classe di unità tecnologica è a sua volta scomposta in unità tecnologiche; ogni unità tecnologica è a sua volta scomposta in classi di elementi tecnici. La finalità del lavoro consiste nell'articolare un elenco voci secondo la logica delle opere compiute, al fine di permettere sia stime analitiche che stime elementari.

I parametri più importanti risultano essere sicuramente i gruppi di parametri "dati del prodotto", "localizzazione" e "collegamenti" che integrano e completano le informazioni degli elementi.

In particolare, nel gruppo prodotto troviamo sia quei parametri che identificano l'elemento dal punto di vista commerciale sia quelli che identificano il fornitore e l'installatore.

Nel gruppo localizzazione, invece, i parametri servono ad identificare l'elemento all'interno del modello così da avere un riferimento spaziale all'interno del software.

I collegamenti sono utili a riportare quelle informazioni che risultano di difficile parametrizzazione ma anche a collegare la scheda ad un database gestionale, ossia una raccolta di dati in archivi registrati su supporti di memoria.

Il gruppo di parametri 'manutenzione' serve a definire esecutore, strategia (correttiva, preventiva e migliorativa), tipo (sostituzione, riparazione, pulizia, ispezione), causa (rottura, sporcizia, vandalismo), costo, durata, data e ora dell'intervento.

I riferimenti normativi per quest'ultimo gruppo sono principalmente la UNI 10951 - 2001 e la UNI 11257 - 2007.

La norma UNI 10951 - 2001 fornisce le linee guida metodologico-operative per la progettazione, la realizzazione, l'utilizzo e l'aggiornamento di sistemi informativi per la gestione della manutenzione dei patrimoni immobiliari.

La norma UNI 11257 - 2007 fornisce i criteri in base ai quali elaborare i piani e i programmi per lo svolgimento delle attività manutentive tanto sugli edifici esistenti quanto su quelli in costruzione, indipendentemente dalla destinazione d'uso.

# Analisi dei rischi legati alle attività manutentive per la determinazione dei parametri sulla sicurezza

Uno degli obiettivi principali di questa tesi è stato quello di cercare di incorporare il Fascicolo Tecnico dell'Opera in un progetto BIM, a tal proposito si è cercato di identificare quei parametri che permettono di effettuare la manutenzione in sicurezza.

Al fine di facilitare l'individuazione dei suddetti parametri si è proceduto alla valutazione dei rischi legati alle attività manutentive.

Innanzitutto, una buona manutenzione è essenziale per mantenere macchinari e ambiente di lavoro sicuri e affidabili. Secondariamente, la manutenzione stessa è un'attività ad alto rischio e deve essere eseguita in sicurezza, adottando un'adeguata protezione per gli addetti alla manutenzione e per le altre persone presenti sul luogo di lavoro.

Oltre ai rischi legati a qualsiasi ambiente di lavoro, le operazioni di manutenzione comportano alcuni rischi specifici.

Fra questi vi è il lavoro accanto a un processo in corso e a stretto contatto con macchinari. Nel funzionamento normale, l'automazione generalmente riduce la probabilità dell'errore umano che può essere causa di incidenti. Nelle attività di manutenzione, al contrario di ciò che accade nel funzionamento normale, il contatto diretto del lavoratore con la macchina non può essere ridotto, la manutenzione è infatti un'attività in cui i lavoratori devono stare a stretto contatto con i processi.

La manutenzione spesso riguarda lavori inconsueti, compiti non di routine e spesso viene eseguita in condizioni eccezionali, come ad esempio il fatto di lavorare in spazi ristretti.

Generalmente, le operazioni di manutenzione prevedono sia lo smontaggio sia il rimontaggio, spesso di macchinari complicati. Ciò può comportare un maggiore rischio di errore umano che accresce il rischio di incidenti.

La manutenzione comporta compiti mutevoli e ambienti di lavoro diversi. Ciò vale soprattutto nel caso dei lavoratori con contratto a tempo determinato. Il subappalto è un fattore aggravante in termini di sicurezza e salute, numerosi incidenti e infortuni sono infatti legati alla manutenzione in subappalto.

Anche il lavoro sotto pressione è tipico delle operazioni di manutenzione, specialmente quando si deve intervenire per arresti o riparazioni molto urgenti.

Spesso nel processo di valutazione dei rischi ci si concentra maggiormente sui pericoli derivanti dalle operazioni ordinarie svolte nel ciclo produttivo, senza affrontare e pertanto approfondire i pericoli presenti durante le attività ordinarie e straordinarie di manutenzione.

Ciò deriva principalmente dal fatto che per poter analizzare gli interventi manutentivi, al fine di individuare i pericoli e le misure di prevenzione e protezione da adottare, risulta necessario, vista la molteplicità degli interventi e la frequenza non costante, un lungo periodo di analisi in campo.

Se si considera che ad oggi la maggior parte degli infortuni, visto il livello di sicurezza raggiunto dai macchinari e l'adeguatezza degli ambienti di lavoro, sono riconducibili ad operazioni di manutenzione, si può capire come la valutazione dei rischi di dette attività risulta di primaria importanza per l'attività di prevenzione svolta dal Datore di Lavoro.

Per evitare poi un eccessivo prolungamento del tempo della fase di acquisizione dati, viste le criticità suddette, molteplicità degli interventi e frequenza non costante, risulta necessario come primo step individuare i pericoli primari e maggiori ai quali possono essere esposti i lavoratori manutentori.

Per raggiungere tale obiettivo, la valutazione è stata affrontata prediligendo l'analisi per categorie di rischio allo studio puntuale delle fasi lavorative; infatti un simile approccio permette di individuare dapprima i pericoli maggiori, che possono essere propri di più fasi lavorative, ed intervenire così in modo puntale e immediato.

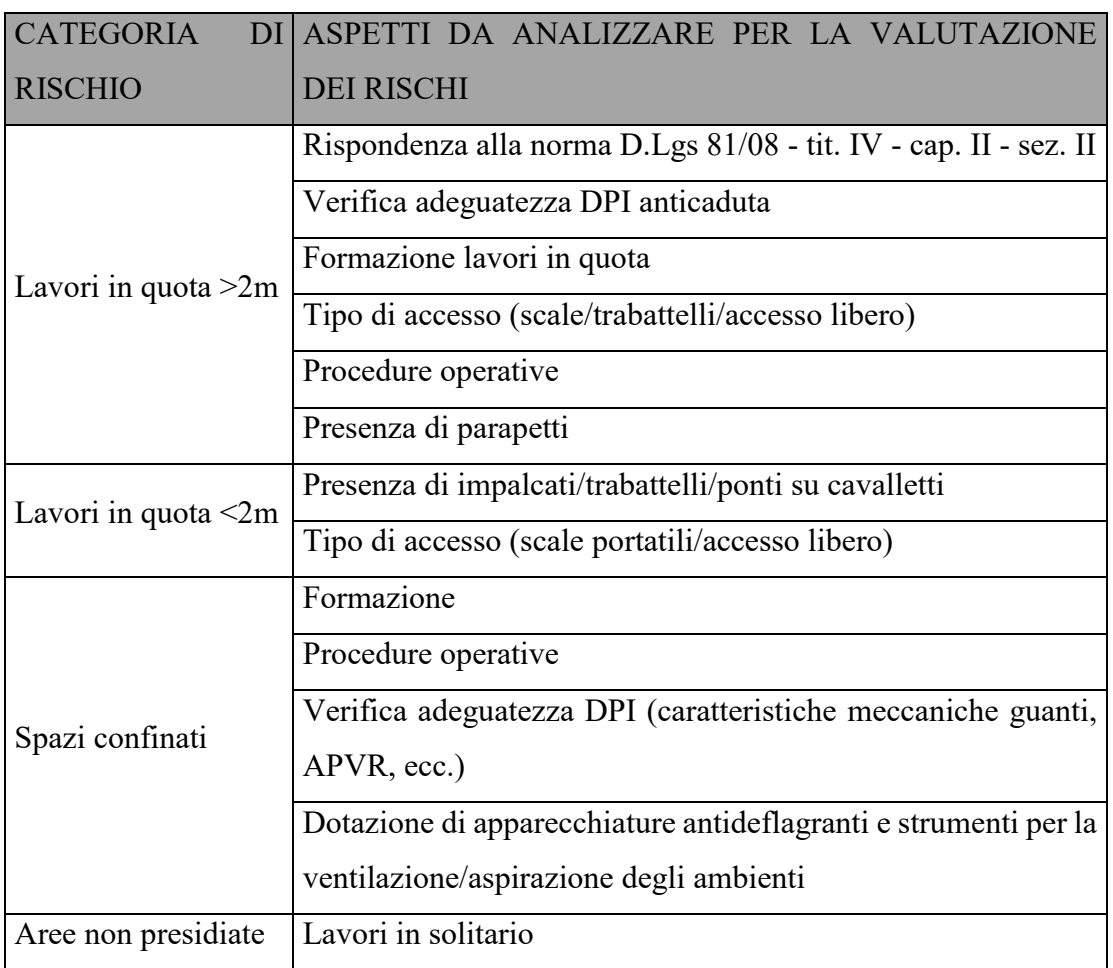

*Tabella 6: Categorie di rischio e aspetti da analizzare per la valutazione dei rischi*

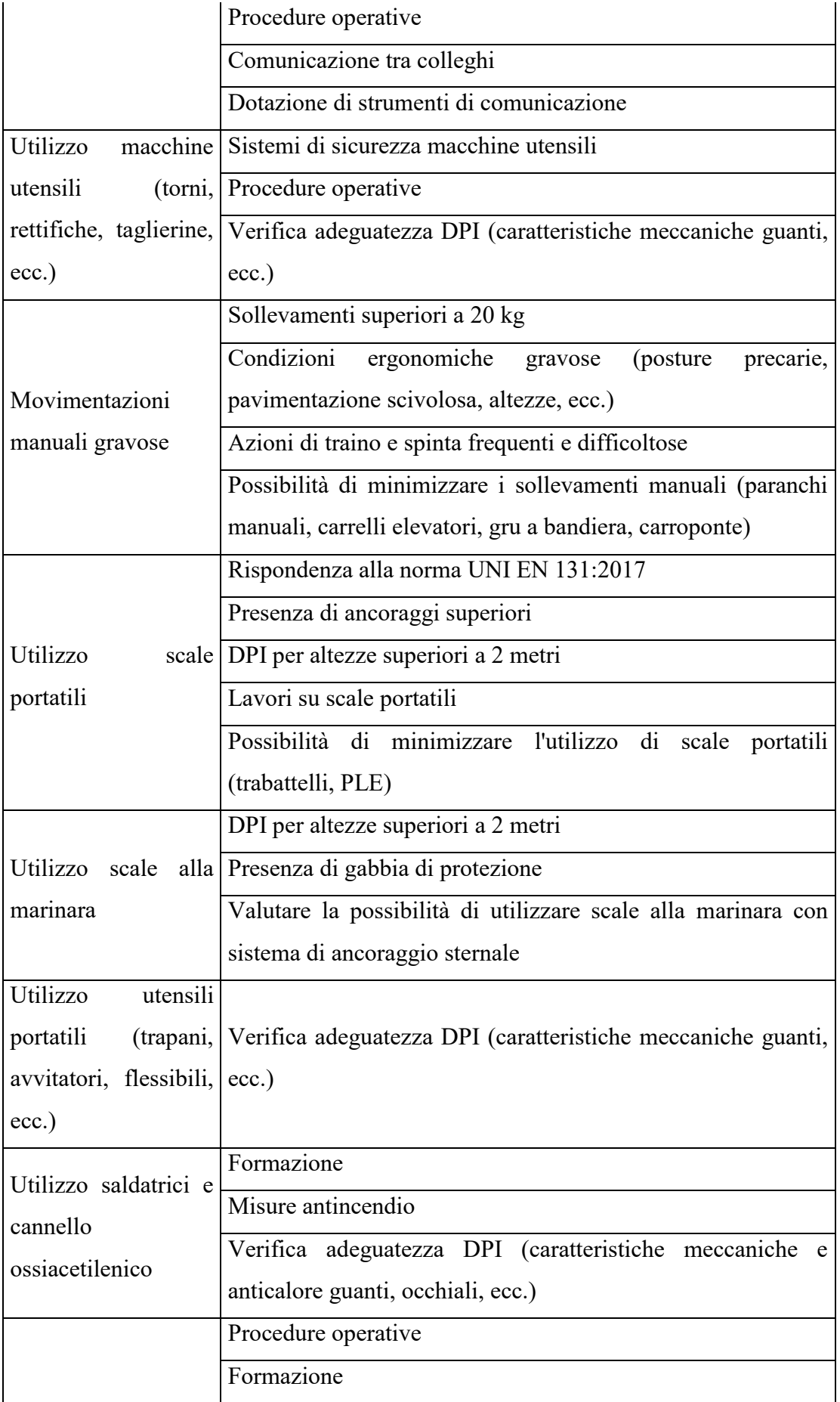

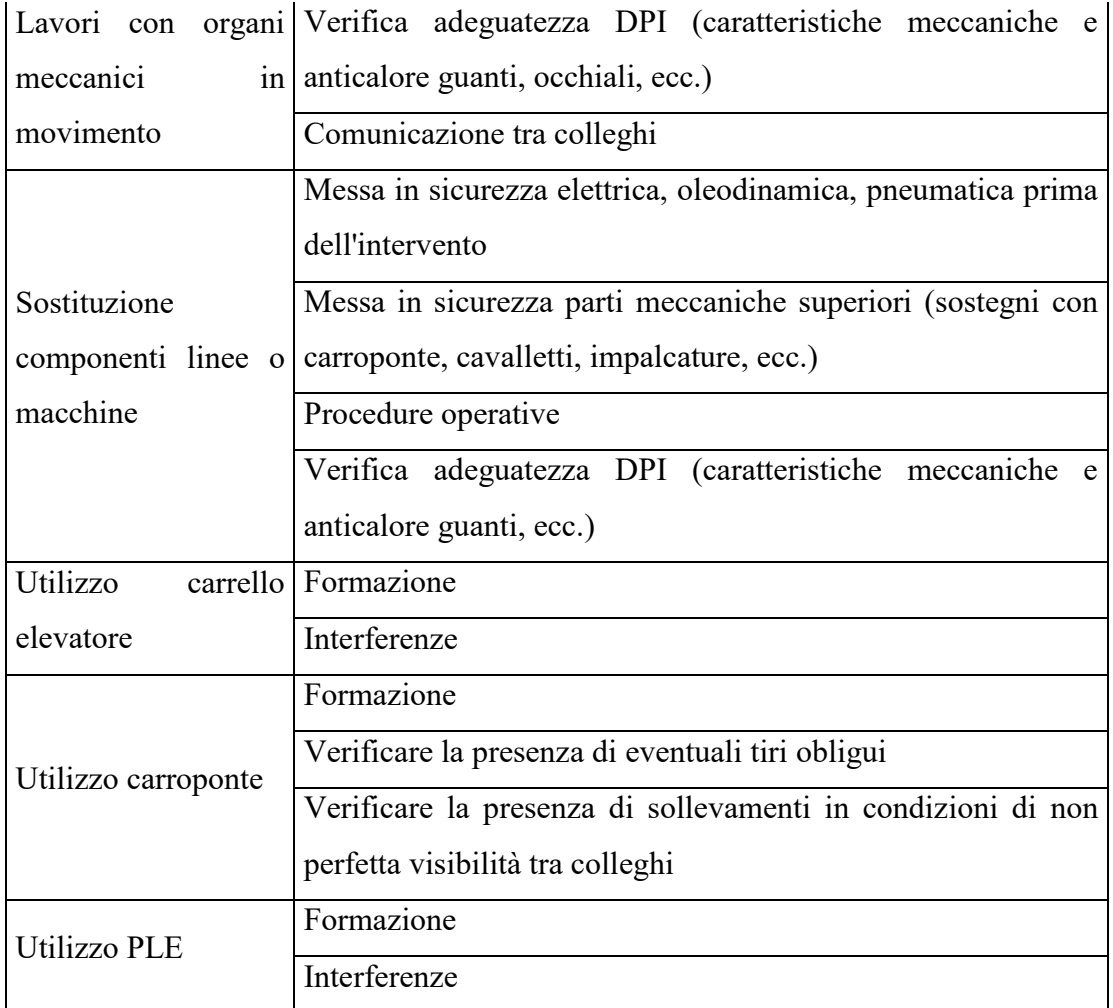

Successivamente scendendo nel dettaglio dei pericoli, si analizzano le attività lavorative associate che è possibile riscontrare nell'ambito del caso studio accennando, in aggiunta, agli eventuali effetti potenziali sulla salute.

### **RISCHI FISICI**

- rumore, vibrazioni
- caldo e freddo eccessivi
- radiazioni (radiazioni ultraviolette, raggi X, campi elettromagnetici)
- elevato volume di lavoro fisico
- rischi legati all' [ergonomia:](https://www.puntosicuro.it/sicurezza-sul-lavoro-C-1/tipologie-di-rischio-C-5/movimenti-ripetitivi-C-43/ergonomia-lo-spostamento-di-pazienti-il-lavoro-al-videoterminale-AR-12328/) a causa del design poco adatto dei macchinari, del processo e dell'ambiente di lavoro in relazione alla manutenzione, della difficoltà di raggiungere gli

elementi da sottoporre a manutenzione - movimenti faticosi (piegarsi, inginocchiarsi, allungarsi, spingere e tirare, lavorare in spazi ristretti)

Compiti tipici:

- perforazione, molatura, limatura, sabbiatura
- saldatura, ispezioni di tubazioni, manutenzione di binari

Effetti potenziali sulla salute: problemi di udito dovuti al rumore, disturbi [muscoloscheletrici.](https://www.puntosicuro.it/sicurezza-sul-lavoro-C-1/tipologie-di-rischio-C-5/movimenti-ripetitivi-C-43/suggerimenti-ed-esercizi-per-prevenire-i-disturbi-muscoloscheletrici-AR-12267/)

#### **RISCHI CHIMICI**

- Amianto, fibre di vetro
- Vapori, esalazioni, polvere (ad. es. scarichi dei motori diesel)
- Solventi

Compiti tipici:

- saldatura ad arco elettrico
- svolgimento del lavoro in spazi ristretti
- manutenzione di impianti industriali in cui sono presenti sostanze chimiche pericolose

Effetti potenziali sulla salute: disturbi respiratori, asma occupazionale, allergie, asbestosi, cancro.

#### **RISCHI BIOLOGICI**

- Batteri (ad. es. legionella, salmonella)
- Muffa e funghi

Compiti tipici:

• manutenzione in luoghi in cui batteri, muffe e funghi possono proliferare, come ad esempio in impianti di aria condizionata

Effetti potenziali sulla salute: disturbi respiratori, asma, allergie, legionellosi.

### **FATTORI DI RISCHIO PSICOSOCIALI**

- Tempi ristretti
- Lavoro a turni, nel fine settimana, lavoro notturno, lavoro su chiamata e orario lavorativo irregolare
- Lavoro con personale di uno o più fornitori problemi di comunicazione

Effetti potenziali sulla salute: stress legato al lavoro, affaticamento, aumento del rischio di incidenti.

### **ALTO RISCHIO DI TUTTI I TIPI DI INCIDENTI**

- Molti incidenti sono legati alle attrezzature di lavoro e alla manutenzione di apparecchiature, ad. es. schiacciamento nello spostamento di macchinari, azionamento inaspettato
- Cadute dall'alto, incidenti con caduta di oggetti
- Elettrocuzione, scosse elettriche, ustioni
- Spazi ristretti, asfissia
- Esplosioni, incendi

## Schede di manutenzione e sicurezza

A seguito dell'analisi dei rischi, legati alle attività manutentive, si procede all'inserimento degli ulteriori parametri sulla sicurezza nelle schede di manutenzione riportate nei capitoli precedenti. I parametri di progetto del software parametrico non sono sufficienti a caratterizzare gli elementi del modello sotto questo punto di vista, pertanto è stato necessario introdurre dei parametri condivisi, specifici per le attività manutentive e per la sicurezza dei manutentori.

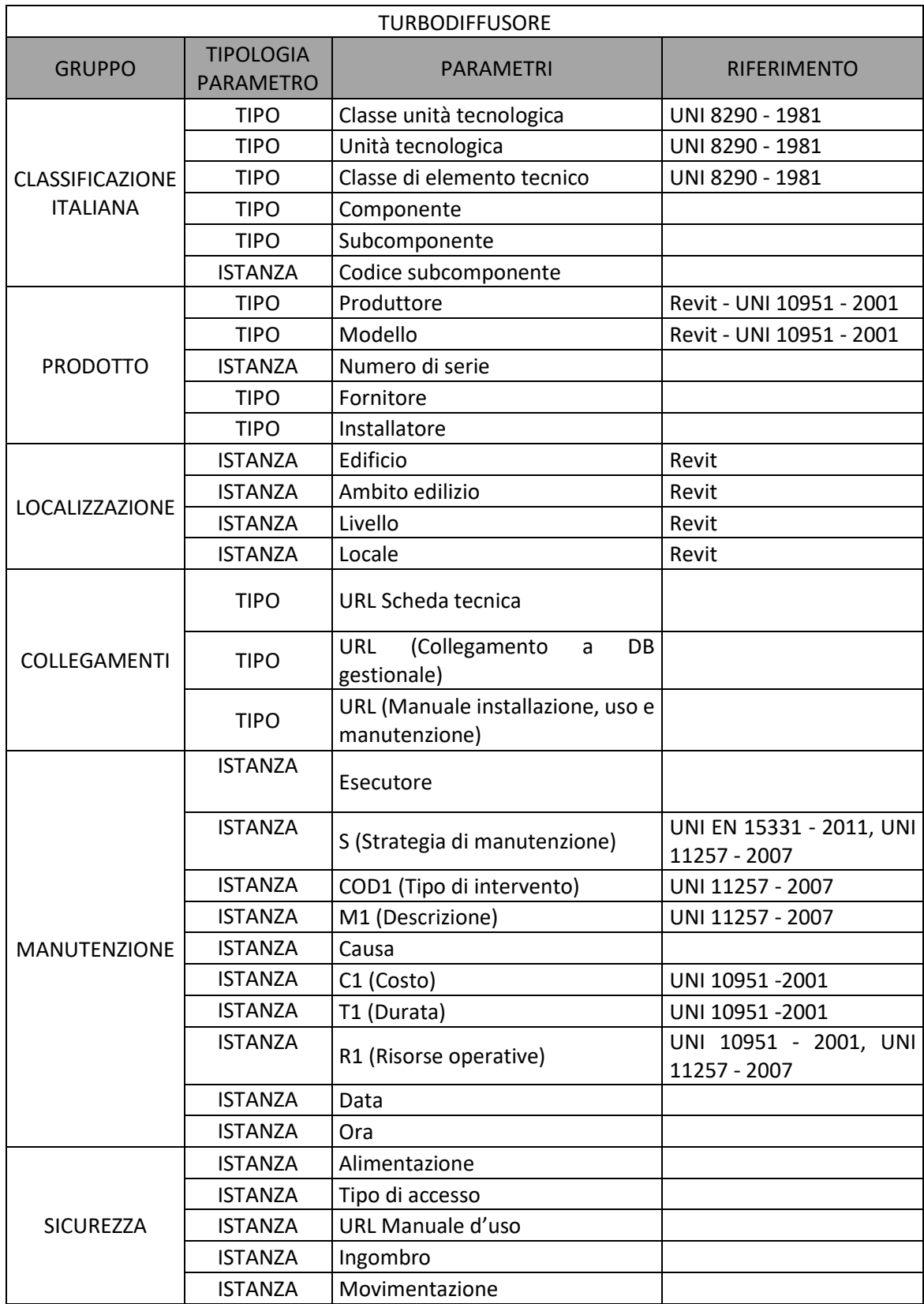

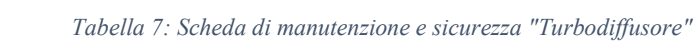

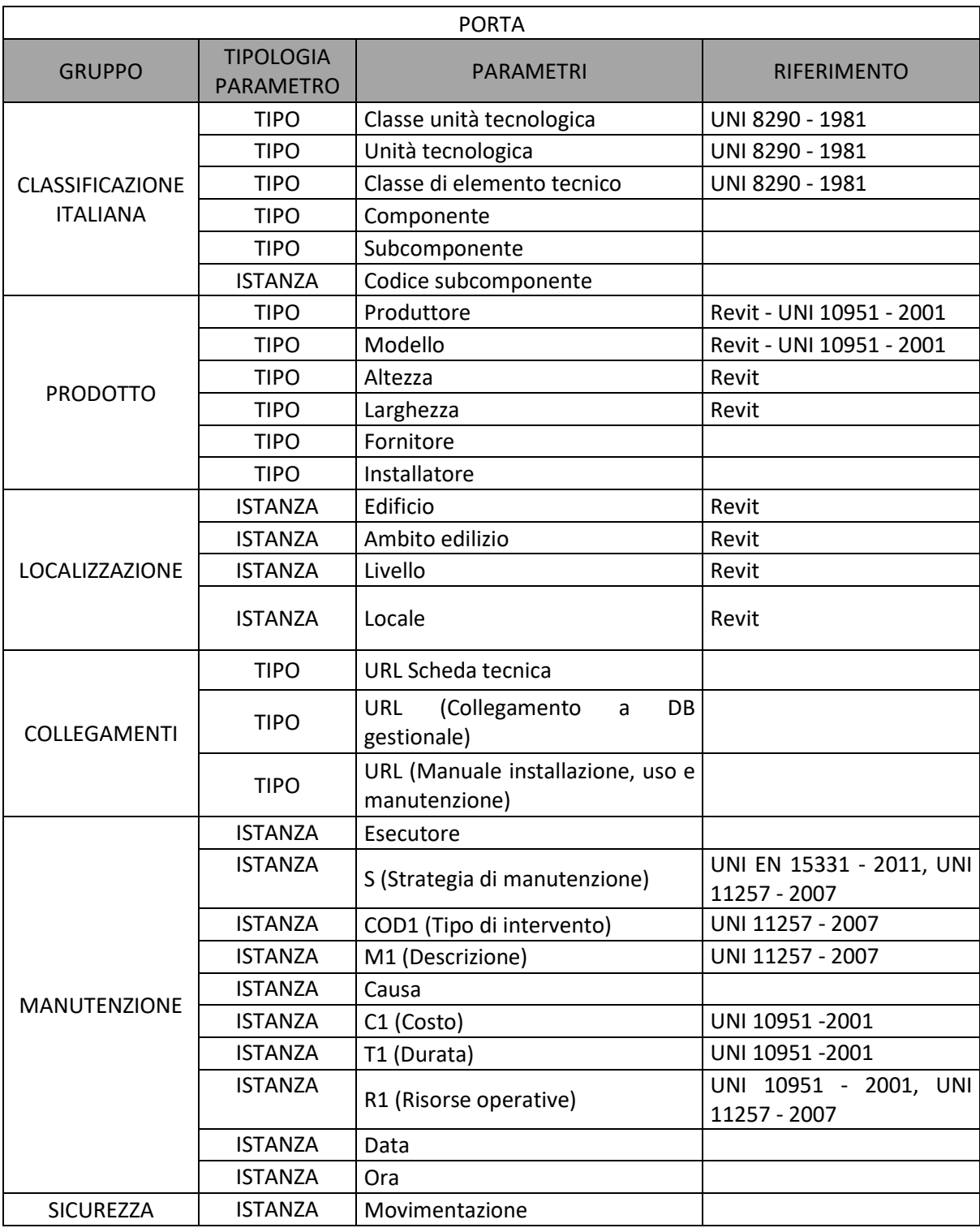

#### *Tabella 8: Scheda di manutenzione e sicurezza "Porta"*

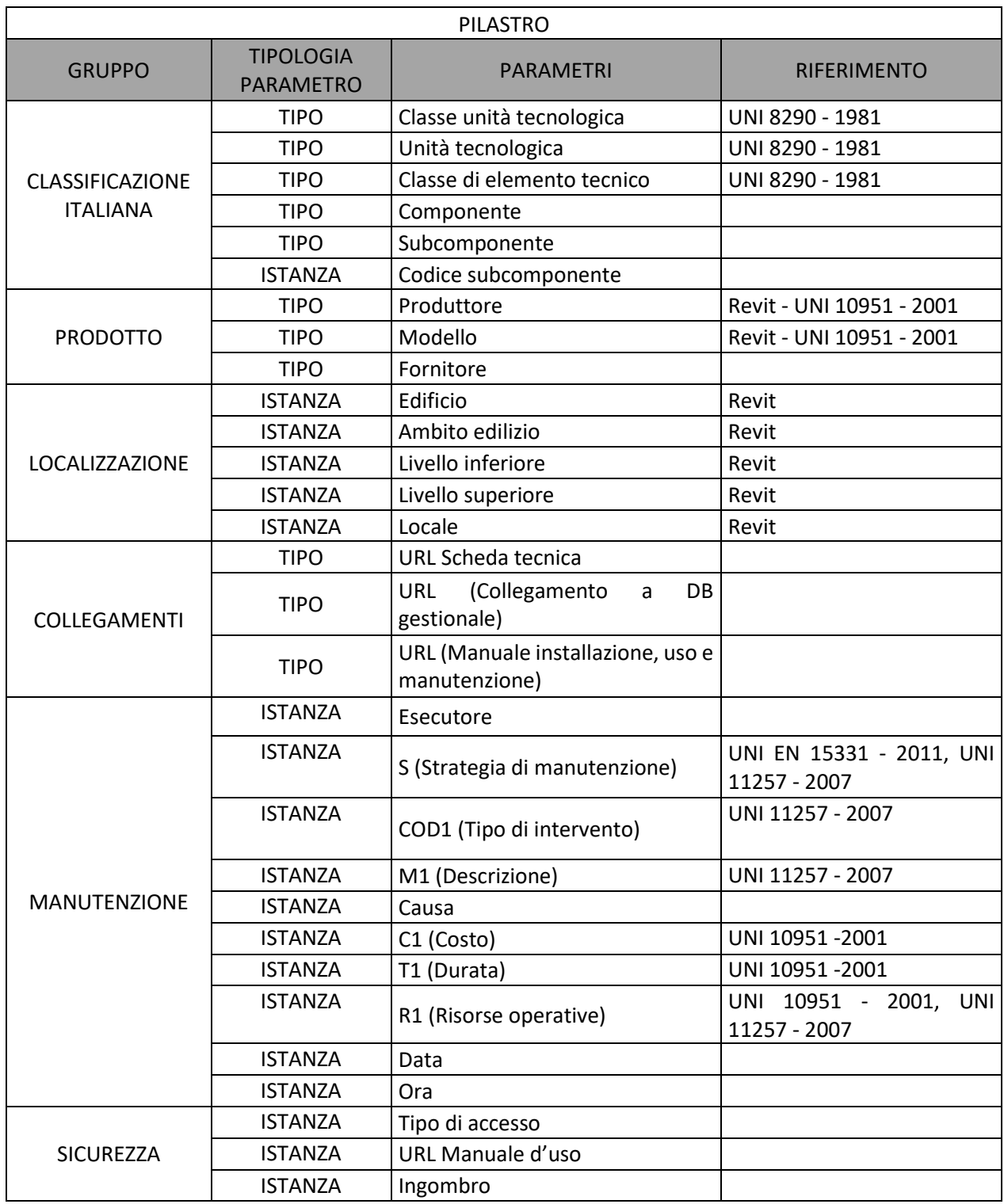

#### *Tabella 9: Scheda di manutenzione e sicurezza "Pilastro"*

Oltre ai gruppi di parametri spiegati nei capitoli precedenti si è aggiunto il gruppo "sicurezza" che fa riferimento ai parametri ricercati.

Questo gruppo riporta i parametri identificati a seguito della parametrizzazione dei rischi valutati nella precedente analisi. In particolare, con la voce "alimentazione" si vuole individuare l'elemento che, a livello gerarchico superiore, possa mettere in sicurezza (impedire l'avviamento accidentale dell'impianto) l'elemento su cui andare a fare la manutenzione, con la voce "tipo di accesso" si vuole in primo luogo identificare, attraverso il livello al quale è installato l'elemento, il tipo di accesso più consono in materia di sicurezza anche in funzione dell'ingombro e in secondo luogo allegare il manuale d'uso relativo al tipo di apprestamento identificato nel primo step, a tal proposito, è stato necessario inserire due ulteriori parametri "URL Manuale d'uso" e "Ingombro", mentre con il parametro movimentazione si vuole identificare il dispositivo di sollevamento e movimentazione da utilizzare in funzione del peso dell'elemento e del tipo di intervento. Quest'ultimo parametro richiederebbe l'inserimento di un ulteriore parametro il "peso" che, collocato all'interno del gruppo prodotto, sarebbe indispensabile per capire se fosse necessario l'utilizzo di un apparecchio di sollevamento e movimentazione per lo svolgimento dell'attività manutentiva. Anche il parametro tipo di intervento sarebbe indispensabile per il medesimo motivo, poiché solo nel caso di "sostituzione" dell'elemento si necessiterebbe di tali apparecchi. In seguito, ricercando quale dispositivo di sollevamento si presta meglio alla manutenzione in funzione del peso, si è ritenuto che fosse un dato superfluo poiché le variabili che entrerebbero in gioco sarebbero tali da inficiare il sistema.

# Diagrammi di flusso

Prima di procedere alla compilazione dei parametri nel software, si è deciso di creare dei diagrammi di flusso che individuassero la corretta sequenza logica che dovessero avere i parametri di output. Relativamente ai parametri identificati nella scheda di manutenzione e sicurezza si sono quindi creati i diagrammi di flusso relativi al gruppo di parametri "SICUREZZA". Il primo diagramma è riferito al parametro "**Tipo di accesso**":

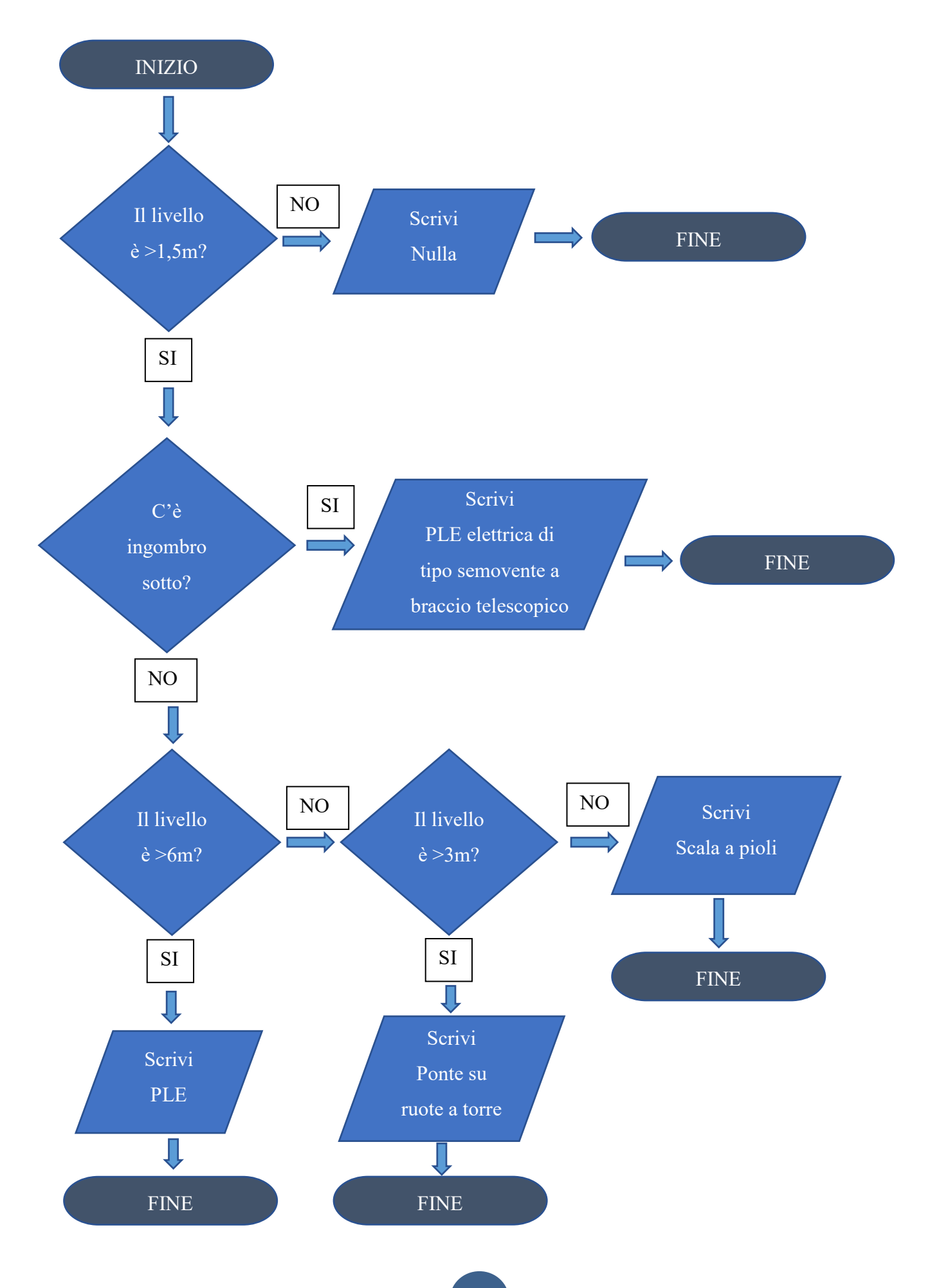

Dal diagramma di flusso si può notare la distinzione che si è fatta a livello di apprestamento per le varie altezze. In questo caso la normativa non entra in merito al tipo di apprestamento da utilizzare, pertanto si sono fatte delle considerazioni prettamente personali. In particolare, si è deciso che:

- Nulla (nessun apprestamento) per altezze  $\leq 1.5$  m: Questo perché si è supposto che l'operatore riesca a svolgere la manutenzione senza l'ausilio di alcun apprestamento.
- Scala a pioli per altezze comprese tra 1,5 3 m: La scelta è ricaduta in questo range di altezza poiché considerando uno sviluppo dell'operatore di 1,5 m e di conseguenza una altezza dal piano stabile di 1,5 m si è supposto che per altezze maggiori si sarebbe ottenuta una riduzione consistente dello sforzo applicabile dall'operatore, questo al fine di mantenere il momento ribaltante entro certi limiti, pertanto si è ritenuto applicare una soglia massima di 3m.
- Ponte su ruote a torre per altezze comprese tra  $3 6$  m: La possibilità di poter installare il primo piano di lavoro fino ad una altezza massima di 4,6 m è stato il fattore predominante per scegliere l'intervallo di altezza. Difatti se si considera lo sviluppo dell'operatore, pur installando il primo piano di lavoro alla sua massima altezza di 4,6 m, si raggiunge una altezza massima di circa 6 m.
- PLE (Piattaforma di lavoro elevabile) per altezze  $> 6$  m: Al fine di facilitare e rendere più sicure le attività manutentive al di sopra dei 6 m si è deciso di utilizzare le PLE.

Per le altezze superiori a 1,5 m si è considerata la possibilità della presenza di un ingombro che possa ostacolare l'avvicinamento dell'operatore con il tipo di accesso prefigurato nel primo step. In tal caso si è deciso di optare per una PLE elettrica di tipo semovente a braccio telescopico che risulta più versatile nel superamento di ostacoli.

Il diagramma successivo è riferito al parametro "**Alimentazione**":

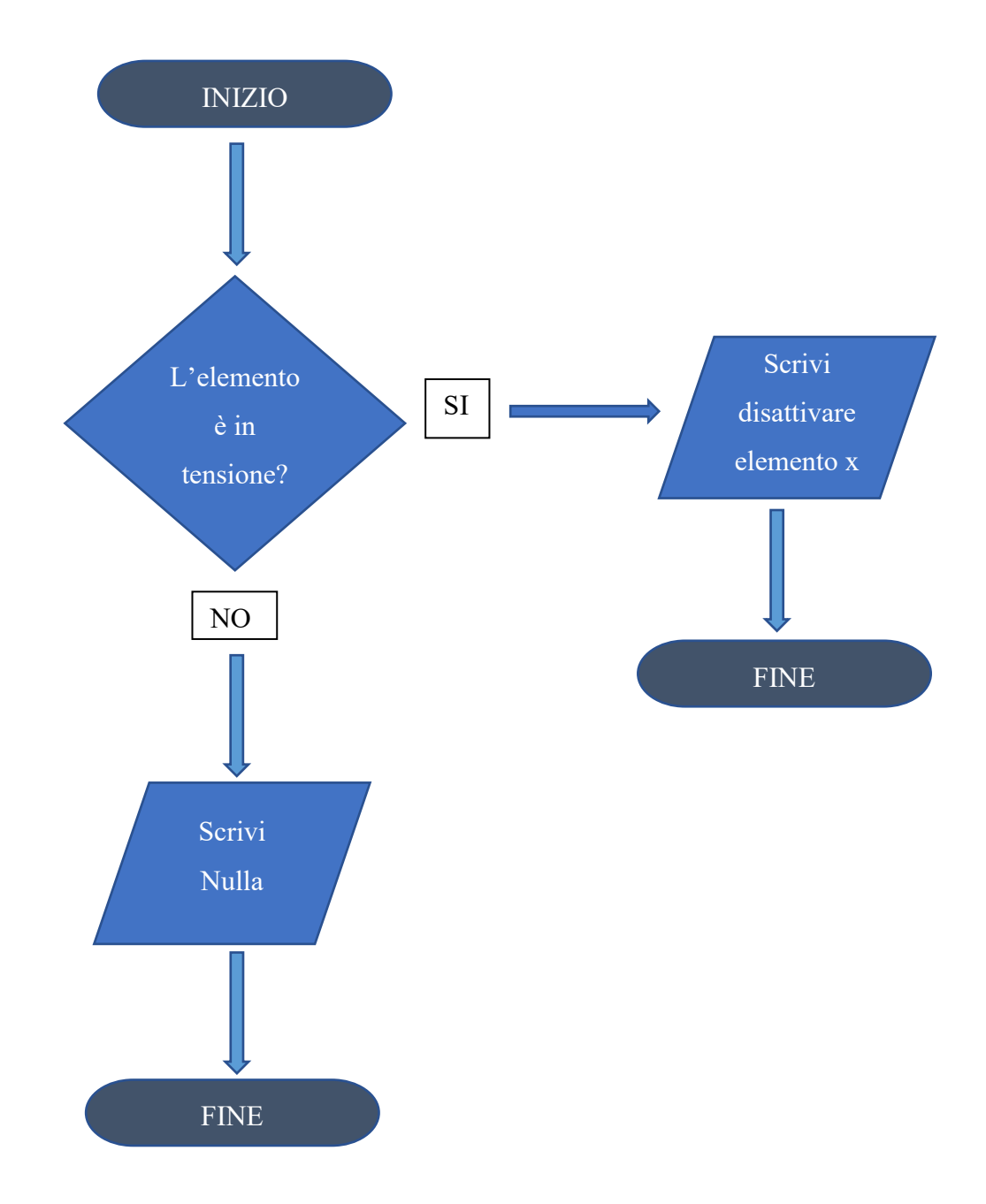

Con questa logica si vuole ricercare l'elemento che a livello gerarchico superiore possa mettere in sicurezza l'elemento su cui andare a fare la manutenzione, ma solamente dopo aver constatato che l'elemento sia in tensione.

## Inserimento dei parametri all'interno del software

I parametri creati ricadono sotto la categoria dei Parametri Condivisi poiché questi sono quelli più versatili e più gestibili, sono visualizzabili nelle etichette, negli abachi e possono essere esportati. A titolo di esempio si riporta la procedura utilizzata per aggiungere alcuni parametri.

Per aggiungere un parametro condiviso basta andare nella Scheda Gestisci nel Gruppo Impostazioni, si clicca su Parametri condivisi.

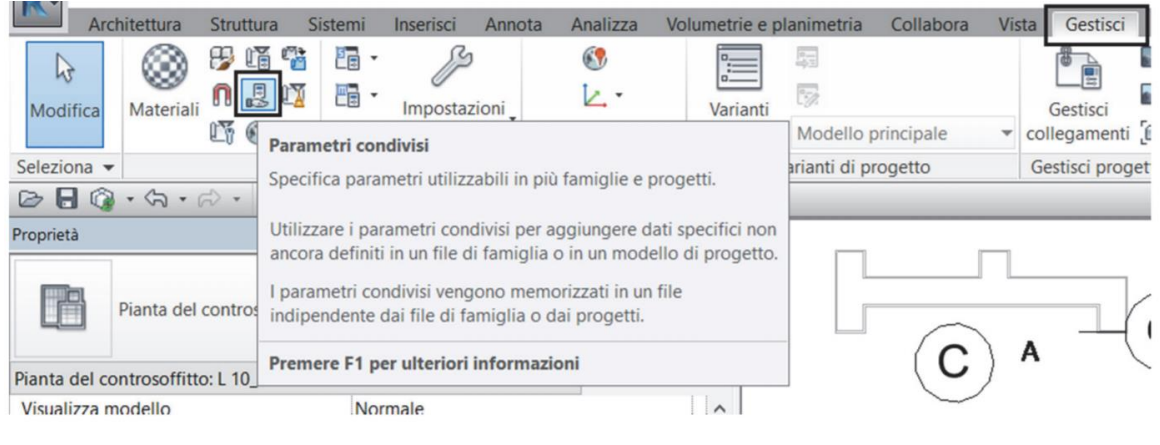

*Figura 49: Selezione parametri condivisi*

A questo punto si clicca su crea, si sceglie la destinazione in cui verrà salvato il file di parametri condivisi nel formato .txt e si rinomina il file, in questo caso "Parametri condivisi". Da qui si cominciano ad inserire i gruppi di parametri.

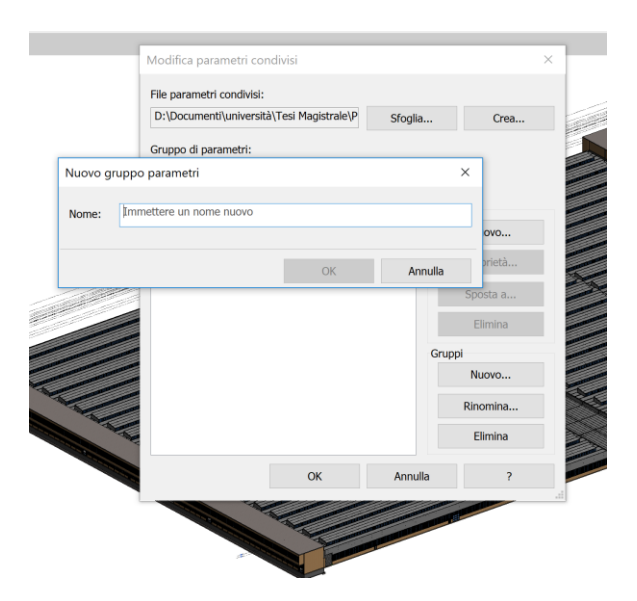

*Figura 50: Creazione Gruppo di parametri condivisi*

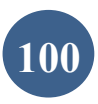

Il gruppo parametro serve unicamente a raggruppare le varie tipologie di parametri creati per poterli gestire più facilmente ed individuare tra tutti i parametri condivisi. Si clicca dunque su nuovo nella casella dei parametri e una volta definite le corrette impostazioni, ovvero la disciplina del tipo di parametro con la possibilità di scegliere tra Comune, Strutturale, HVAC, Elettricità, Tubazioni, Energia; il tipo di parametro ovvero se il dato è una stringa, un numero, un formato booleano ecc. (il tipo di parametro disponibile cambia in base alla disciplina); si inseriscono le informazioni volute. Si può anche aggiungere una descrizione comandi descrivendo l'informazione che questo parametro deve contenere.

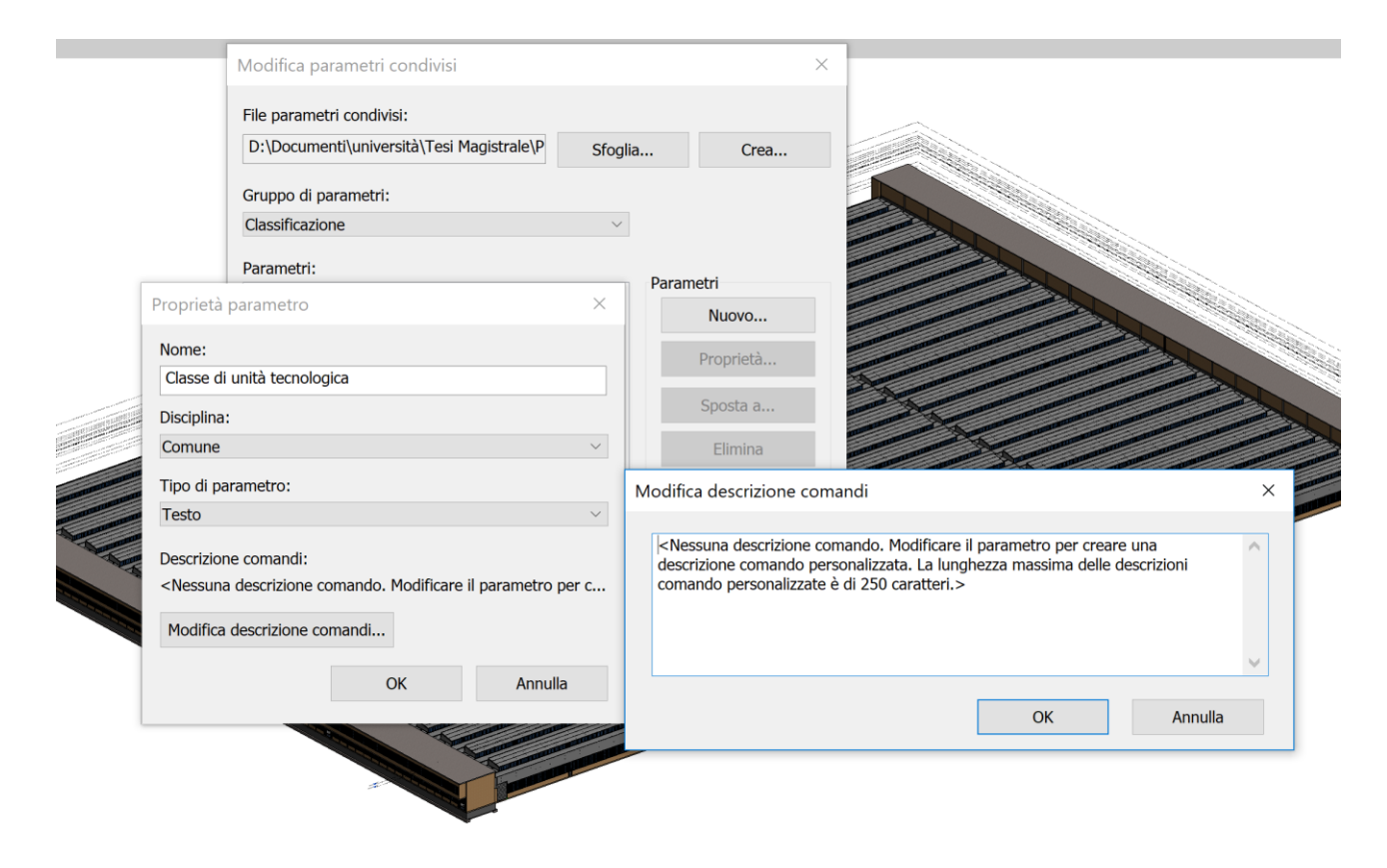

*Figura 51: Creazione parametro condiviso*

Dopo aver definito il parametro condiviso esso deve essere aggiunto al progetto in uso. Concettualmente bisogna associare a quale categoria, ovvero tipologia di elemento all'interno del programma Autodesk Revit, il parametro deve essere aggiunto, in modo tale che esso sia disponibile per qualunque famiglia creata corrispondente a quella categoria. Per associare il parametro bisogna cliccare sull'icona parametri di progetto nella scheda Gestisci.

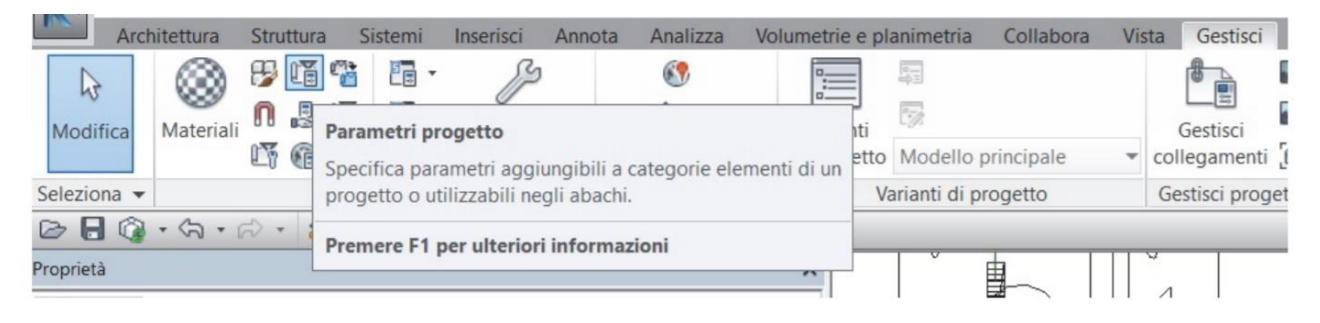

*Figura 52: Selezione parametri di progetto*

Una volta aperta la finestra di dialogo si clicca su aggiungi e la finestra che si apre permette di inserire le informazioni: si seleziona il parametro condiviso appena creato, scegliendo dalla lista dei parametri condivisi, si definisce se esso vada riferito all'Istanza o al Tipo, si sceglie su quale gruppo farlo visualizzare nella lista dei parametri della famiglia, ed infine l'ultimo passaggio è quello più importante, ovvero vanno selezionate tutte le categorie al quale il parametro vada associato.

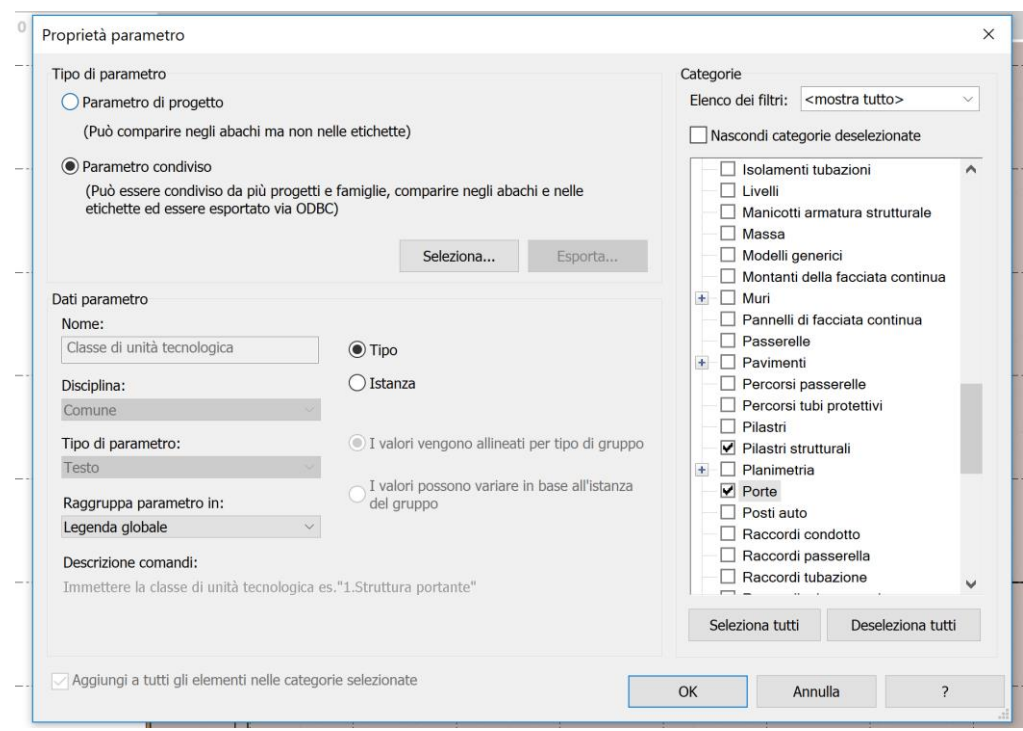

*Figura 53: Inserimento parametri condivisi*

Una volta inseriti tutti i parametri lo step successivo è quello della loro compilazione. A tal proposito si utilizza l'applicazione Dynamo.

## Gestione dei dati con Dynamo

Nel contesto descritto ed ampiamente dettagliato sin ad ora, si nota la centralità dei dati e delle informazioni. A partire dal nome, questa metodologia infatti pone al centro le informazioni, per sottolinearne l'importanza. Con il cambio di paradigma nell'approccio alla progettazione i dati che erano secondari in certi aspetti e fasi divengono equipollenti alle informazioni grafiche e visive. Essendo un modello BIM un contenitore di informazioni relazionate tra di loro, è opportuno focalizzarsi sulla creazione, distribuzione, condivisione, modifica, quindi in senso ampio la gestione dei contenuti informativi. Fermo restando che è essenziale inserire le informazioni degli elementi contemporaneamente alla loro creazione, è anche naturale che diversi dati vengano implementati ed aggiunti col tempo, ovvero con l'avanzare della definizione della progettazione e delle fasi. È fisiologico che un certo tipo di informazione venga definita in fasi avanzate della progettazione e che quindi si necessita la creazione di opportuni parametri che vadano a contenere in modo strutturato le suddette aggiunte informative.

Un metodo utilizzato per gestire le informazioni è stato l'uso del software di programmazione visiva Dynamo. Esso è un'interfaccia di programmazione grafica che consente di personalizzare il flusso di lavoro all'interno dell'applicazione Revit, esso infatti è un modulo aggiuntivo di programmazione per la progettazione computazionale gratuito ed open source che di default è già installato. Di fatto permette di programmare nel linguaggio Python interpretato da Revit utilizzando dei 'nodi' che non sono altro che porzioni di codice che eseguono specifici compiti, fornendo i corretti input ai nodi essi restituiscono i relativi output dopo aver eseguito quella parte di codice; dopo di ché essi possono essere utilizzati in altri nodi come input a cascata o possono essere gestiti direttamente in Revit o utilizzati in altri programmi. Questa procedura del comporre i nodi e collegare gli input corrisponde alla creazione di uno script. Dynamo permette di creare nuovi flussi di lavoro che consentono di gestire in modo alternativo i dati, permettendo per esempio l'input diretto da un file Excel esistente, o la compilazione automatica di determinati parametri secondo condizioni definite. Dynamo consente la creazione di soluzioni efficaci e flessibili a problemi operativi tra i quali la compilazione ripetitiva di un elevato numero di parametri, la selezione di elementi, la loro classificazione ecc.

## Script compilazione automatica dei parametri

In questo script Dynamo è stato utilizzato per compilare in modo automatico tutti i valori dei campi dei parametri individuati nella scheda di manutenzione riportata nei capitoli precedenti. In particolare, si sono creati tre script, uno per ogni tipologia di elemento:

- Elemento architettonico: Porta
- Elemento strutturale: Pilastro
- Elemento impiantistico: Turbodiffusore

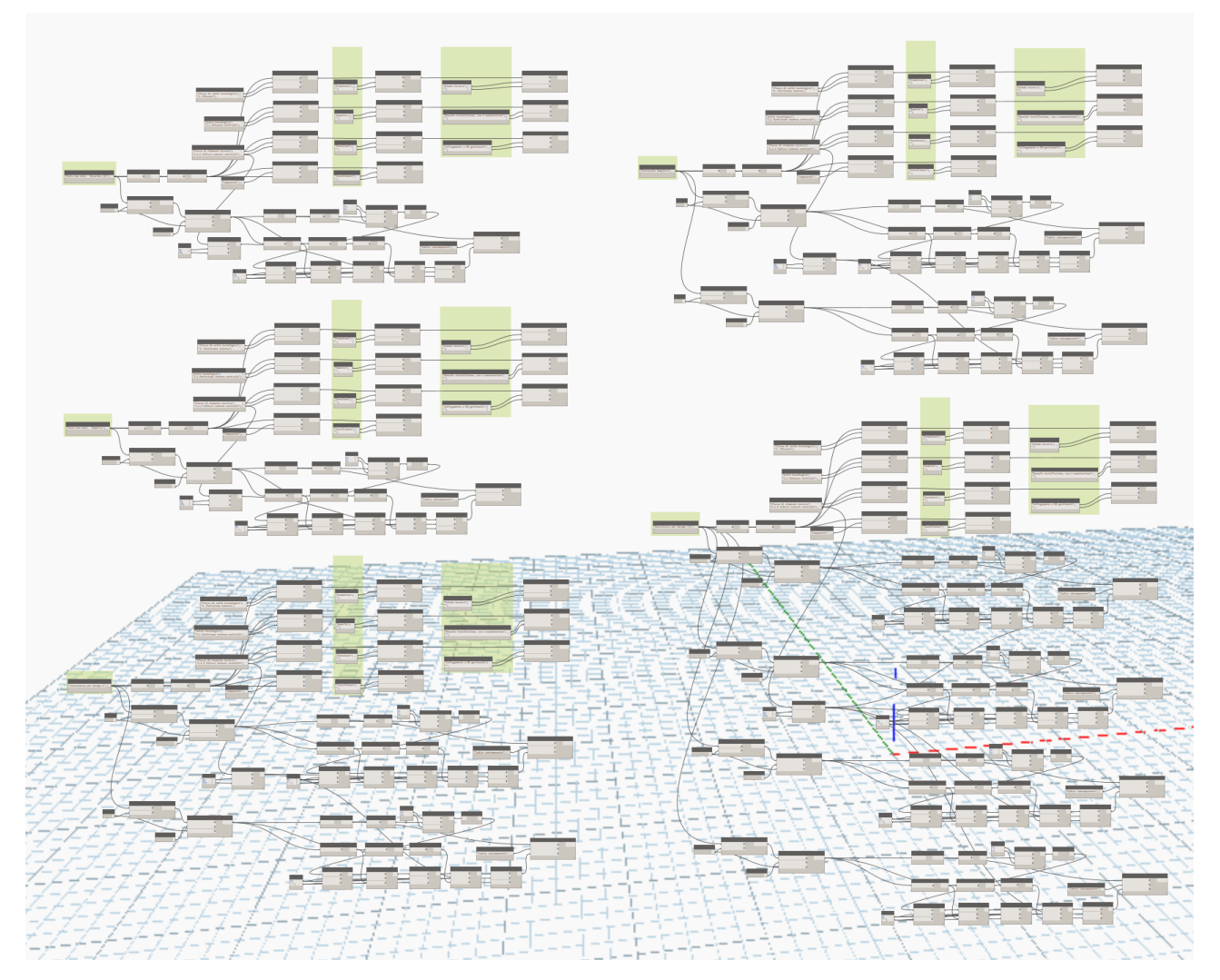

*Figura 54: Script compilazione automatica dei parametri delle "Porte"*

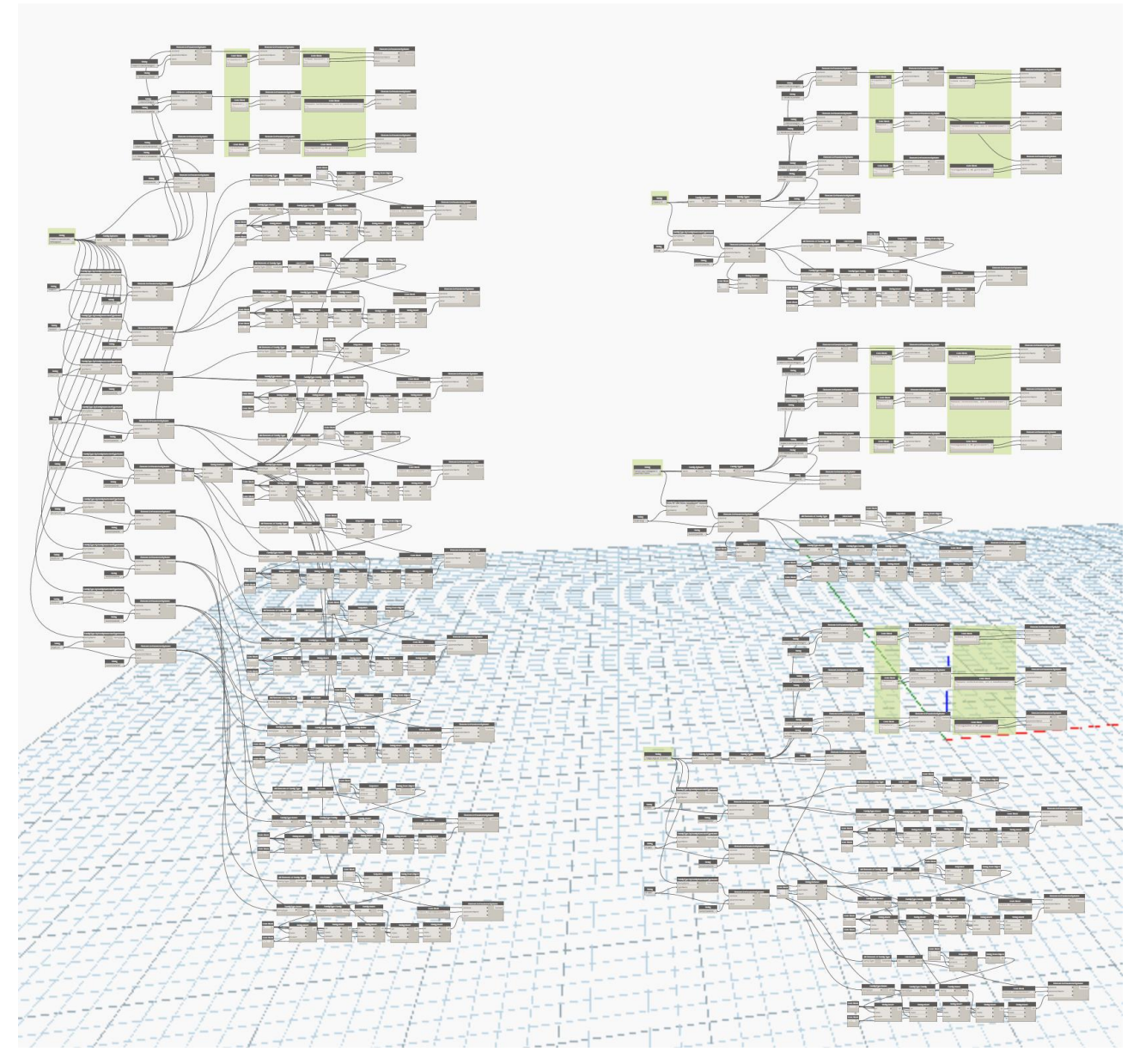

*Figura 55: Script compilazione automatica dei parametri dei "Pilastri"*

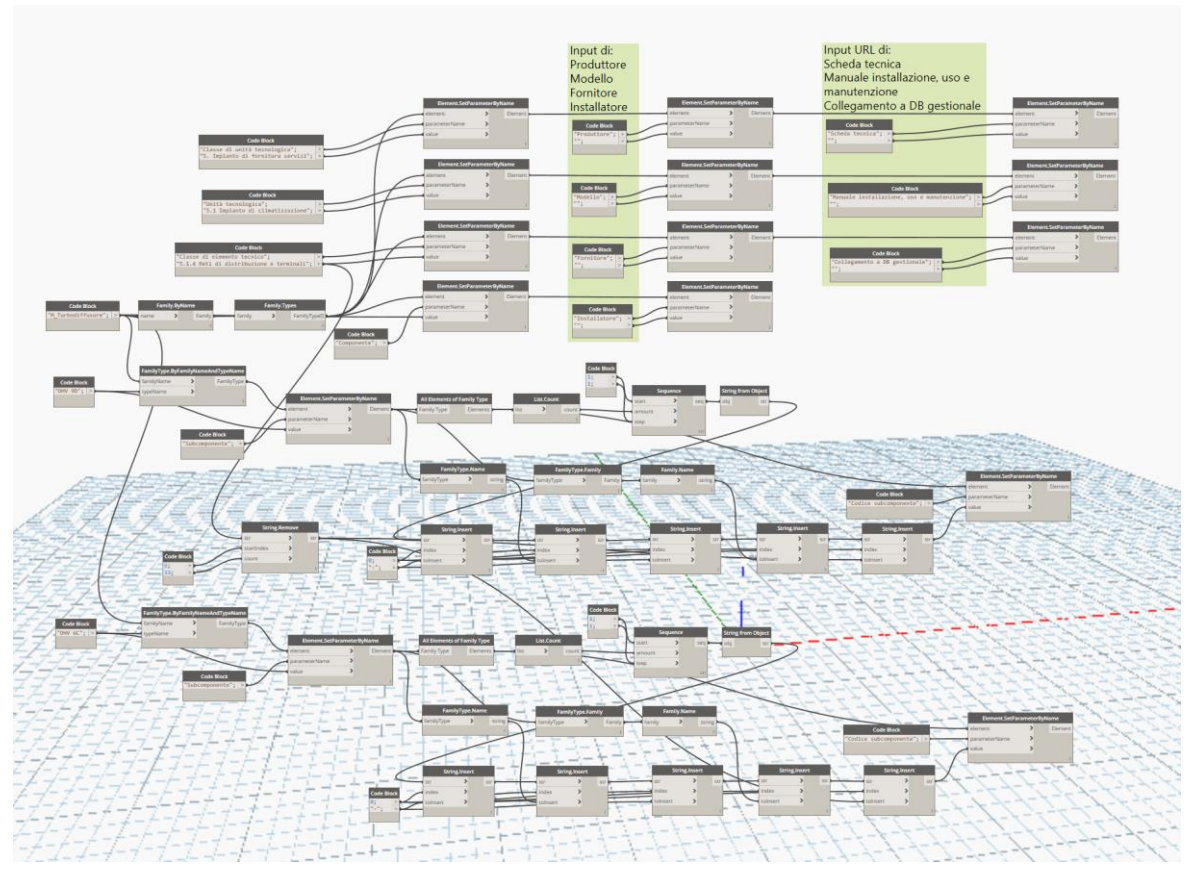

*Figura 56: Script compilazione automatica dei parametri dei "Turbodiffusori"*

Il primo blocco serve a selezionare tutti i tipi di famiglia presenti nel modello di una data famiglia principale e a compilare tutti i parametri di tipo del gruppo di parametri "Classificazione". La selezione dei tipi di famiglia è stata necessaria poiché il software fa riferimento a questo "livello di gerarchia" per la compilazione dei parametri di tipo.

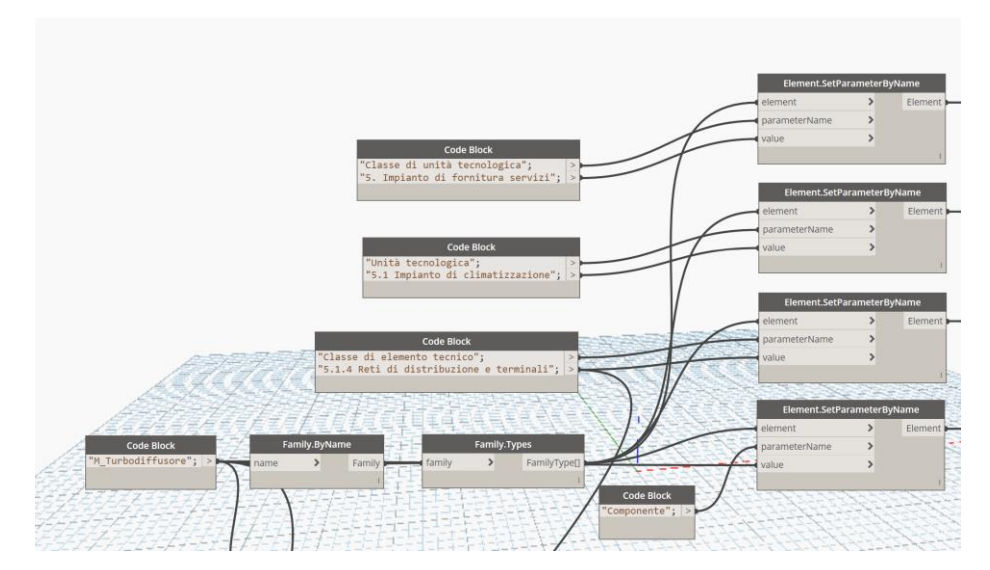

*Figura 57: Primo blocco script compilazione automatica dei parametri*

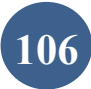
Il secondo blocco serve alla compilazione dell'ultimo parametro del gruppo "Sicurezza", "Codice subcomponente". Innanzitutto, per la compilazione di questo parametro è stato necessario selezionare il singolo tipo di famiglia e, successivamente, tutti gli elementi di quel tipo di famiglia presenti nel modello perché il software fa riferimento a questo "livello di gerarchia" per la compilazione dei parametri di istanza.

Il "Codice subcomponente" è stato compilato per mezzo di una concatenazione di più stringhe.

La prima stringa è una sequenza di numeri progressivi in funzione del numero di elementi presenti nel modello appartenenti al tipo di famiglia in questione. La seconda stringa denomina il tipo di famiglia, mentre la terza classifica la famiglia principale. L'ultima stringa che si concatena individua la classificazione numerica della UNI 8290 – 1981. Risulta comprensibile che questo approccio comporta la compilazione ripetitiva di questo blocco per ogni tipo di famiglia della famiglia principale presente nel modello.

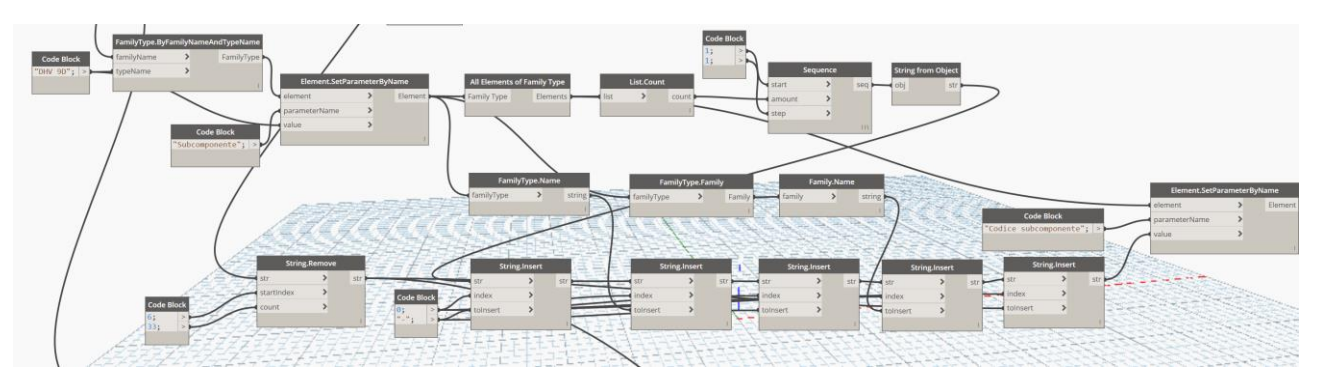

*Figura 58: Secondo blocco compilazione automatica dei parametri*

Il terzo ed ultimo blocco serve per la compilazione automatica dei parametri di input, ovvero quei parametri che vengono implementati ed aggiunti col tempo, ovvero con l'avanzare della definizione della progettazione e delle fasi.

Per la compilazione di questi parametri è bastato riprendere gli elementi, ovvero i tipi di famiglia, del primo blocco e specificarne il nome.

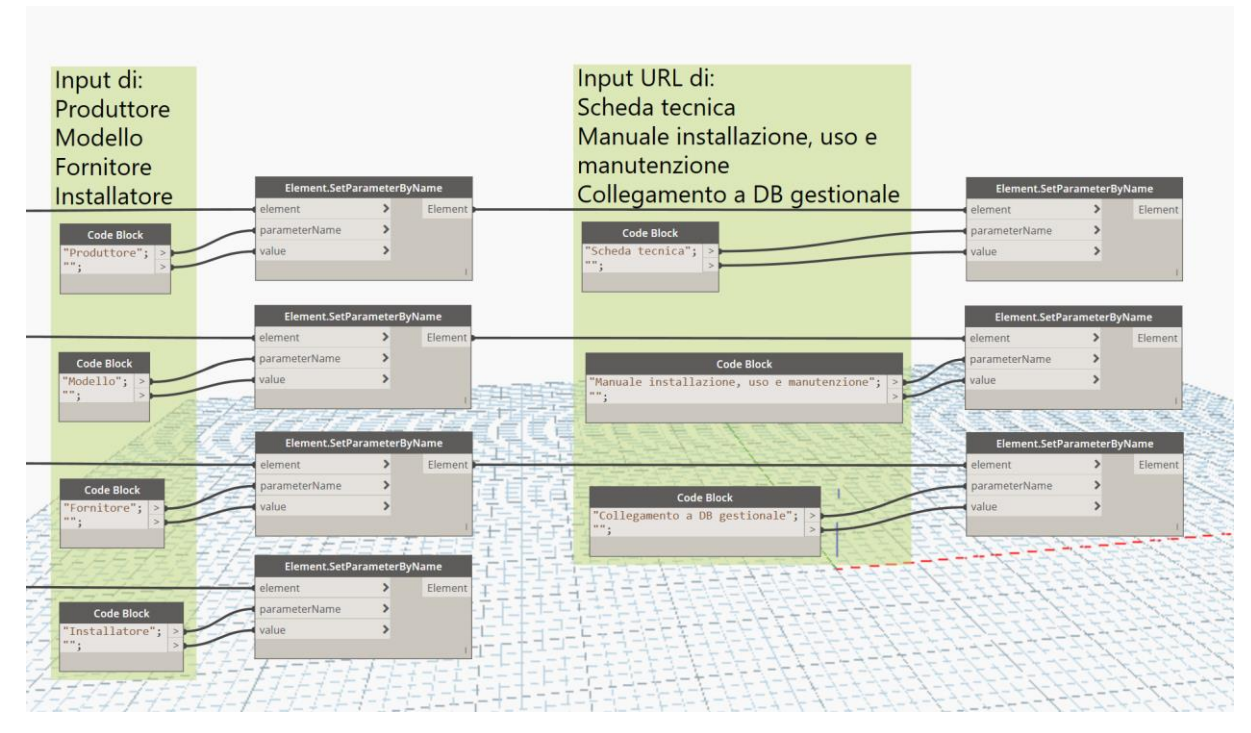

*Figura 59: Terzo blocco script compilazione automatica dei parametri*

Lo script, così articolato, permette una sua facile implementazione nel caso si dovessero inserire ulteriori parametri. Difatti, è possibile ritrovare tutti i "livelli di gerarchia" di una data famiglia e di conseguenza la possibilità di inserire facilmente sia parametri di tipo che di istanza.

Tuttavia, lo script così composto permette la compilazione dei parametri per una sola famiglia quindi, nel caso in cui si dovessero compilare i parametri di più famiglie, è necessario copiare lo script per ogni famiglia.

#### Script per la creazione del database di manutenzione

Questo script è stato sviluppato per tenere traccia dello storico delle manutenzioni attraverso l'utilizzo di un foglio di calcolo (Excel), in modo tale da agevolare le operazioni di gestione e controllo. Questo algoritmo presuppone che i dati del gruppo "Manutenzione" vengano computati direttamente all'interno del modello nel momento in cui si verifica la manutenzione, dopodiché, avviato lo script, tutte le informazioni relative vengono scritte in maniera automatica su un foglio di calcolo preimpostato. Si è quindi creato un foglio Excel che riporta i parametri del gruppo "Manutenzione" e la voce "Codice subcomponente". Quest'ultimo parametro è stato inserito in primo luogo per avere un riferimento col modello e in secondo luogo per identificare l'elemento su cui è avvenuta la manutenzione.

In particolare, per questo obiettivo si sono prodotti due script a seguito di una problematica riscontrata con l'algoritmo le cui considerazioni verranno esposte successivamente.

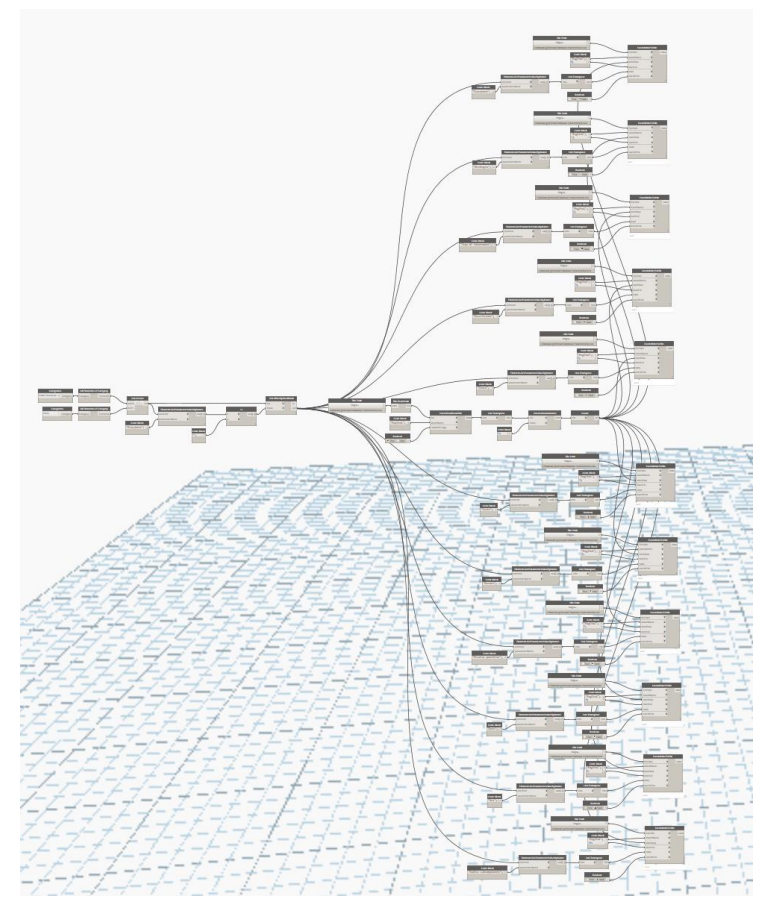

*Figura 60: Script database di manutenzione "Primo step"*

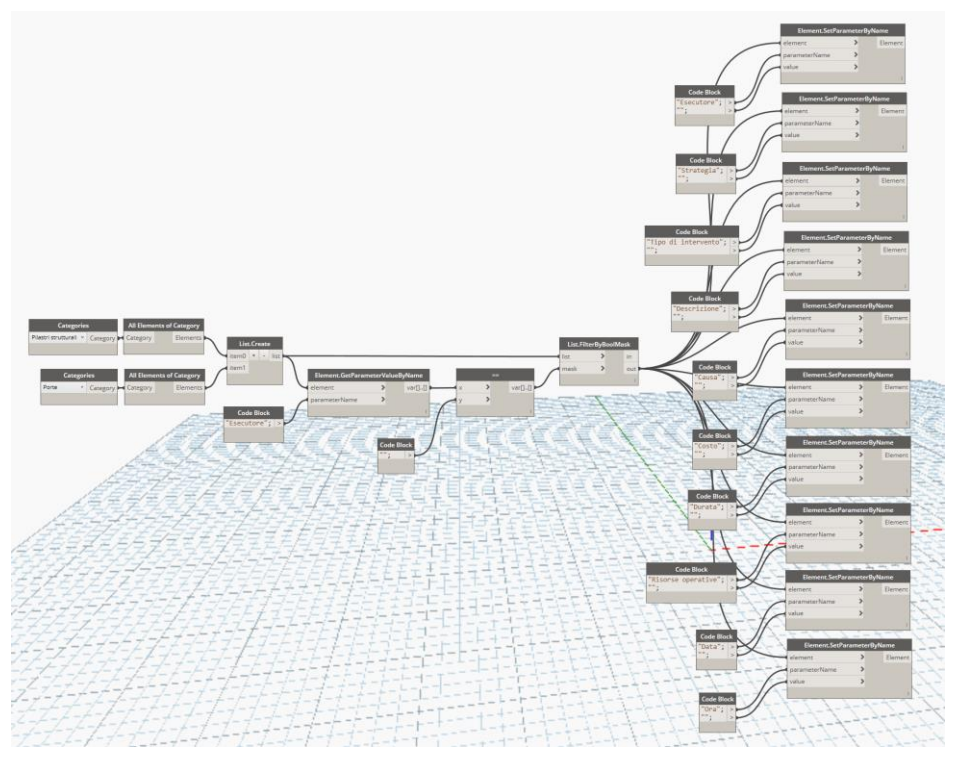

*Figura 61: Script database di manutenzione "Secondo step"*

Il primo blocco del primo script ha un duplice obiettivo, il primo è quello di selezionare, per le tipologie di elementi scelti, tutti gli elementi presenti nel modello, il secondo è quello di filtrare tutti gli elementi per i quali è stata fatta la manutenzione, ovvero tutti quegli elementi che hanno il campo del parametro "Esecutore" non vuoto.

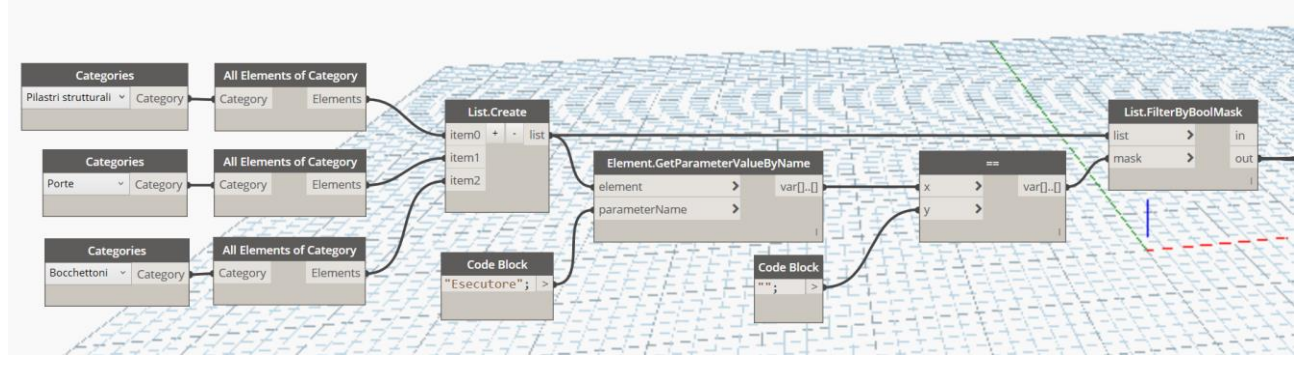

*Figura 62: Primo blocco script database di manutenzione "Primo step"*

Il secondo blocco del primo script serve a compilare il foglio Excel di tutte le informazioni relative alle manutenzioni avvenute per tutti gli elementi che passano il filtro del primo blocco. A questo punto è sorto il problema della sovrascrittura del file ogni qualvolta si avviasse lo script. Per risolvere l'inconveniente si è sviluppato il terzo blocco.

**110**

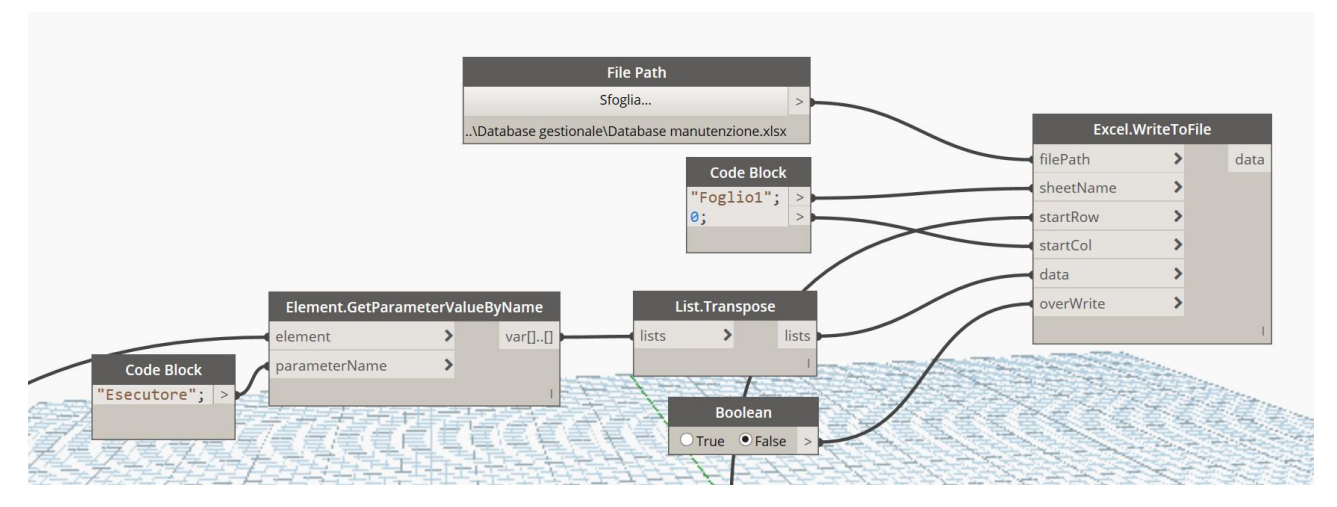

*Figura 63: Secondo blocco script database di manutenzione "Primo step"*

Il terzo blocco come appena accennato è stato creato per superare il problema della sovra scrizione del file. Infatti, questo blocco legge preventivamente il foglio Excel e conta quanti elementi contiene la singola colonna. L'output del nodo è un numero intero che andrà collegato con la voce "startRow" del nodo che scrive sul foglio Excel. Questa voce chiede da quale riga bisogna iniziare a scrivere il foglio, in questo modo le informazioni già scritte non verranno sovrascritte.

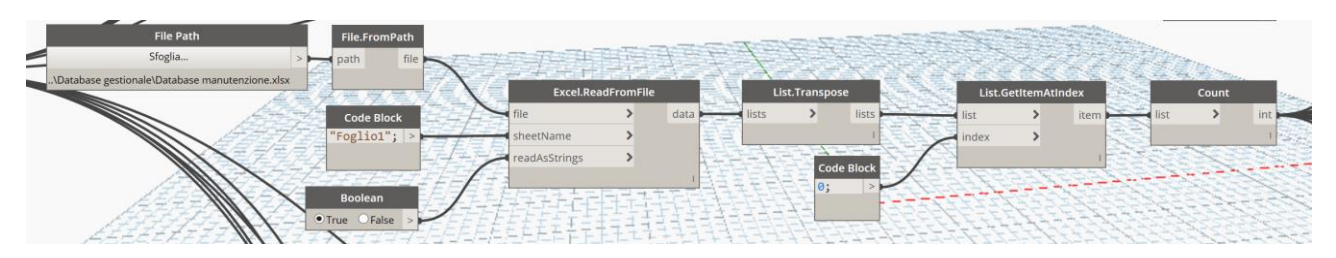

*Figura 64: Terzo blocco script database di manutenzione "Primo step"*

La complicazione che ha portato alla scrittura del secondo script risiede nel fatto che l'algoritmo così articolato creerebbe una ridondanza di dati. Infatti, ogni qual volta che lo script viene lanciato, l'algoritmo scrive su Excel tutti i campi di tutti gli elementi che presentano il campo del parametro "Esecutore" non nullo, quindi nel caso in cui sia avvenuta una manutenzione nel passato ed essa fosse stata registrata su Excel attraverso l'algoritmo, se quest'ultimo venisse rilanciato per una manutenzione odierna, le informazioni relative alla manutenzione del passato verrebbero riregistrate sul Database.

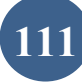

Pertanto, è stato creato il secondo script che, lanciato dopo il primo, cancella tutti i campi dei parametri relativi alla manutenzione di tutti gli elementi del modello così da risolvere l'inconveniente della ridondanza dei dati.

In questo modo si elimina lo storico delle manutenzioni dal modello, che in ogni caso rimarranno salvate su un foglio Excel.

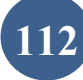

#### Script parametri sicurezza

Questi script sono stati creati per la compilazione dei parametri del gruppo "Sicurezza". Possono essere considerati uno degli obiettivi principali di questa tesi.

In particolare, con lo script "alimentazione" si vuole individuare l'elemento che, a livello gerarchico superiore, possa mettere in sicurezza (impedire l'avviamento accidentale dell'impianto) l'elemento su cui andare a fare la manutenzione, mentre con la script "tipo di accesso" si vuole in primo luogo identificare, attraverso il livello al quale è installato l'elemento, il tipo di accesso più consono in materia di sicurezza e in secondo luogo allegare il manuale d'uso relativo al tipo di apprestamento identificato nel primo step; a tal proposito, è stato necessario compilare un ulteriore parametro "URL Manuale d'uso".

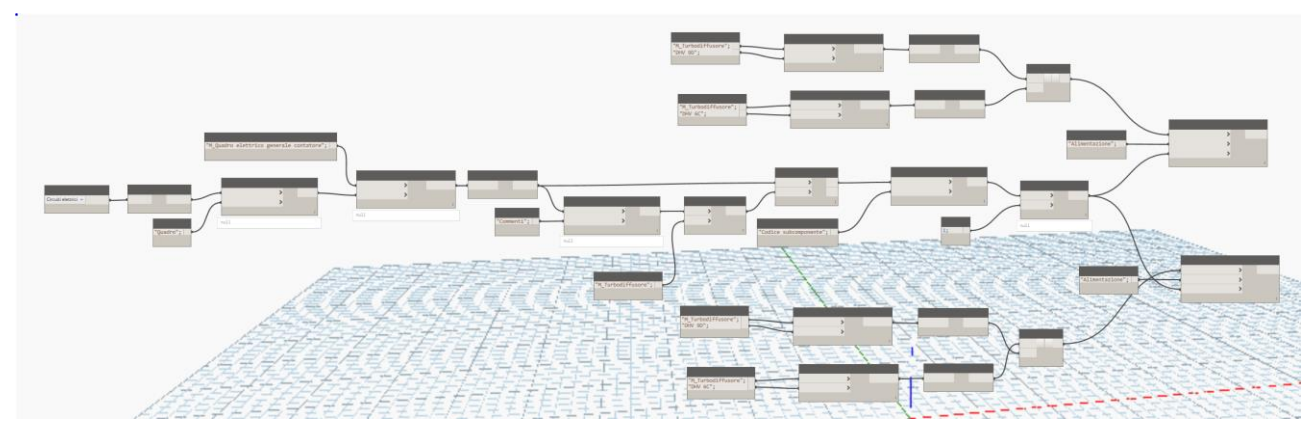

*Figura 65: Script parametro "Alimentazione"*

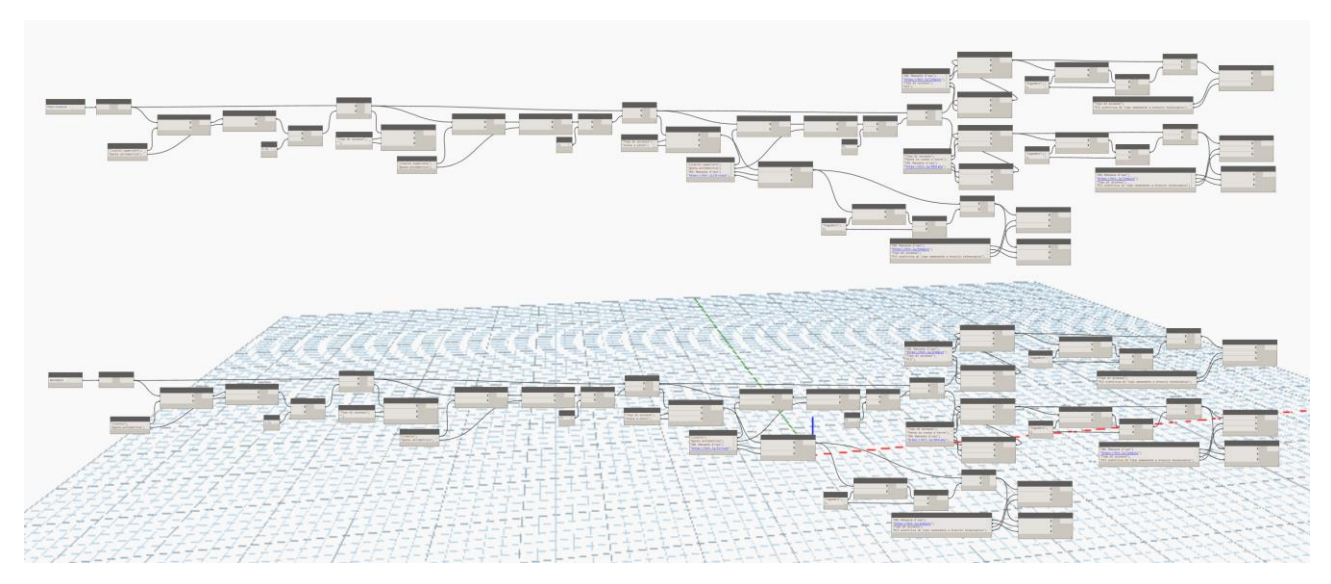

*Figura 66: Script parametro "Tipo di accesso"*

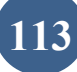

Il primo blocco dello script "alimentazione" seleziona innanzitutto tutti i circuiti elettrici presenti all'interno del modello, in modo tale da gestire solamente elementi che siano in tensione. In questo modo grazie al collegamento intrinseco tra circuiti elettrici e quadri, è possibile risalire a tutti i quadri elettrici che gestiscono e controllano ogni singolo circuito. L'inconveniente in questo primo blocco è stato il valore del parametro "Quadro" dei circuiti elettrici, poiché questo valore si presentava come una stringa completa di informazioni superflue quali famiglia, tipo di famiglia e un codice generato dal software. Ci si è resi conto però, che una volta compilato il parametro "Nome quadro" dei quadri elettrici, il valore del parametro "Quadro" dei circuiti riprendesse quest'ultimo, pertanto è stato generato un'ulteriore algoritmo che pre-impostasse in automatico tale voce, "Nome quadro", con il nome del tipo di famiglia dello stesso quadro. In questo modo è bastato utilizzare il nodo "ottieni tipo di famiglia dal nome della famiglia e dal nome del tipo di famiglia" e successivamente il nodo "tutti gli elementi del tipo di famiglia" per risalire ai singoli quadri elettrici.

Appare evidente come la creazione del circuito all'interno del modello sia stata fondamentale per poter effettuare questo tipo di algoritmo.

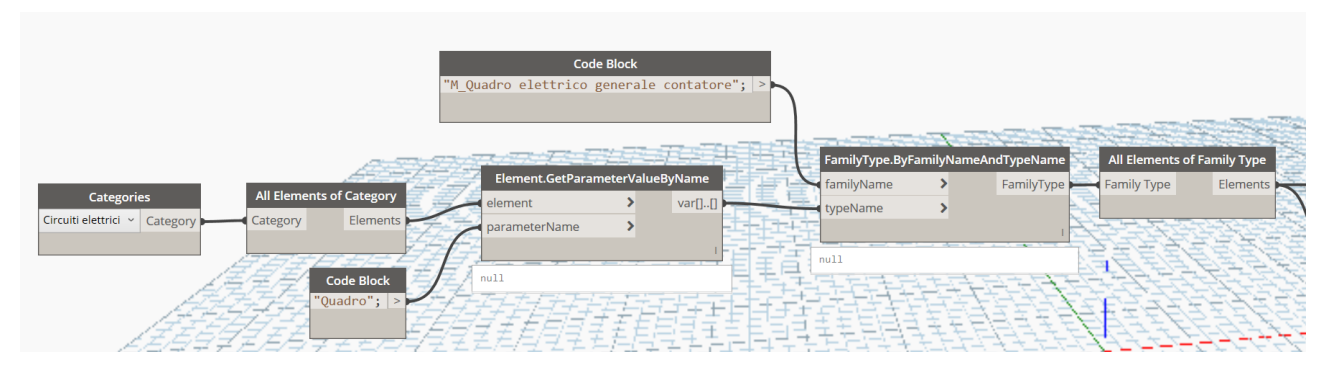

*Figura 67: Primo blocco script parametro "Alimentazione"*

Nel secondo blocco dello script "Alimentazione", partendo dalla selezione di tutti i quadri elettrici come singoli elementi che popolano il modello, si è creato un filtro che identificasse il tipo di componente che viene alimentato dal singolo quadro elettrico. Questo filtro presuppone la precompilazione del parametro "Commenti" di ogni singolo quadro elettrico con la famiglia del tipo di componente che alimenta. Questo passaggio risulta necessario poiché né dai circuiti e né dai singoli quadri elettrici è possibile risalire ai singoli elementi che vengono alimentati all'interno di un dato circuito o da un dato quadro elettrico, pertanto per superare l'inconveniente si è pensato di introdurre quest'ulteriore parametro "Commenti" nei quadri elettrici che in qualche modo li ricollegasse agli elementi che alimenta. In primo luogo, si è pensato di ricollegarli attraverso il parametro "Sistema di

distribuzione" sempre dei quadri elettrici, che avendolo denominato con il nome della famiglia di elementi che alimenta, si sarebbe prestato bene per superare l'inconveniente, però si è riscontrato che il valore di questo parametro non coincide col nome ma bensì con un codice identificativo del software, da qui si è arrivati alla conclusione di dover precompilare il parametro "Commenti". Quindi ottenendo il quadro elettrico che alimenta la singola famiglia di elementi, nel nostro caso elementi meccanici (turbodiffusori), si estrapola il parametro "Codice subcomponente" che andrà, nel successivo blocco, a compilare la voce "Alimentazione" dei componenti meccanici.

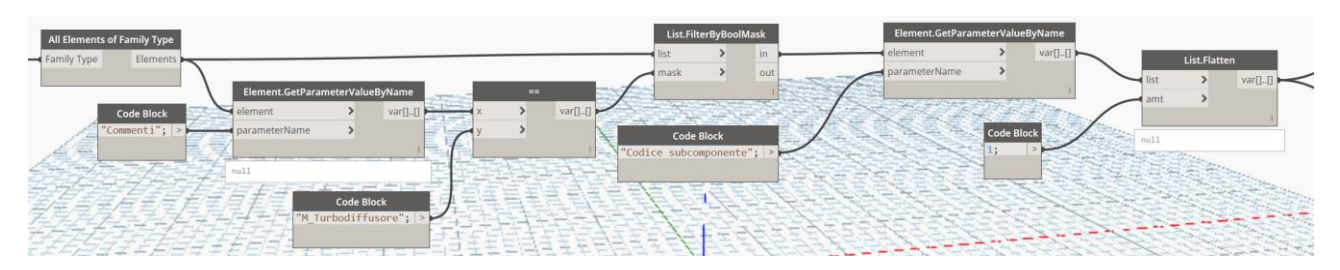

*Figura 68: Secondo blocco script parametro "Alimentazione"*

Il terzo ed ultimo blocco dello script "Alimentazione" serve a compilare il parametro "Alimentazione" dei componenti meccanici.

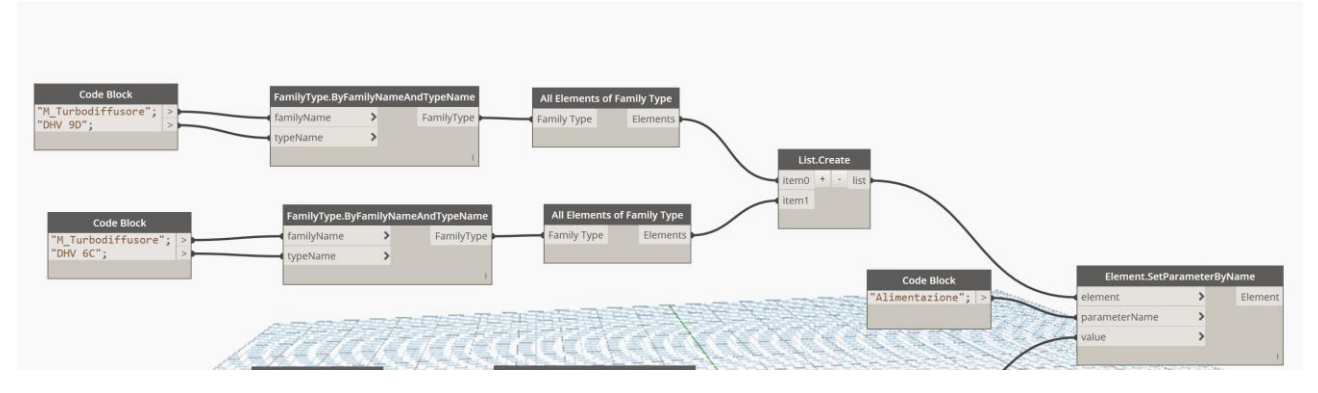

*Figura 69: Terzo blocco script parametro "Alimentazione"*

Il primo blocco dello script "Tipo di accesso" seleziona tutti gli elementi di una categoria e vi applica il primo filtro sull'altezza. Per ricavare l'altezza alla quale è installato l'elemento, essendo un parametro di un parametro degli elementi, è stato necessario innanzitutto ottenere il valore del primo parametro e successivamente, a partire da questo valore, ottenere il valore del parametro del parametro.

Il primo filtro verifica se l'altezza di installazione sia maggiore di 1,5 m e imposta il valore nullo al parametro "Tipo di accesso" per gli elementi che non superano il test, mentre gli altri elementi proseguono nello script al secondo blocco.

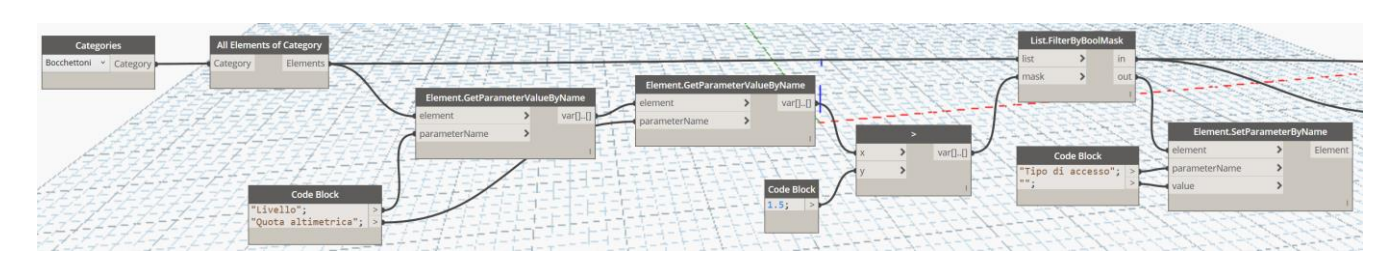

*Figura 70: Primo blocco script parametro "Tipo di accesso"*

Il secondo blocco dello script "Tipo di accesso" applica il secondo filtro a tutti gli elementi che superano il primo filtro del primo blocco. La logica che si utilizza è la medesima del primo blocco. Questo filtro verifica se l'altezza di installazione sia maggiore di 3 m e imposta il valore "Scala a pioli" al parametro "Tipo di accesso" e il relativo URL del Manuale d'uso nella voce "URL Manuale d'uso" per gli elementi che non superano il test, mentre gli altri elementi proseguono nello script al terzo blocco.

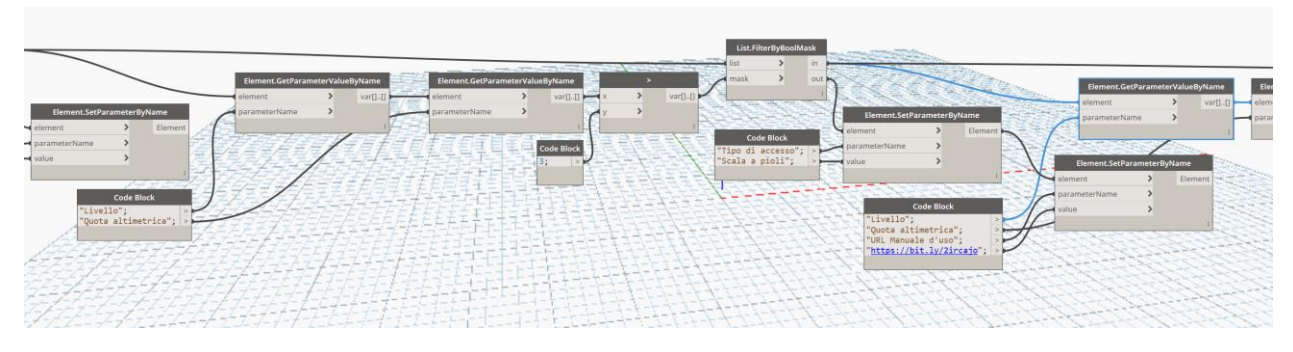

*Figura 71: Secondo blocco script parametro "Tipo di accesso"*

Il terzo blocco dello script "Tipo di accesso" applica l'ultimo filtro agli elementi che superano il secondo filtro. Il filtro verifica se l'altezza sia maggiore di 6m. In particolare, imposta il valore "Ponte su ruote a torre" e il relativo URL del Manuale d'uso per gli elementi che non superano il test, mentre per gli elementi che lo superano imposta il valore "PLE" con il relativo URL del Manuale d'uso.

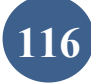

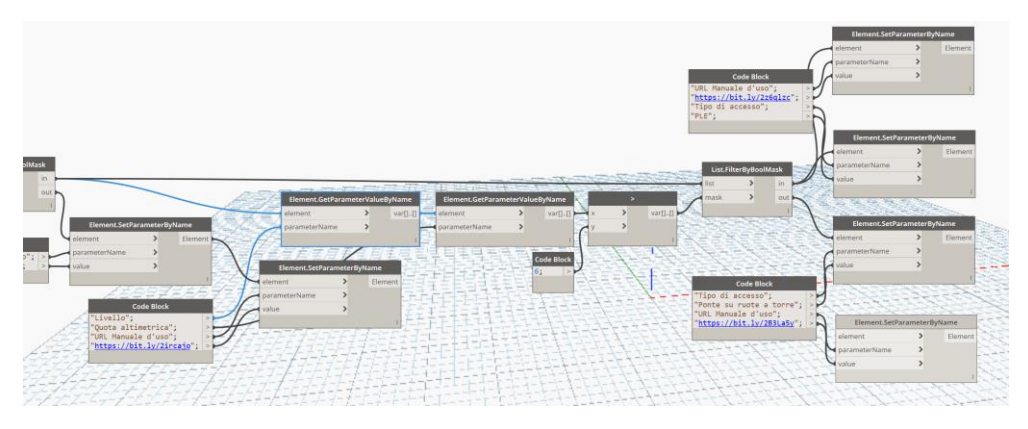

*Figura 72: Terzo blocco script parametro "Tipo di accesso"*

Il quarto blocco applica il filtro che va ad individuare l'eventuale presenza di ingombri al di sotto dell'elemento ed in caso affermativo imposta il valore "PLE elettrica di tipo semovente con braccio telescopico" con il relativo manuale d'uso. È importante specificare che questo filtro presuppone la precompilazione del parametro ingombro con si/no, dunque è importante che il file venga aggiornato durante l'intero ciclo di vita dell'immobile.

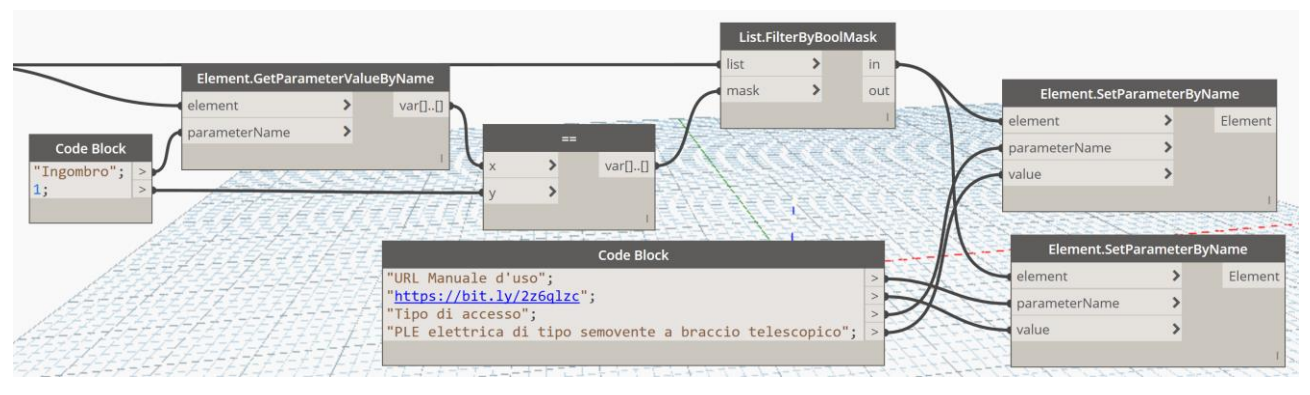

*Figura 73: Quarto blocco script parametro "Tipo di accesso"*

Per la compilazione del parametro "Tipo di accesso" dei pilastri è stato necessario copiare l'intero script e cambiare le voci dei parametri "Livello" con "Livello superiore", poiché questi elementi sono caratterizzati dall'avere due livelli distinti, un parametro "Livello di base" ed il secondo "Livello superiore". Inizialmente si è pensato di prendere come altezza la differenza dei due livelli in modo tale da prendere l'altezza pura del pilastro in funzione del piano di calpestio per risolvere il problema dei pilastri ai diversi livelli, ma successivamente ponendosi il problema dei pilastri sospesi, questo ragionamento avrebbe creato degli errori nella trascrizione dell'apprestamento da utilizzare. Pertanto, si è optato di prendere come altezza il "Livello superiore" poiché nel caso di studio si presentava la seconda casistica.

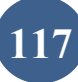

## Conclusioni e sviluppi futuri

A seguito della modellazione architettonica e strutturale ci si è posti il quesito del livello di dettaglio utilizzato. Questa fase è stata elaborata mettendosi nei panni di un progettista ed adottando il grado di dettaglio che di solito si richiede per questa fase (Progettazione).

Con il senno di poi, riferendo la modellazione alla fase gestionale, ci si è dunque chiesto se il livello di dettaglio grafico utilizzato rispecchiasse le necessità per la fase di gestione.

Ci si è resi conto che il livello di dettaglio grafico utilizzato, invece, era ben oltre le necessità richieste da questa fase.

Infatti, in questa fase del ciclo di vita dell'edificio si prediligono le informazioni alfa-numeriche a quelle grafico-dimensionali.

Il modello così sviluppato presenta un LOD grafico pari a 350 mentre il livello di dettaglio grafico richiesto per questa fase è circa il LOD 200.

Questo più alto livello di dettaglio ha avuto delle ripercussioni gravose sulle dimensioni del file che risultano maggiori rispetto a quelle di progetti similari, e di conseguenza un rallentamento nell'apertura del file e nella generazione delle viste. Tutto sommato non vi sono stati particolari problemi legati alla navigazione del modello 3D e l'interazione con gli elementi è risultata accettabile. Per quanto riguarda il sistema informativo impostato, questo è in grado di veicolare conoscenza e consapevolezza di progetto in maniera del tutto automatica e consentire una sua specializzazione, senza ripetizioni procedurali e secondo un flusso virtuoso.

Elemento di forza del processo è l'applicazione di tecnologie e informazioni già in dotazione con il software "Autodesk Revit" riducendo la necessità di dotazioni software suppletive e onerose. Difatti, Dynamo è un modulo aggiuntivo di programmazione per la progettazione computazionale gratuito ed open source che di default è già installato nel software.

L'obiettivo di questa tesi, ovvero l'integrazione in un progetto BIM del Fascicolo dell'Opera, è stato in parte raggiunto. Infatti, grazie agli script sviluppati sull'applicazione Dynamo, si è riusciti ad integrare alcune delle informazioni destinate al Fascicolo.

È da sottolineare l'importanza dell'obiettivo di questo elaborato da un punto di vista pratico.

Il fascicolo tecnico dell'opera attualmente va ad arricchire la dote tecnica (e cartacea) che viene trasmessa al Committente dell'opera; fogli, documenti, plichi di carta di cui si inizia a perdere memoria molto spesso nel breve periodo a causa di diversi fattori che vanno dalla dimenticanza allo smarrimento fisico dei documenti.

C'è da chiedersi dunque quanto sia realistico e più che altro efficace in termini pratici, andare ad aggiungere un ulteriore documento a questa lista che sempre più sembra diventare una sorta di matrioska cartacea per i proprietari; attualmente appare anacronistico continuare a produrre pile di carta.

Creare un Fascicolo dell'opera virtuale, facilmente fruibile agli aventi diritto, andrebbe a creare una semplificazione notevole per tutti i soggetti coinvolti e comunque nuove opportunità di lavoro per i Professionisti.

La realizzazione di questi script è stata tanto difficile quanto soddisfacente.

La difficoltà principale è stata certamente la programmazione dato che nel corso degli studi di ingegneria edile non vi è un corso di programmazione ad oggetti. Certamente è stato di aiuto il corso del primo anno di informatica il quale ha messo le basi per potersi approcciare a questo tipo di programmazione.

Di sicuro questa applicazione è perfettibile, uno sviluppo successivo al lavoro esposto potrebbe configurarsi sicuramente nell'implementazione dell'applicazione su più casistiche di studio. Difatti come accennato nei capitoli precedenti, questi script prevedono la precompilazione di alcuni parametri e si interfacciano positivamente nei casi oggetto di studio.

Un'ulteriore upgrade sarà sicuramente la ricerca più dettagliata delle informazioni, contenute nel Fascicolo tecnico dell'Opera, implementabili al software.

Sono stati impiegati 4 mesi per ottenere questo risultato che può considerarsi come punto di partenza per un nuovo sviluppo tecnologico.

## Ringraziamenti

Dopo quattro lunghi e intensi mesi, finalmente il giorno è arrivato: scrivere queste frasi di ringraziamento è il tocco finale della mia tesi. È stato un periodo di profondo apprendimento, non solo a livello scientifico, ma anche personale. Scrivere questa tesi ha avuto un forte impatto sulla mia personalità. Vorrei spendere due parole di ringraziamento nei confronti di tutte le persone che mi hanno sostenuto e aiutato durante questo periodo.

Prima di tutto, vorrei ringraziare i miei relatori, i professori A. Osello, A. Lauria e V.Villa per la disponibilità e precisione dimostratemi durante tutto il periodo di stesura. Grazie a loro ho arricchito notevolmente il mio bagaglio culturale e ampliato le mie conoscenze; tramite questa esperienza ho avuto la possibilità di mettere mano su tecnologie con le quali difficilmente avrei lavorato. Ringrazio FCA Partecipazioni per avermi dato la possibilità di lavorare su un progetto di una così grande importanza.

A Luigi, compagno di studi. Entrambi non avremmo mai creduto di riuscire a laurearci! Credo anche che qualcuno abbia scommesso sulla nostra sconfitta… ma alla fine eccoci qua!

Anche per questa seconda laurea, come per quella triennale, i ringraziamenti più calorosi vanno alla mia famiglia. Senza il loro sostegno morale ed economico e senza i loro consigli di sicuro non sarei arrivato al raggiungimento di questo traguardo così importante.

Infine, ma non per importanza, volevo ringraziare la mia ragazza Jessica. Senza il suo aiuto durante tutta la mia carriera universitaria non sarei riuscito ad arrivare a questo traguardo in questi tempi. Un sentito grazie a tutti!

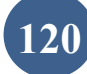

# Sitografia

- <http://blog.nke360.com/bim-definizione-funzionalit%C3%A0-applicazioni>
- <http://biblus.acca.it/focus/bim-building-information-modeling/>
- <https://www.acca.it/bim-building-information-modeling>
- [http://www.progettiamobim.com/blog/approfondimenti/il-bim-e-le-sue-dimensioni-secondo](http://www.progettiamobim.com/blog/approfondimenti/il-bim-e-le-sue-dimensioni-secondo-le-uni-11337/)[le-uni-11337/](http://www.progettiamobim.com/blog/approfondimenti/il-bim-e-le-sue-dimensioni-secondo-le-uni-11337/)
- [http://biblus.acca.it/focus/le-7-dimensioni-del](http://biblus.acca.it/focus/le-7-dimensioni-del-bim/#BIM_3D_soltanto_un_problema_di_modellazione_geometrica)[bim/#BIM\\_3D\\_soltanto\\_un\\_problema\\_di\\_modellazione\\_geometrica](http://biblus.acca.it/focus/le-7-dimensioni-del-bim/#BIM_3D_soltanto_un_problema_di_modellazione_geometrica)
- <https://www.cadlinesw.com/sito/blog/le-dimensioni-del-bim>
- [http://www.enea.it/it/Ricerca\\_sviluppo/documenti/ricerca-di-sistema-elettrico/adp-mise](http://www.enea.it/it/Ricerca_sviluppo/documenti/ricerca-di-sistema-elettrico/adp-mise-enea-2015-2017/edifici-intelligenti/rds_par2015-149.pdf)[enea-2015-2017/edifici-intelligenti/rds\\_par2015-149.pdf](http://www.enea.it/it/Ricerca_sviluppo/documenti/ricerca-di-sistema-elettrico/adp-mise-enea-2015-2017/edifici-intelligenti/rds_par2015-149.pdf)
- [http://www.zerosottozero.it/2017/01/23/il-bim-nuova-frontiera-per-la-gestione-degli](http://www.zerosottozero.it/2017/01/23/il-bim-nuova-frontiera-per-la-gestione-degli-impianti-e-per-i-frigoristi/)[impianti-e-per-i-frigoristi/](http://www.zerosottozero.it/2017/01/23/il-bim-nuova-frontiera-per-la-gestione-degli-impianti-e-per-i-frigoristi/)
- [https://www.systemasrl.it/bim-to-hs-prevenzione-incendi-il-bim-nella-gestione-della](https://www.systemasrl.it/bim-to-hs-prevenzione-incendi-il-bim-nella-gestione-della-sicurezza-antincendio/)[sicurezza-antincendio/](https://www.systemasrl.it/bim-to-hs-prevenzione-incendi-il-bim-nella-gestione-della-sicurezza-antincendio/)
- <https://magazine.darioflaccovio.it/2014/07/01/cose-il-bim-e-perche-in-italia-non-parte/>
- <https://carminevolpe.wordpress.com/2016/03/04/il-bim-ed-il-cantiere/>
- <https://blog.idrotermicacoop.it/bim-la-rivoluzione-del-building-information-modeling/>
- [https://issuu.com/ilariabuffin6/docs/tesi\\_per\\_issuu/211](https://issuu.com/ilariabuffin6/docs/tesi_per_issuu/211)
- [http://www.ifma.it/index.php?pagina=articolo.php&id\\_articolo=25&var\\_id\\_menu=68&nod](http://www.ifma.it/index.php?pagina=articolo.php&id_articolo=25&var_id_menu=68&nodata) [ata](http://www.ifma.it/index.php?pagina=articolo.php&id_articolo=25&var_id_menu=68&nodata)
- <https://www.internet4things.it/iot-library/tutto-sul-facility-management/>
- <https://www.infobuild.it/approfondimenti/bim-orientato-facility-management/>
- <https://www.ediltecnico.it/64369/il-facility-management-basato-sul-bim/>
- [https://www.ingenio-web.it/5877-il-bim-e-il-facility-management-nuovo-modello](https://www.ingenio-web.it/5877-il-bim-e-il-facility-management-nuovo-modello-operativo-per-la-gestione-del-costruito)[operativo-per-la-gestione-del-costruito](https://www.ingenio-web.it/5877-il-bim-e-il-facility-management-nuovo-modello-operativo-per-la-gestione-del-costruito)
- [https://www.edilportale.com/news/2018/02/focus/bim-i-vantaggi-per-progettisti-e](https://www.edilportale.com/news/2018/02/focus/bim-i-vantaggi-per-progettisti-e-committenti_62462_67.html)[committenti\\_62462\\_67.html](https://www.edilportale.com/news/2018/02/focus/bim-i-vantaggi-per-progettisti-e-committenti_62462_67.html)
- <http://biblus.acca.it/focus/i-ruoli-del-bim/>
- <https://www.str.it/magazine-edilizia/le-figure-del-cantiere/bim-manager>
- <https://www.bimportale.com/bim-people-fabrizio-terribile-redigere-bim-execution-plan/>
- [http://www.ifma.it/index.php?pagina=articolo.php&id\\_articolo=26&var\\_id\\_menu=70&nod](http://www.ifma.it/index.php?pagina=articolo.php&id_articolo=26&var_id_menu=70&nodata) [ata](http://www.ifma.it/index.php?pagina=articolo.php&id_articolo=26&var_id_menu=70&nodata)
- <https://webthesis.biblio.polito.it/6847/1/tesi.pdf>
- [https://www.repubblica.it/economia/affari-e](https://www.repubblica.it/economia/affari-e-finanza/2017/03/27/news/cambia_il_ruolo_del_facility_manager_ora_diventa_referente_diretto_del_ceo-161593392/?refresh_ce)[finanza/2017/03/27/news/cambia\\_il\\_ruolo\\_del\\_facility\\_manager\\_ora\\_diventa\\_referente\\_dir](https://www.repubblica.it/economia/affari-e-finanza/2017/03/27/news/cambia_il_ruolo_del_facility_manager_ora_diventa_referente_diretto_del_ceo-161593392/?refresh_ce) etto del ceo-161593392/?refresh ce
- <http://biblus.acca.it/capitolato-informativo-inchiesta-pubblica-uni-11337-6/>
- <http://www.associatiminnucci.com/bim-execution-plan-bep/>
- [https://www.ingenio-web.it/21168-sviluppi-del-modello-bim-aumento-di-lod-modellazione](https://www.ingenio-web.it/21168-sviluppi-del-modello-bim-aumento-di-lod-modellazione-mep-e-utilizzo-della-realta-aumentata-per-la-manutenzione)[mep-e-utilizzo-della-realta-aumentata-per-la-manutenzione](https://www.ingenio-web.it/21168-sviluppi-del-modello-bim-aumento-di-lod-modellazione-mep-e-utilizzo-della-realta-aumentata-per-la-manutenzione)
- <https://webthesis.biblio.polito.it/7678/1/tesi.pdf>
- [https://www.agenziaentrate.gov.it/wps/file/Nsilib/Nsi/Archivio/Agenzia+comunica/Prodotti](https://www.agenziaentrate.gov.it/wps/file/Nsilib/Nsi/Archivio/Agenzia+comunica/Prodotti+editoriali/Territorio+Italia/Archivio+Territorio+Italia+-+Versione+Italiana/Territorio+Italia+2+2015/Bim+facility/OK_Lo+Turco_It.pdf) [+editoriali/Territorio+Italia/Archivio+Territorio+Italia+-](https://www.agenziaentrate.gov.it/wps/file/Nsilib/Nsi/Archivio/Agenzia+comunica/Prodotti+editoriali/Territorio+Italia/Archivio+Territorio+Italia+-+Versione+Italiana/Territorio+Italia+2+2015/Bim+facility/OK_Lo+Turco_It.pdf) [+Versione+Italiana/Territorio+Italia+2+2015/Bim+facility/OK\\_Lo+Turco\\_It.pdf](https://www.agenziaentrate.gov.it/wps/file/Nsilib/Nsi/Archivio/Agenzia+comunica/Prodotti+editoriali/Territorio+Italia/Archivio+Territorio+Italia+-+Versione+Italiana/Territorio+Italia+2+2015/Bim+facility/OK_Lo+Turco_It.pdf)
- [https://cobuilder.com/en/what-is-a-product-data](https://cobuilder.com/en/what-is-a-product-data-template/?gclid=Cj0KCQiAlIXfBRCpARIsAKvManwWfO0sy4ymfMLnl0qMTjmOuh8L32xkssOHC7Kj8itLfXu4NnV3mJ4aAsLBEALw_wcB)[template/?gclid=Cj0KCQiAlIXfBRCpARIsAKvManwWfO0sy4ymfMLnl0qMTjmOuh8L3](https://cobuilder.com/en/what-is-a-product-data-template/?gclid=Cj0KCQiAlIXfBRCpARIsAKvManwWfO0sy4ymfMLnl0qMTjmOuh8L32xkssOHC7Kj8itLfXu4NnV3mJ4aAsLBEALw_wcB) [2xkssOHC7Kj8itLfXu4NnV3mJ4aAsLBEALw\\_wcB](https://cobuilder.com/en/what-is-a-product-data-template/?gclid=Cj0KCQiAlIXfBRCpARIsAKvManwWfO0sy4ymfMLnl0qMTjmOuh8L32xkssOHC7Kj8itLfXu4NnV3mJ4aAsLBEALw_wcB)
- <http://www.ibimi.it/pubblica-amministrazione-e-spinta-al-bim-il-caso-usa/>
- [https://web.archive.org/web/20110720193058/http://www.senaatti.fi/index.asp?siteID=2](https://web.archive.org/web/20110720193058/http:/www.senaatti.fi/index.asp?siteID=2)
- [https://www.cantierepro.com/fascicolo-del-fabbricato-e-fascicolo-dell-opera-non-sarebbe](https://www.cantierepro.com/fascicolo-del-fabbricato-e-fascicolo-dell-opera-non-sarebbe-pi-semplice-la-digitalizzazione-_731.html)[pi-semplice-la-digitalizzazione-\\_731.html](https://www.cantierepro.com/fascicolo-del-fabbricato-e-fascicolo-dell-opera-non-sarebbe-pi-semplice-la-digitalizzazione-_731.html)
- [https://www.puntosicuro.it/sicurezza-sul-lavoro-C-1/settori-C-4/edilizia-C-10/progettare-la](https://www.puntosicuro.it/sicurezza-sul-lavoro-C-1/settori-C-4/edilizia-C-10/progettare-la-sicurezza-l-importanza-del-fascicolo-dell-opera-AR-14967/)[sicurezza-l-importanza-del-fascicolo-dell-opera-AR-14967/](https://www.puntosicuro.it/sicurezza-sul-lavoro-C-1/settori-C-4/edilizia-C-10/progettare-la-sicurezza-l-importanza-del-fascicolo-dell-opera-AR-14967/)
- [http://www.ordineingegneri.pistoia.it/wp-content/uploads/Fascicolo](http://www.ordineingegneri.pistoia.it/wp-content/uploads/Fascicolo-dellOpera_Corso40ore.pdf)[dellOpera\\_Corso40ore.pdf](http://www.ordineingegneri.pistoia.it/wp-content/uploads/Fascicolo-dellOpera_Corso40ore.pdf)
- [http://www.2mservizi.com/downloads/cap%2005%20-](http://www.2mservizi.com/downloads/cap%2005%20-%20Strategie%20e%20politiche%20manutentive.pdf) [%20Strategie%20e%20politiche%20manutentive.pdf](http://www.2mservizi.com/downloads/cap%2005%20-%20Strategie%20e%20politiche%20manutentive.pdf)
- <http://manutenzione.ponesoft.it/Articoli/02.04.06.02>
- <http://www.dabove.com/index.php?page=la-norma-uni-10951>
- <http://www.ording.roma.it/archivio/4850-venditti-relazioneuni11257-2008.pdf>
- [https://www.puntosicuro.it/sicurezza-sul-lavoro-C-1/tipologie-di-contenuto-C-](https://www.puntosicuro.it/sicurezza-sul-lavoro-C-1/tipologie-di-contenuto-C-6/valutazione-dei-rischi-C-59/manutenzione-le-regole-di-base-per-non-sbagliare-AR-12494/)[6/valutazione-dei-rischi-C-59/manutenzione-le-regole-di-base-per-non-sbagliare-AR-12494/](https://www.puntosicuro.it/sicurezza-sul-lavoro-C-1/tipologie-di-contenuto-C-6/valutazione-dei-rischi-C-59/manutenzione-le-regole-di-base-per-non-sbagliare-AR-12494/)
- [https://www.puntosicuro.it/sicurezza-sul-lavoro-C-1/tipologie-di-contenuto-C-](https://www.puntosicuro.it/sicurezza-sul-lavoro-C-1/tipologie-di-contenuto-C-6/manutenzioni-verifiche-periodiche-C-113/i-rischi-la-sicurezza-nella-manutenzione-degli-impianti-AR-14607/)[6/manutenzioni-verifiche-periodiche-C-113/i-rischi-la-sicurezza-nella-manutenzione-degli](https://www.puntosicuro.it/sicurezza-sul-lavoro-C-1/tipologie-di-contenuto-C-6/manutenzioni-verifiche-periodiche-C-113/i-rischi-la-sicurezza-nella-manutenzione-degli-impianti-AR-14607/)[impianti-AR-14607/](https://www.puntosicuro.it/sicurezza-sul-lavoro-C-1/tipologie-di-contenuto-C-6/manutenzioni-verifiche-periodiche-C-113/i-rischi-la-sicurezza-nella-manutenzione-degli-impianti-AR-14607/)
- [http://www.amblav.it/download/88813\\_I.pdf](http://www.amblav.it/download/88813_I.pdf)
- [https://www.madehse.com/blog/sicurezza-sul-lavoro/valutare-i-rischi-nelle-attivita-di](https://www.madehse.com/blog/sicurezza-sul-lavoro/valutare-i-rischi-nelle-attivita-di-manutenzione-criticita-e-soluzioni.html)[manutenzione-criticita-e-soluzioni.html](https://www.madehse.com/blog/sicurezza-sul-lavoro/valutare-i-rischi-nelle-attivita-di-manutenzione-criticita-e-soluzioni.html)
- [http://www.coperturasicura.toscana.it/index.php/dispositivi-di-protezione/dispositivi-di](http://www.coperturasicura.toscana.it/index.php/dispositivi-di-protezione/dispositivi-di-protezione-collettiva/dpc-temporaneo/14-dpc-07-ponteggio-su-ruote-a-torre-trabattello)[protezione-collettiva/dpc-temporaneo/14-dpc-07-ponteggio-su-ruote-a-torre-trabattello](http://www.coperturasicura.toscana.it/index.php/dispositivi-di-protezione/dispositivi-di-protezione-collettiva/dpc-temporaneo/14-dpc-07-ponteggio-su-ruote-a-torre-trabattello)
- [https://www.puntosicuro.it/sicurezza-sul-lavoro-C-1/tipologie-di-rischio-C-5/ponteggi](https://www.puntosicuro.it/sicurezza-sul-lavoro-C-1/tipologie-di-rischio-C-5/ponteggi-opere-provvisionali-C-118/uso-del-trabattello-le-misure-generali-di-sicurezza-AR-15041/)[opere-provvisionali-C-118/uso-del-trabattello-le-misure-generali-di-sicurezza-AR-15041/](https://www.puntosicuro.it/sicurezza-sul-lavoro-C-1/tipologie-di-rischio-C-5/ponteggi-opere-provvisionali-C-118/uso-del-trabattello-le-misure-generali-di-sicurezza-AR-15041/)
- [https://www.cantierepro.com/ple-piattaforme-di-lavoro-mobili-elevabili-tipologie-e](https://www.cantierepro.com/ple-piattaforme-di-lavoro-mobili-elevabili-tipologie-e-normativa-_698.html)[normativa-\\_698.html](https://www.cantierepro.com/ple-piattaforme-di-lavoro-mobili-elevabili-tipologie-e-normativa-_698.html)
- <https://www.ipaf.org/sites/default/files/2018-02/IT%20FAQ%202.pdf>
- [http://www.fiom-cgil.it/web/attachments/article/610/ispesl\\_apparecchi.pdf](http://www.fiom-cgil.it/web/attachments/article/610/ispesl_apparecchi.pdf)
- [https://www.unive.it/pag/fileadmin/user\\_upload/ateneo/sicurezza/comportamenti](https://www.unive.it/pag/fileadmin/user_upload/ateneo/sicurezza/comportamenti-apparecchiature/Procedura_Utilizzo_in_sicurezza_delle_scale_portatili_rev01_2011.pdf)[apparecchiature/Procedura\\_Utilizzo\\_in\\_sicurezza\\_delle\\_scale\\_portatili\\_rev01\\_2011.pdf](https://www.unive.it/pag/fileadmin/user_upload/ateneo/sicurezza/comportamenti-apparecchiature/Procedura_Utilizzo_in_sicurezza_delle_scale_portatili_rev01_2011.pdf)
- <https://www.necsi.it/documents/aliseo/Scheda%203.pdf>
- <https://www.inail.it/cs/internet/docs/alg-pubbl-ple-nei-cantieri.pdf>
- https://www.aosp.bo.it/files/25 ponte\_ruote.pdf